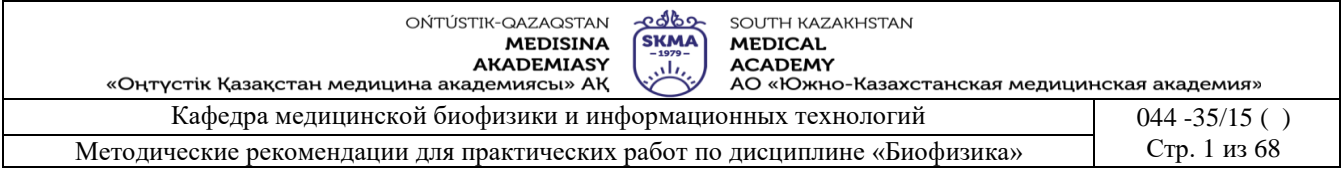

# **МЕТОДИЧЕСКИЕ УКАЗАНИЯ**

# **ДЛЯ ПРАКТИЧЕСКИХ ЗАНЯТИЙ**

**Дисциплина**: Биофизика

- **Код дисциплины**: Biof 1203
- **ОП:** 6B10106 «Фармация»
- **Объем учебных часов/кредитов:** 90/3
- **Курс и семестр изучения**: 1/2
- **Практические (семинарские) занятия:** 25

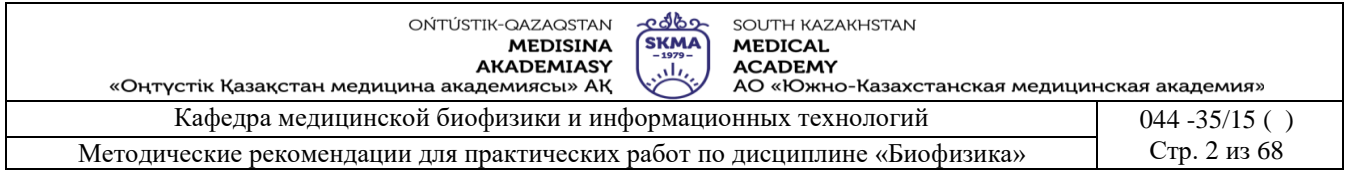

Методические указания для практических занятий разработаны в соответствии<br>с рабочей программой дисциплины (силлабусом) «Биофизика» и обсуждены на заседании кафедры

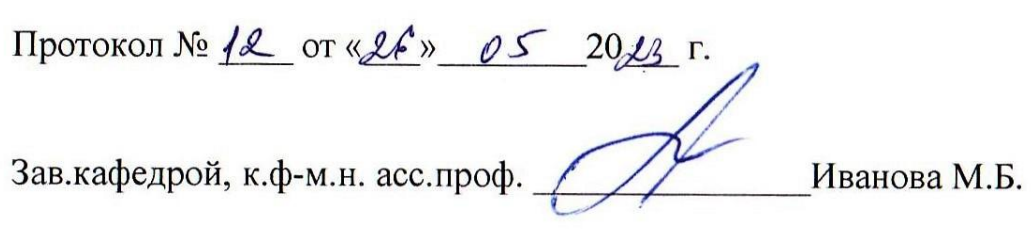

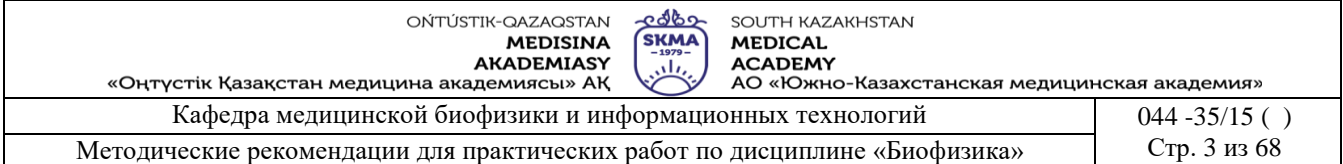

### **Занятие №1**

### **1. Тема: Методы регистрации ЭКГ**

**2. Цель:** Изучение устройства и принципа работы электрокардиографа.

**3. Задачи обучения:** Уметь записывать изменения электрических потенциалов, которые

распространяются по поверхности тела в виде электрокардиограммы.

#### **4. Основные вопросы темы:**

- 1. Что такое электрический диполь и поле электрического диполя.
- 2. В чем основан теории Эйнтховена.
- 3. Принцип работы электрокардиографа.
- 4. Что такое вектор-кардиограмма.

**5. Методы обучения и преподавания:** работа в парах

#### **Порядок выполнения работы:**

#### **1. Для работы в автоматическом режиме регистрации следует;**

- выключить успокоение, нажав кнопку с символом «>О<». На индикаторе символ « $\blacktriangleleft$ » сменится на символ « $\square$ »;

 - включить регистрацию ЭКГ, нажав кнопку с надписью «ПУСК/СТОП». На индикаторе вместо показаний ЧСС появится надпись «ЭКГ». Производится синхронная запись ЭКГ в память ЭК. По окончании записи ЭКГ на индикаторе высвечивается ЧСС и начинается печать отведений в следующей последовательности: I, II,III, aVR, aVL, aVF, V1- V6.

- При необходимости печать можно прервать, нажав повторно кнопку «ПУСК/ СТОП».

#### **2. Для работы в автоматическом режиме с регистрацией по трем каналам следует:**

 - выключить успокоение, нажав кнопку с символом «>О<». На индикаторе символ «| ◀ » сменится на символ «  $\square$  »;

- выбрать автоматический режим с регистрацией по трем каналам, нажав кнопку « $\leftarrow$ ». На индикаторе символы « \*\*\* » сменятся надписью «3К»;

 - включить регистрацию ЭКГ, нажав кнопку с надписью «ПУСК/СТОП». На индикаторе вместо показаний ЧСС появится надпись «ЭКГ». Производится синхронная запись ЭКГ в память ЭК. По окончании записи ЭКГ на индикаторе высвечивается ЧСС и начинается печать отведений в следующей последовательности группами: I -III, aVR, - aVF, V1-V3, V4 -V6.

#### **3. Для работы в ручном режиме регистрации ЭКГ следует:**

 - выключить успокоение, нажав кнопку с символом «>О<». На индикаторе символ «|◄» сменится на символ «  $\square$  »:

- включить I отведение, нажав кнопку «  $\rightarrow$  ». На индикаторе символы « \*\*\* » сменятся символом «I» а буква «А» - на букву «Р»;

 - нажать кнопку «ПУСК/СТОП» и зарегистрировать необходимое количество QRSкомплексов. Регистрация прекращается повторным нажатием кнопки «ПУСК/СТОП». По окончании регистрации отведения значение ЧСС высвечивается на индикаторе и регистрируется на термобумаге;

 - для смещения линии записи вверх или вниз необходимо нажать и удерживать кнопку «▲» или кнопку «▼» до момента достижения линией записи необходимого положения;

 - нажимая кнопку «→», включить кардиографические отведения в последовательности I, II, III, aVR, aVL, aVF, V1,V2, V3, V4, V5, V6. Регистрация отведений в обратной последовательности производиться нажатием кнопки «←».

Регистрация отведений в прямой последовательности может произво-диться без остановки печати. Для этого кнопку «ПУСК/СТОП» следует нажать повторно только после

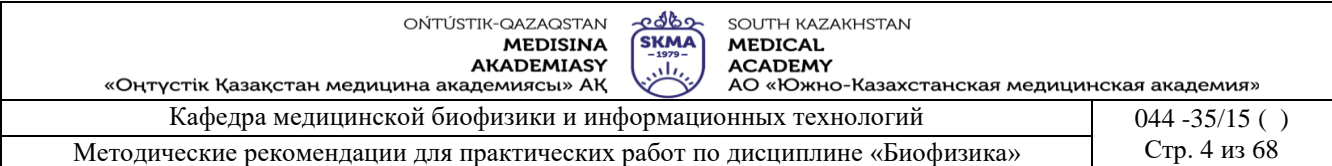

регистрации всех отведений.

.

Для получения качественной записи ЭКГ необходимо, чтобы пациент лежал в удобном положении, был расслаблен и спокоен. Во время записи ЭКГ пациент не должен касаться корпуса ЭК, а оператору не следует одновременно касаться пациента и корпуса ЭК.

При регистрации ЭКГ на сигнал могут накладываться синфазные периодические сигналы, вызванные влиянием сети переменного тока. Для устранения данного вида помех следует:

- включить режекторный фильтр, нажав кнопку «ФИЛЬТР». На индикаторе вместо символа «<sup>[]</sup>» включится буква «С»;

- проверить состояние электродов и проводов кабеля пациента;
- проверить качество контакта электродов с кожей пациента;
- перевернуть вилку сетевого шнура БПС в розетке сети переменного тока;
- включить фильтр, нажав кнопку «ФИЛЬТР»;
- переместит пациента на другое место в помещении.

Для устранения помех, вызванных непроизвольным сокращением склетных мыщц пациента, следует:

- изменить положение пациента на более удобное и дающее возможность расслабиться:

- включить антитреморный фильтр, нажимая кнопку «ФИЛЬТР» до появления на индикаторе буквы «Т» или включить оба фильтра, нажимая кнопку «ФИЛЬТР» до появления на индикаторе буквы «F»:

- успокоить пациента, при необходимости предоставить возможность пациенту отдохнуть в течение нескольких минут.

#### **Совместная работа ЭК с ПЭВМ**

Установить на ПЭВМ программное обеспечение с компакт диска, входящего в комплект поставки.

#### **1.Описание программы**

На ПЭВМ откройте папку ECG. Запустите программу с помощью файла ECG.exe.

На экране ПЭВМ появится окно программы ECG, как показано на рисунке 4. Вверху расположены командная строка и строка состояний. Основное поле занимает окно отображения выбранных отведений ЭКГ. Внизу расположены пиктограммы рабочих команд/

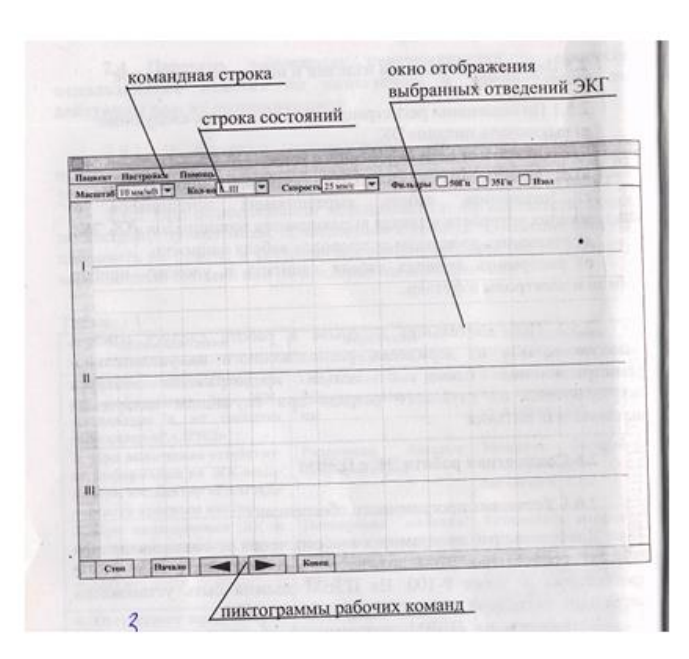

Рис 4.

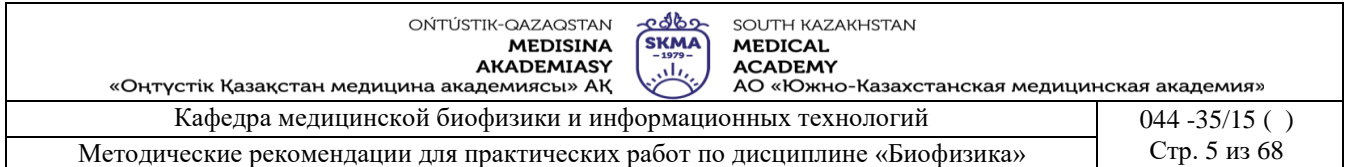

В строке состояний содержится информация об установленных параметрах ЭКГ:

- чувствительность «Масштаб»;
- выбранные отведения «Кол-во»;
- скорость записи «Скорость»;
- включенные фильтры.

Параметры регистрации ЭКГ могут быть изменены по меню, которое открывается при нажатии кнопки «▼» в соответствующем параметру окне:

При необходимости параметры могут быть изменены после записи кардиограммы. Для включение фильтров «50 Гц», «35 Гц» и выравнивания изолинии «Изол» необходимо поставить знак «ˇ» в окне соответствующей функции, щелкнув на ней мышкой.

Командная строка содержит кнопки: «Пациент», «Настройки», «Помощь». Команда «Пациент» имеет подменю: «Найти пациента», «Печать», «Настройка принтера», «Exit»,. По команде «Пациент/Найти пациента» открывается окно для ввода или изменения информации о пациенте, поиска записанной кардиограммы. Команда «Пациент / Печать» при незаписанной кардиограмме не активирована. По команде «Пациент / Настройка принтера» открывается стандартное окно настройки печати. По команде «Настройки / Параметры» открывается диалоговое окно, имеющее подменю: «Выбор порта», «Автозагрузка», «Печать» и функциональные кнопки «ОК», «Отмена», «Применить».

#### **Подключение ЭК к ПЭВМ**

Подключить электрокардиограф к компьютеру стандартным модемным кабелем, соединив разъем RS232 электрокардиографа с портом СОМ персональной ЭВМ. Запустить программу связи с ПЭВМ с помощью файла ECG.exe. Откроется окно программы «ЭКГ».

#### **Введение данных пациента**

По команде «Пациент/Найти пациента» открыть диалоговое окно для ввода или изменения информации о пациенте и записи кардиограмм. Диалоговое окно «Найти пациента» показано на рисунке 5.

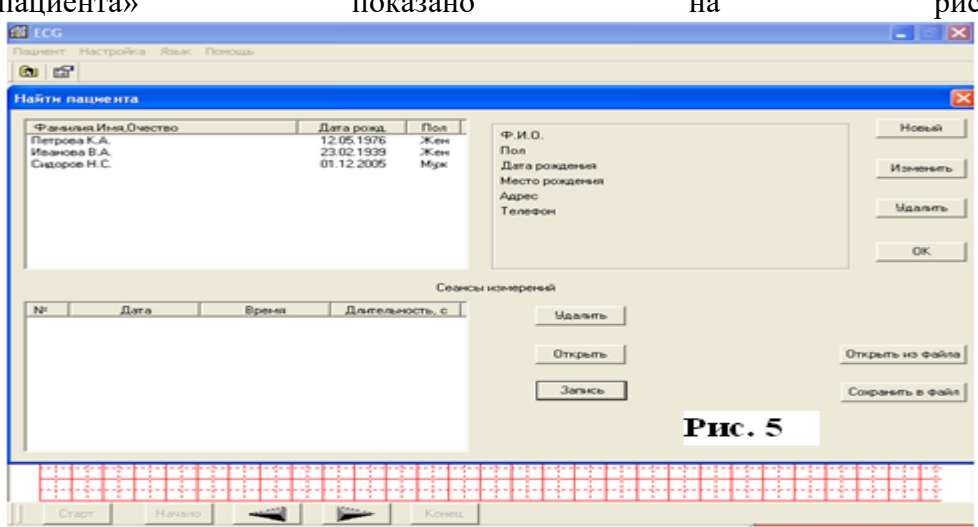

Нажать кнопку «Новый». Откроется диалоговое окно ввода информации о пациенте, как показано на рисунке 6

Установить курсор в окно, соответствующее надписи «Ф.И.О». Ввести фамилию, имя, отчество пациента. Установить курсор в окно, соответствующее надписи «Пол», и выбрать из предложенного меню нужный параметр («муж», или «жен»).

В окне, соответствующем надписи «Дата рождения» отображается текущая дата. Необходимо установить курсор в окно ввести дату рождения пациента, или, нажав кнопку «▼», открыть календарь и выбрать дату рождения пациента. Последовательно устанавливая курсор в окна, соответствующие надписям «Место рождения», «Домашний адрес», «Телефон», ввести нужные данные. Нажать кнопку «ОК», введенная информация отразится в

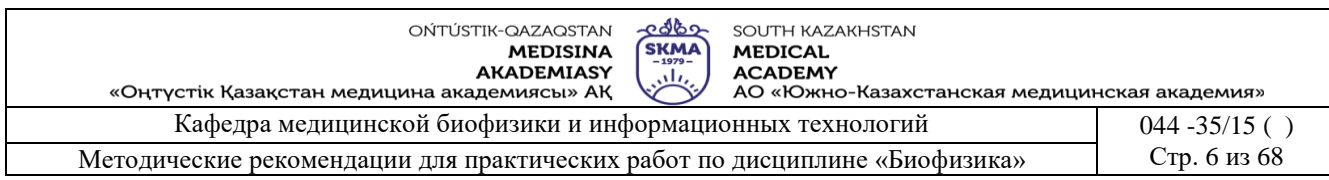

#### окне «Найти пациента».

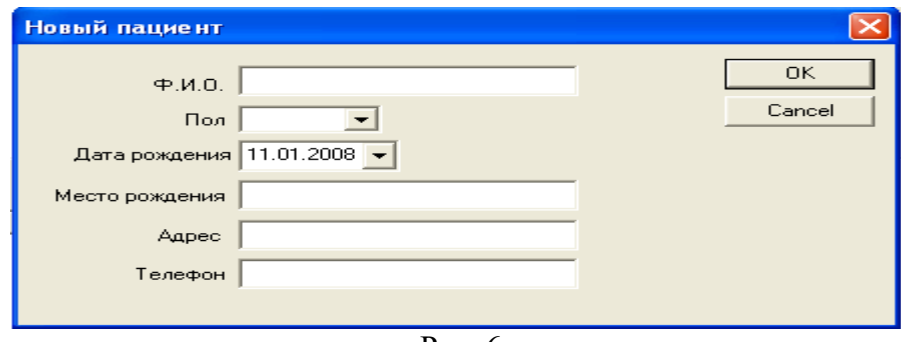

Рис. 6

#### **Регистрация кардиограммы**

Подготовить ЭК к работе в соответствии с п. 2.1. Включить электрокардиограф. Дождаться появления звукового сигнала, сопровождающего ритм.

Перевести ЭК в режим связи с компьютером, нажав кнопку «▲». На ЖК- индикаторе появится надпись \*СВЯЗЬ С ПЭВМ\*, которая сохраняется примерно 20с. В течение этого времени нажать кнопку «Запись» на экране компьютера в окне «Найти пациента» для начала регистрации кардиограммы. Окно «Найти пациента» закрывается, и на экране компьютера отображается записываемая кардиограмма. Для окончания регистрации следует нажать кнопку «Стоп» в нижней части экрана ПЭВМ. В открывшемся окне вопроса «Сохранить результаты?» выбрать нужный ответ («Да» или «Нет»). После ответа «Да» на экране компьютера отражается записанная кардиограмма, в верхней части экрана – надпись «ЭКГ – фамилия пациента – дата записи – время записи». Например: «ЭКГ – Иванова В.А. – 18.11.2007 -14.09».

*Примечание:* Если не нажать кнопку «Запись» на экране компьютера в течение 20 секунд после установления связи с компьютером, на индикаторе ЭК появится надпись «КОНЕЦ СВЯЗИ». Для повторного установления связи нужно снова нажать кнопку «▲».

Если качество записи кардиограммы неудовлетворительное, можно повторить запись кардиограммы этого пациента, нажав кнопку «Старт» в нижней части экрана.

#### **Просмотр кардиограммы**

Чтобы лучше проанализировать кардиограмму или рассмотреть отдельные фрагменты на экране компьютера, можно изменять параметры кардиограммы, устанавливая нужные значения в соответствующих окошках строки состояний:

- чувствительность «Масштаб» - 5, 10, 25 мм/мВ;

- выбранные отведения «Кол-во» - I, II, III, I…III, aVR…aVF,

I…aVF, V1…V3, V4…V6, V1…V6, I…V6;

- скорость записи «Скорость» - 5, 10, 25, 50 мм/c:

- включить фильтр «50 Гц»;

- включить фильтр «30 Гц»;

- включить выравнивание изолинии «Изол».

В верхней части окна отображения ЭКГ проставлена длительность регистрации кардиограммы по секундам. Нажимая пиктограммы рабочих команд в нижней части экрана можно сдвигать изображение ЭКГ:

- пиктограмма «Начало» - на начало ЭКГ;

- пиктограмма «◄» - на 1 с вправо;

- пиктограмма «►» - на 1 с влево;

- пиктограмма «Конец» - на конец ЭКГ.

#### **Распечатка кардиограммы**

Для распечатки выбранной кардиограммы (отображается на экране) нужно выбрать команду «Пациент/Печать». На экране компьютера появится окно «Диапазон вывода на

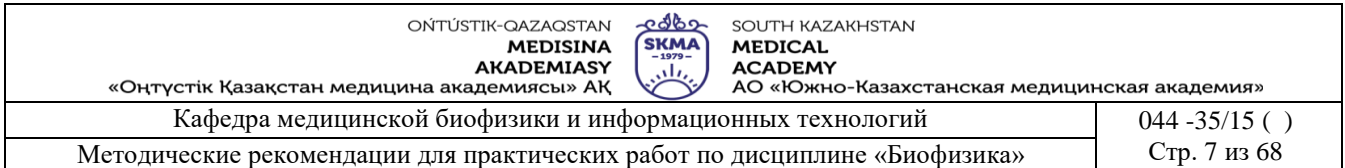

печать», как показано на рисунке 7. По умолчанию задана печать всей кардиограммы. При необходимости распечатать отдельные фрагменты, нужно выбрать позицию «Выборочно», становятся активными окна

«Начало» и «Конец». Кнопками «▲» и «▼» установить нужный диапазон (в секундах) и

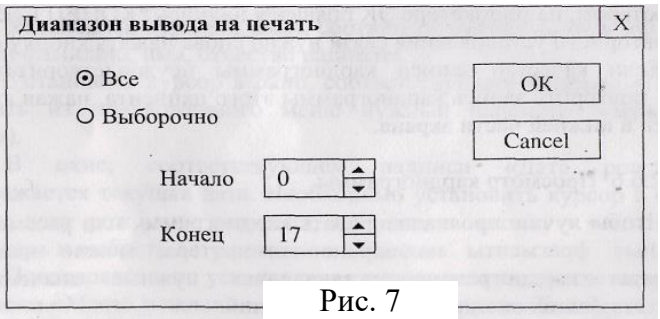

нажать кнопку «ОК».

*Для одного из отведений* (обычно это II отведение) произвести измерение высоты зубцов ЭКГ (рис.8).

- 1. По измеренной высоте зубцов ЭКГ (h) и высоте записанных калибровочных импульсов (S) вычислить разность потенциалов, соответствующую каждому зубцу по формуле: U=h/S
- 2. Результаты измерений и вычислений занести в табл. 1.
- 3. Произвести измерения длительности t временных интервалов ЭКГ. Для этого расстояние L между соответствующими зубцами (рис.8), измеренные по ЭКГ, разделить на скорость «v» движения ленты (скорость записи). t=L/v
- 4. Определить частоту пульса пациента  $v=60/t$  (R-R)
- 5. Результаты измерений и вычислений занести в табл. 2.

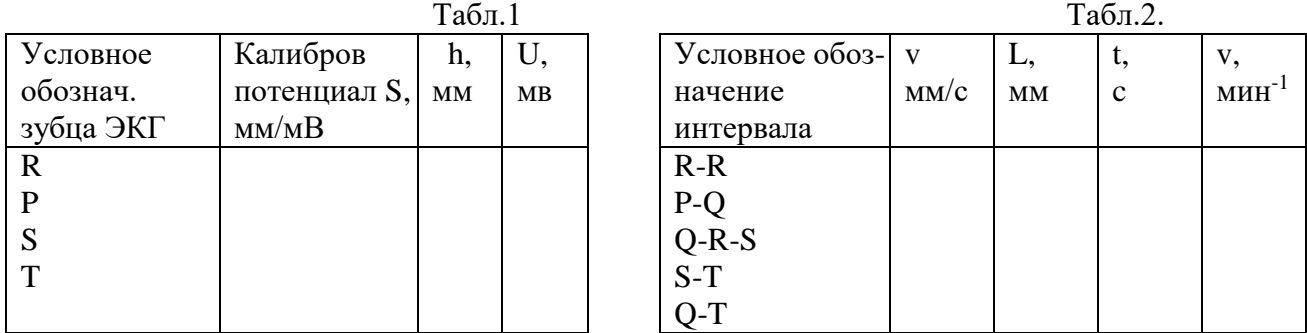

Зубцы ЭКГ: h-амплитуда в мм, t-продолжительность в сек

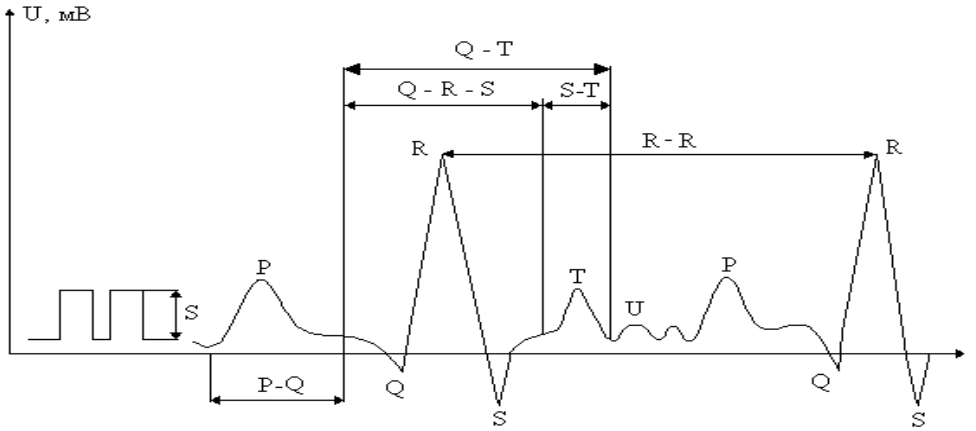

Рис. 8. Вид ЭКГ на ленте

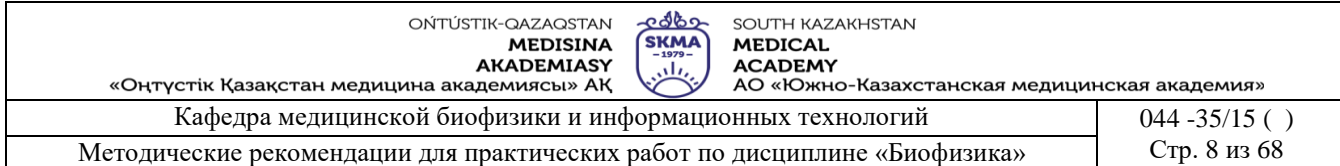

### **Краткая теория.**

Одним из методов исследования, применяемых в медицине, является электрокардиография - регистрация электрических процессов в сердечной мышце, возникающих при ее возбуждении. Этот метод нашел широкое применение вследствие доступности и абсолютной безвредности. В основе электрокардиографии лежит теория Эйнтховена, в которой сердце рассматривается как токовый диполь.

Изменение модуля и направления электрического дипольного момента сердца о времени можно отразить графически с помощью электрокардиограммы – ЭКГ. По теории Эйнтховена существует связь между вектором электрического дипольного момента сердца и разностями потенциалов, измеряемыми между определенными точками на поверхности тела человека. Таким образом, чтобы зарегистрировать ЭКГ, нужно зарегистрировать изменение во времени разности потенциалов любых двух точек тела, имеющих разные потенциалы. Пара точек, с которых снимается изменение разности потенциалов во времени, называется отведением.

Существуют различные системы отведений. Они отличаются местом наложения электродов на пациента: грудные отведения, отведения от конечностей и т.д. Наиболее широко в клинической практике применяются отведения от конечностей (рис.2), их называют стандартными отведениями. Для их получения электроды накладывают на верхние и нижние конечности. К правой ноге подключают провод заземления. Возможно также применение добавочного грудного электрода. Отведения с этих электродов называются грудными. Эти отведения дают дополнительную диагностическую информацию.

Нормальная ЭКГ за цикл работы сердца для отведения 1 приведена на рисунке 8.

Зубцы ЭКГ условно обозначают буквами латинского алфавита Р, Q, R, S, T. Различные изгибы на ЭКГ называют волнами. Р – волны наблюдаются непосредственно перед сокращением предсердий, комплекс Q, R, S связан с началами сокращения желудочков, а Т – волна наблюдается в конце сокращения желудочков. Изменения интервала Q-T имеют место при различных функциональных нарушения. Так, например, в положении стоя Q-T укорачивается в связи с учащением ритма, а в положении лежа – возвращается к исходному. При вдохе Q-T слегка укорачивается, а при глубоком выдохе Q-T вначале укорачивается из-за тахикардии, но вскоре с наступлением брадикардии удлиняется. Физическая нагрузка приводит обычно к укорочению Q-T, напротив давление на глазные яблоки вызывает удлинение Q-T

Зубец R отражает потенциал активной мышечной ткани желудочка. Амплитуда R зависит от величины мышечной массы соответствующего желудочка, поворота сердца вокруг продольной и переднезадней оси, расстояния от электрода до источника токов, действия сердца и от электропроводности тканей.

Более мелкие волны U следуют за Т волнами после расслабления желудочков.

Основными характеристиками ЭКГ являются форма и высота зубцов, длительность интервалов.

В таблице 3 приведены значения и характеристики ЭКГ в норме для II отведения.

При патологических изменениях в сердце происходит изменение формы ЭКГ, меняются высота зубцов и интервалы. Это позволяет использовать ЭКГ при диагностике заболеваний сердца.

Прибор, с помощью которого производится запись ЭКГ, называется электрокардиографом. Существует много различных марок электрокардиографов, которые отличаются количеством каналов для записи, типом питания (батарейное, сетевое), видом записи (чернильно-перьевая, фотозапись).

<u>- ರಾಜ್ಞಾ</u> ONTITUSTIK-OAZAOSTAN **SKMA MEDISINA** AKADEMIASY ببليب «Оңтүстік Қазақстан медицина академиясы» АҚ Кафедра медицинской биофизики и информационных технологий

SOLITH KAZAKHSTAN **MEDICAL ACADEMY** 

.............<br>АО «Южно-Казахстанская медицинская академия»

Методические рекомендации для практических работ по дисциплине «Биофизика»

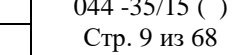

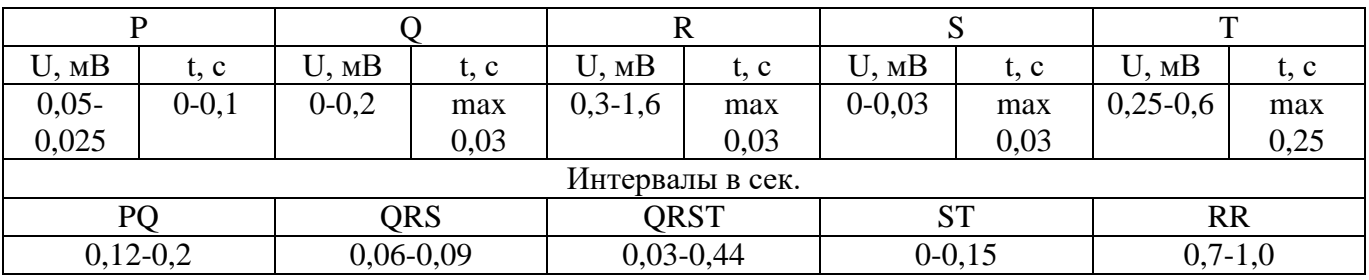

Кроме электрокардиографии существует методика исследования изменения электрического момента сердца по его проекциям на координатные плоскости – векторэлектрокардиография. Проекция вектор-электрокардиограммы на плоскость может быть получена сложением двух взаимных отведений. Если подать на отклоняющие пластины электроннолучевой трубки напряжение от двух отведений, то на ее экране можно наблюдать их векторную сумму – вектор-электрокардиограмму (ВЭКГ), дающую более полную информацию о работе сердца, чем ЭКГ. Прибор для визуального наблюдения ВЭКГ называется вектор-электрокардиоскопом. В качестве регистрирующего устройства в нем используется электроннолучевая трубка.

#### **Виды возможных помех при записи электрокардиограммы и их устранение**

При записи электрокардиограммы могут возникнуть различные виды помех, проявляющиеся при записи в виде размытости нулевой линии (9а), соматической дрожи (9б), блуждающей нулевой линии (9в).

Размытость на записи (рис.9а) проявляется в виде зубцеобразной нулевой линии с периодическим повторением зубцов (период 1 мм при скорости движения диаграммной ленты 50 мм/с).

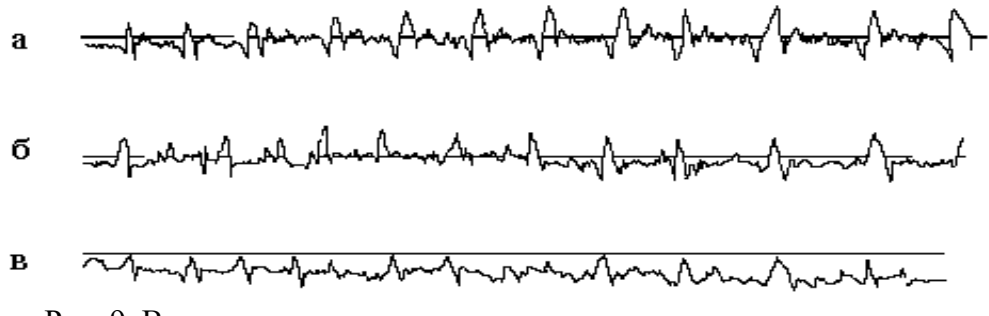

Рис. 9. Виды возможных помех при записи электрокардиограммы

Зубцы закруглены, их амплитуда на записи более или менее постоянна в течение короткого промежутка времени. Размытость записи обусловлена помехами сети переменного тока. Обычно на одних отведениях такие помехи проявляются сильнее или слабее, чем на других. Они могут увеличиваться или уменьшаться при перемещении пациента. Для устранения помех проверьте следующее:

- заземление электрокардиографа и кровати или кушетки, если они имеют металлическую раму. При установке переключателя отведений в положение К размытость нулевой линии не должна наблюдаться;
- правильность наложения электродов (качество контактов между электродами и кожей пациента), уделив особое внимание присоединению электрода к правой ноге;
- состояние электродов и наконечников кабеля отведений (они должны быть чистыми);
- состояние прокладок (они должны быть хорошо смочены);
- плотность соединений штырей кабеля отведений с электродами не касаются ли

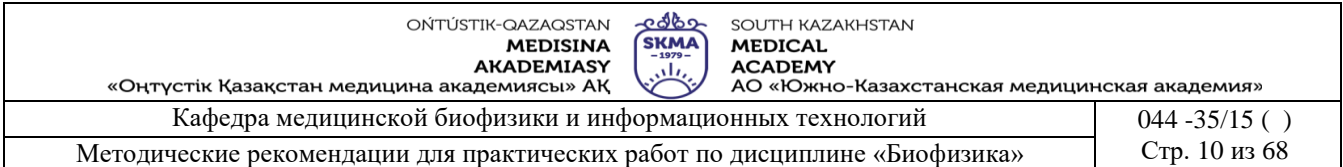

конечности пациента каких-либо металлических предметов. Устраните касание.

Если помехи переменного тока появляются только на грудном отведении, необходимо проверить плотность наложения грудного электрода.

Если помехи переменного тока присутствуют на всех отведениях, то вероятно пациент находится в сильном поле переменного тока.

Для устранения таких помех следует:

 отключить все электрическое оборудование, расположенное поблизости от пациента (например, нагреватели, рентгеновскую аппаратуру и т.п.), путем извлечения вилок розеток сети;

расположить кабель ответвлений так, чтобы на нем не было колец или петель;

 расположить место разветвления проводов кабеля отведений на животе пациента, а отдельные провода кабеля, отходящие к электродам как можно ближе к телу пациента;

 отодвинуть кушетку от стены, если она расположена близко от нее, так как в стене может находиться скрытая проводка;

проверить: не работает ли поблизости высокочастотная аппаратура;

 попробовать наложить электроды для конечностей заново, располагая их ближе к туловищу;

переместить пациента в другое место или помещение.

В некоторых случаях помехи переменного тока могут быть настолько велики, что полностью избежать их невозможно.

Соматическая дрожь (рис.9,б) проявляется на записи в виде нестабильности нулевой линии на ней импульсов произвольной частоты и формы с разной амплитудой. Вершина импульсов, как правило, острая. Такие помехи возникают вследствие деятельности других мышц или из-за неудобного положения пациента. В отличие от помех переменного тока, которые можно исключить полностью, соматическую дрожь иногда можно только свести к минимуму, особенно у очень молодых и у пациентов пожилого возраста.

Для устранения помех следует: проверить, удобно ли лежит пациент. Обратить внимание на то, что кровать или кушетка должны иметь достаточную длину и ширину, чтобы полностью поместить туловище и конечности пациента.

Конечности пациента должны быть расслаблены:

- проверить натяжение ремней на конечностях;
- успокоить пациента, предупредить его, чтобы во время записи электрокардиограммы он лежал без напряжения и не разговаривал;
- предложить пациенту отдохнуть в течение 10-15 мин с целью уменьшения дрожи, связанной с нервным состоянием или преклонным возрастом пациента и повторно произвести запись;
- передвинуть электроды на конечностях как можно ближе к туловищу.

Не рекомендуется подчеркивать, что пациент, который нервничает, беспокоится или находится в напряженном состоянии, является источником помех. Это может привести к еще большему увеличению соматической дрожи.

Блуждающая нулевая линия (рис.9 в) характеризуется движением всей записи вверх и вниз и обусловлена нарушением спокойного состояния пациента, электрохимическими процессами в местах перехода "кожа-электрод", дыханием пациента.

Для устранения блуждания нулевой линии следует:

- проверить, удобно ли лежит пациент;
- успокоить пациента, избегать разговоров с ним во время записи;
- проверить плотность прилегания электродов;
- расположить кабель отведений так, чтобы он не натягивал электроды;

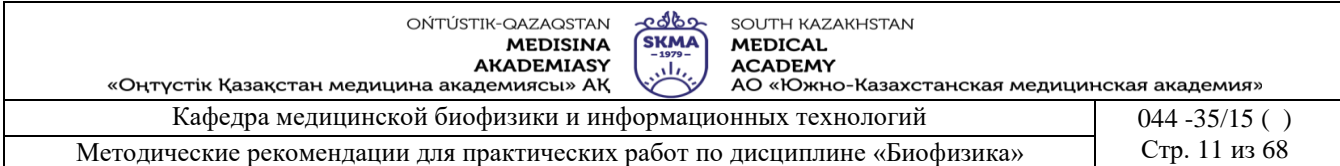

 поместить электроды в раствор, применяемый для смачивания прокладок под электроды, за 10-15 мин до начала работы.

Если причиной блуждания нулевой линии являются дыхательные движения пациента, что часто встречается при записи грудных отведений, проделайте следующее:

- приостановите запись электрокардиограммы на 1-2 с и затем вновь ее возобновите;
- снимите грудной электрод и тщательно протрите места наложения электродов сухой фильтровальной бумагой, а затем тампоном, смоченным в спирте, и повторите запись;
- попросите пациента по возможности задержать дыхание на время записи электрокардиограммы.

Поскольку записываемые отведения представляют собой сигналы от различных комбинаций электродов, можно установить, какой из электродов является источником помех. При проведении такой проверки пользуйтесь табл.4. Правая нога, как правило, не является причиной возникновения соматической дрожи, но плохо наложенный на правую ногу электрод увеличивает уровень помех переменного тока.

 $Ta6<sub>π</sub> 4$ 

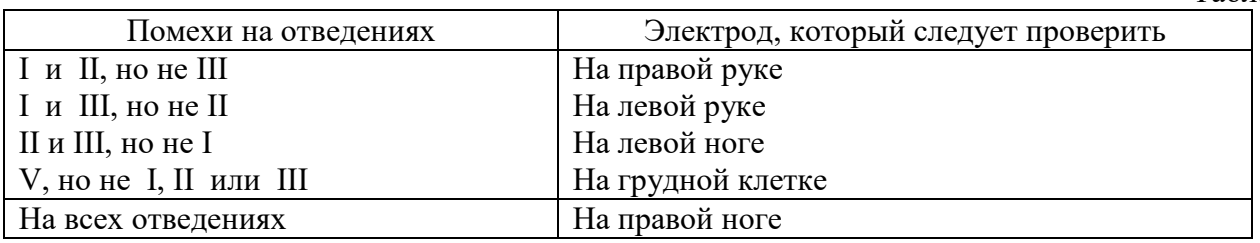

Во время записи электрокардиограммы к кабелю отведений должны присоединяться все электроды, наложенные на пациента, даже если не все электроды используются для записи интересующих отведений (например, электрод на левой ноге не нужен для записи первого отведения). Любой не присоединенный к электроду штырь кабеля отведений может быть источником помех.

Запись нулевой линии без помех в положении переключателя отведений R указывает на нормальную работу прибора.

Любые помехи, появляющиеся на записи при подключении пациента, свидетельствуют о том, что причиной помех является пациент или окружающая среда.

### **6. Методы оценивания:** устный опрос

### **7. Литература:**

- 1. Антонов В. Н. Физика и биофизика: учебник. М.: ГЭОТАР Медиа, 2010.-480с.
- 2. Феодорова В.Н. Физика. М.: ГЭОТАР-Медиа, 2013.

3. Физика и биофизика: практикум: учеб. пособие / В. Ф. Антонов [и др.]. - М.: ГЭОТАР-Медиа, 2013.

4. Ремизов А.Н. Медицинская и биологическая физика: учеб. для вузов. -9-е изд., стереотип.- М.: Дрофа, 2017.

### **7. Контроль:**

- 1. Что называется электрокардиографией?
- 2. В чем состоит теория Эйнтховена?
- 3. Что называется электрокардиограммой?
- 4. Какие системы отведений применяются при записи ЭКГ?
- 5. Из каких основных блоков состоит электрокардиограф, вектор-электрокардиоскоп?
- 6. В чем преимущества и недостатки электрокардиографа?
- 7. Перечислите возможные помехи, искажающие ЭКГ.

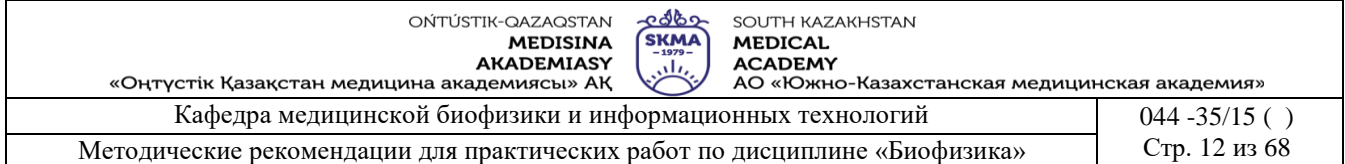

### **Занятие №2**

**1. Тема: Работа № 2. Определение коэффициента вязкости жидкости с помощью вискозиметра.** 

**2. Цель:** научить методам определения коэффициента вязкости жидкости.

**3. Задачи обучения:** уметь определять коффициент вязкости жидкости при помощи вискозиметра.

### **4.Основные вопросы темы:**

- 1. Как физические основы явления переноса в жидкостях?
- 2. Как выражается формула вязкости жидкости, уравнение Ньютона и Пуазейля?
- 3. Какие методы определения коэффициенты вязкости жидкости?
- 4. Как зависит коэффициенты вязкости жидкости от температуры и от давлении?
- **5. Методы обучения и преподования:** работа в парах

### **• Приборы и принадлежности:**

- 1. Вискозиметр ВПЖ 3.
	- 2. Термометр.
	- 3. Исследуемый раствор.
	- 4. Стандартный раствор.
	- 5. Секундомер.

### • **Устройство капиллярного вискозиметра ВПЖ - 3**

Вискозиметр стеклянный типа ВПЖ-3 (см.рис.1) представляет собой капиллярную трубку (5) с измерительным резервуаром (4), ограниченным двумя метками  $M_1$  и  $M_2$ . Капиллярная трубка (5) впаяна внутрь корпуса (6) вискозиметра, имеющего два ствола (8) и (9). К прибору прилагается насадка (1) с краном (2). Насадка соединяется конусом (3) с корпусом.

#### **• Порядок выполнения работы:**

- 1. Изучить устройство вискозиметра, правила работы с ним и метод измерений.
- 2. Измерить температуру дистиллированной воды и по таблицам определить ее плотность -  $\rho_0$  и коэффициент вязкости -  $\eta_0$ , а плотность жидкости -  $\rho$  указана на сосуде с исследуемой жидкостью.
- 3. В вискозиметр через насадку (1), открыв стеклянный кран (2), засасывают дистиллированную воду из банки (7) при помощи резиновой груши или иным способом до тех пор, пока насадка не наполнится примерно наполовину. Закрыть кран (2).
- 4. После выдержки прибора при заданной температуре отделите от вискозиметра насадку (1) в банку.
- 5. Измерить время истечения дистиллированной воды между метками  $M_1$  и  $M_2$ . В тот момент, когда мениск будет проходить мимо метки М<sub>1</sub>, нужно включить секундомер, а при прохождении мениска мимо нижней метки  $M_2$  секундомер следует остановить.
- 6. Повторить опыт 5-7 раз. При этом разность между наибольшим и наименьшим временем истечения воды между отметками  $M_1$  и  $M_2$  не должна превышать 0,3 среднего его значения.
- 7. Вылить воду в сосуд с дистиллированной водой.
- 8. В банку налить исследуемую жидкость и строго повторить указания п. 2-6.
- 9. Результаты занесите в таблицу 1.

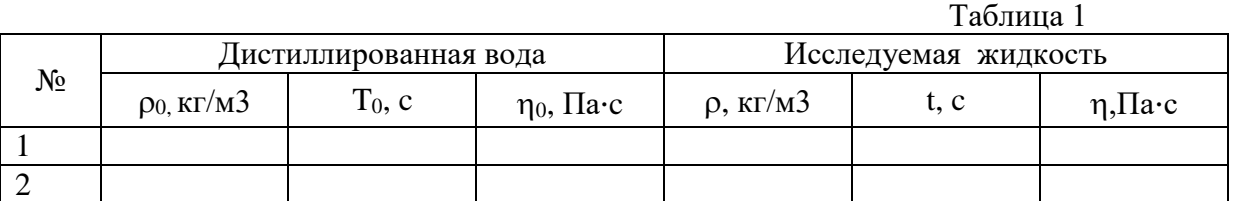

ONTITUSTIK-OAZAOSTAN **MEDISINA** AKADEMIASY

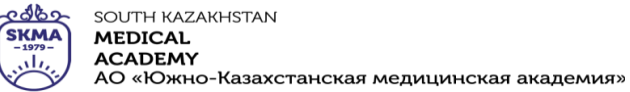

**MEDICAL** 

«Оңтүстік Қазақстан медицина академиясы» АҚ

Кафедра медицинской биофизики и информационных технологий 044 -35/15 ( ) Методические рекомендации для практических работ по дисциплине «Биофизика» Стр. 13 из 68

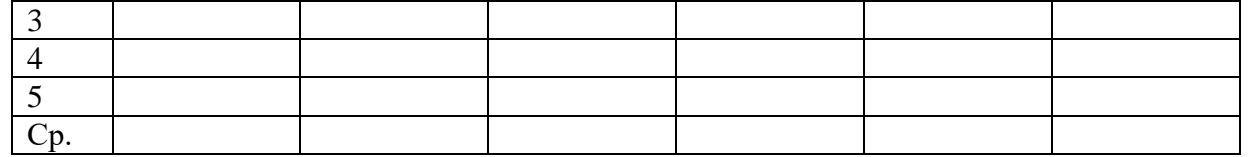

10. Рассчитать коэффициент вязкости исследуемых жидкостей по формуле:  $\eta_{0} \cdot \rho$  $\cdot \rho$ .  $\mathbf{r}_0$ *t*

 $\eta$  $\rho_{\scriptscriptstyle (}$ = .  $_{0} \cdot \iota_{\,0}$ *t* , где  $\rho$  - плотность жидкости в кг/ м<sup>3</sup>;  $\rho_0$  -плотность дистиллированной воды; to

- время истечения дистиллированной воды; t - время истечения исследуемой жидкости в секундах.

#### **• Краткая теория**

При течении реальной жидкости отдельные слои ее воздействуют друг на друга с силами, направленными касательными к слоям. Это явление называют внутренним трением или вязкостью. Рассмотрим течение вязкой жидкости по горизонтальному руслу (см. рис. 2). Условно представим жидкость в виде нескольких слоев 1, 2, 3, 4, 5. Слой "прилипший" ко дну, неподвижен. По мере удаления от дна слои жидкости имеют все большие скорости ( $v_1 < v_2 < v_3 < v_4 < v_5 < v_6$ ). Максимальная скорость  $v_6$  будет у слоя, который граничит с воздухом. Х

Слои воздействуют друг на друга. Так, например, третий слой стремится ускорить движение второго, но сам испытывает торможение с его стороны, а ускоряется четвертым слоем и т.д. Cила внутреннего трения пропорциональна площади взаимодействующих слоев S и тем больше, чем больше их относительная скорость.

 $F_{\text{rp}}=\eta \cdot (dv/dx) \cdot S$  (1)

 $\widetilde{\mathtt{v}}_3$ T, Рис.2

Это уравнение Ньютона, где η - коэффициент

вязкости. Единицей вязкости является Паскаль секунда (Па·с). Вязкость жидкостей зависит от температуры. Эта зависимость носит сложный характер. Чем чаще меняют молекулы свои положения равновесия, тем более текуча и менее вязка жидкость, т.е. вязкость должна быть прямо пропорциональна времени релаксации жидкости. При больших давлениях вязкость жидкостей с увеличением давления возрастает, что объясняется увеличением энергии активации, которая вызывает увеличение времени релаксации.

Совокупность методов измерения вязкости называют вискозиметрией, а приборы, используемые для этих целей, - вискозиметрами. Для определения коэффициента вязкости жидкости при помощи капиллярного вискозиметра пользуются следующей формулой:

$$
\frac{\eta}{\eta_0} = \frac{\rho \cdot t_{cp}}{\rho_0 \cdot t_{0cp}} \tag{2}
$$

Относительный коэффициент вязкости жидкости:  $\eta$  $\eta$  $\eta$  $\rho$  $\sigma_{\scriptscriptstyle \!\!O\!{\scriptscriptstyle \gamma}}$  —  $\overline{\eta_{\scriptscriptstyle 0}}$  —  $\overline{\rho_{\scriptscriptstyle 0}}$ *cp cp t t*  $=\frac{1}{1}$ .  $\mathbf{p}_{0}^{\mathbf{-1}}\rho_{0}\cdot t_{0}$ , где  $\eta_0$ -

коэффициента вязкости дистиллированной воды (Па·с), n -коэффициент вязкости исследуемой жидкости (Па·с),  $\rho$  - плотность исследуемой жидкости (кг/м<sup>3</sup>), t<sub>cp</sub>- среднее время истечения жидкости (c), t<sub>0cp</sub>-среднее время истечения дистиллированной воды (с).

Расчетную формулу (2) можно вывести, пользуясь формулой Пуазейля  $R^4 \cdot t \cdot dP$  $\cdot R^4 \cdot t \cdot$ π 4

*V L*  $=$  $\cdot \eta$ .  $\eta$ 8 , где V - объем жидкости, протекающей через капиллярную трубку радиусом

R;  $dP = P_1 - P_2$ -разность давлений на торцах этого цилиндра; L - длина трубки; t - время

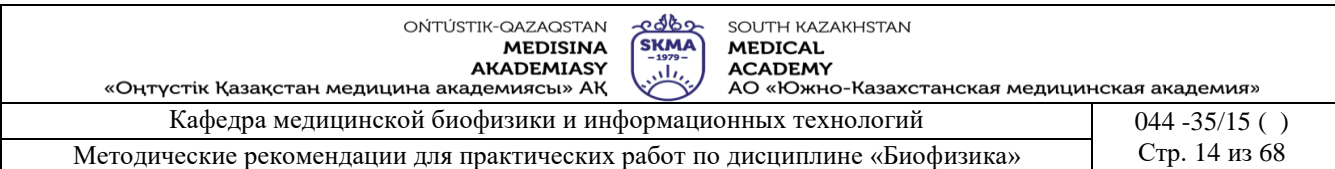

истечения жидкости; n- вязкость жидкости.

Для измерения коэффициента вязкости жидкости с помощью формулы Пуазейля берут эталонную жидкость, коэффициент вязкости которой хорошо известен (дистиллированная вода), и исследуемую жидкость, коэффициент вязкости которой предстоит определить. Для истекающей по капиллярной трубке дистиллированной воды формулу Пуазейля можно переписать в виде:

$$
V_0 = \frac{\pi \cdot R^4 \cdot t_{0cp} \cdot dP_0}{8 \cdot \eta_0 \cdot L}
$$

а для исследуемой жидкости:

$$
V = \frac{\pi \cdot R^4 \cdot t_{cp} \cdot dP}{8 \cdot \eta \cdot L}
$$

т.к. вода и исследуемая жидкость засасываются в одинаковый объем между метками  $M_1$  и  $M_2$ , следовательно  $V_0=V$ , а также столбы жидкостей одинаковы  $h_0=h$ , поэтому давление

 $dP_0 = \rho_0 \cdot g \cdot h_0$ ,  $dP = \rho \cdot g \cdot h$ .

$$
\text{Учитывая все это, получим: } \quad \frac{\pi \cdot R^4 \cdot \rho_0 \cdot g \cdot h_0 \cdot t_{0cp}}{8 \cdot \eta_0 \cdot L} = \frac{\pi \cdot R^4 \cdot \rho \cdot g \cdot h \cdot t_{cp}}{8 \cdot \eta \cdot L},
$$

отсюда  $\eta$  $\eta_0 \cdot \rho$  $=\frac{n_0}{\rho_0}$  $\cdot \rho$ . .  $\mathbf{r}_0$  $\mathcal{C}_0$   $\cdot$   $\mathcal{C}_0$ *t t cp cp* , и относительный коэффициент жидкости  $\frac{\eta}{\eta}$  $\eta$  $\rho$  $\partial_0$   $\rho_0 \cdot t_0$  $=$ . . *t t cp cp* (3)

### **6. Методы оценивания:** устный опрос

### **7. Литература:**

- 1. Антонов В. Н. Физика и биофизика: учебник. М.: ГЭОТАР Медиа, 2010.-480с.
- 2. Феодорова В.Н. Физика. М.: ГЭОТАР-Медиа, 2013.
- 3. Физика и биофизика: практикум: учеб. пособие / В. Ф. Антонов [и др.]. М.: ГЭОТАР-Медиа, 2013.

4. Ремизов А.Н. Медицинская и биологическая физика: учеб. для вузов. -9-е изд., стереотип.- М.: Дрофа, 2017.

### **8. Контроль:**

- 1. Что такое сила внутреннего трения?
- 2. Как выражается уравнение Ньютона для течении вязкой жидкости?
- 3. Как зависит вязкость жидкости от температуры?
- 4. Как выражается формула Пуазейля?
- 5. Как выводят формулу для вычисления коэффициента вязкости жидкости?

#### **Занятие №3**

#### **1. Тема: Работа № 3. Определение коэффициента поверхностного натяжения жидкости.**

**2. Цель:** Изучить зависимость поверхностного натяжения от концентрации раствора.

**3. Задачи обучения:** Уметь определять коэффициент поверхностного натяжения биологических жидкостей.

#### **4. Основные вопросы темы:**

- 1. Какова методы определения поверхностного натяжения?
- 2. В чем заключается измерение поверхностного натяжения методом отрыва капель?
- 3. Как зависит коэффициент поверхностное натяжение от концентрации раствора?
- 4. Как выводят формулу для вычисления коэффициентов поверхностного натяжения?
- **5. Методы обучения и преподования:** работа в парах
- **Приборы и принадлежности:**

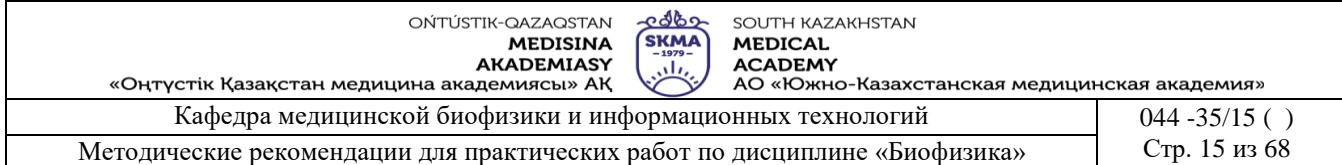

- 1. Капельница
- 2. Термометр.
- 3. Исследуемый расстворы.
- 4. Стандартный раствор.

### **Описание установки***.*

Установка для определения поверхностного натяжения методом отрыва капель представляет собой укрепленную на вертикальном штативе (1) капельницу (рис. 1).

Капельница представляет собой стеклянную трубку (5) с узким нижним концом (2). Перед узкой частью трубки имеется кран (3), которым регулируется истечение жидкости из капельницы. На трубке нанесены деления (4), позволяющие измерять объем протекающей жидкости.

### **Порядок выполнения работы.**

### **Задание 1. Определение поверхностного натяжения методом отрыва капель.**

- 1. Промойте капельницу, закрепите ее вертикально в штативе и залейте в нее определенный объем дистиллированной воды.
- 2. Измерить температуру дистиллированной воды и по таблицам определить ее плотность  $\rho_0$  и коэффициент поверхностного натяжения –  $\sigma_0$ , а плотность жидкости -  $\rho$  указана на сосуде с исследуемой жидкостью.
- 3. Открыв кран, подсчитайте число капель n<sub>0</sub> дистиллированной воды в данном объеме (2-3 см). Опыт проведите три раза, найдите среднее число капель воды. Измерив температуру воды, определить соответствующую плотность.
- 4. Залейте в капельницу такой же объем раствора жидкости концентрации  $C_1$  и подсчитайте число капель n<sub>1</sub> капель в данном объеме (2-3 см). Опыт проведите три раза, найдите ср. значение.
- 5. Проведите аналогичные измерения с растворами жидкостей других концентраций  $C_2$  и  $C_3$ .
- 6. Результаты измерений и вычислений занесите в таблицу 1.
- 7. Вычислите поверхностное натяжение растворов жидкостей по формуле:  $\sigma = \sigma_0 \cdot \rho \cdot n_0$  cp/ $\rho_0 \cdot n_{cp}$

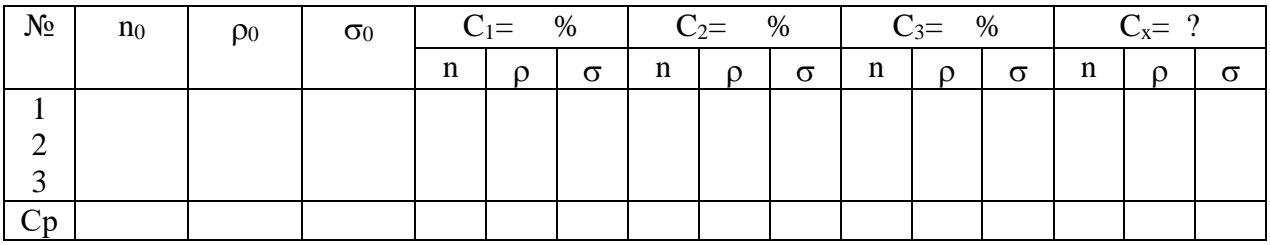

- 8. Постройте график зависимости поверхностного натяжения растворов жидкостей от их концентрации  $\sigma = f(C)$
- 9. Проанализируйте полученный результат.

### **Задание 2. Определение неизвестной концентрации раствора жидкости.**

- 1. Залейте в капельницу раствор жидкости неизвестной концентрации и подсчитайте число капель n<sub>x</sub> в данном объеме (2-3 см). Опыт повторите три раза, найдите ср. значение.
- 2. Вычислите поверхностное натяжение раствора жидкости неизвестной концентрации по формуле:  $\sigma_x = \sigma_0 \cdot \rho_x \cdot n_{0,\text{cp}} / \rho_0 \cdot n_{x,\text{cp}}$
- 3. По графику  $\sigma = f(C)$  определите неизвестную концентрацию  $C_x$ .
- 4. Результаты занесите в таблицу
- **Краткая теория** Поверхностное натяжение обусловлено силами притяжения между молекулами.

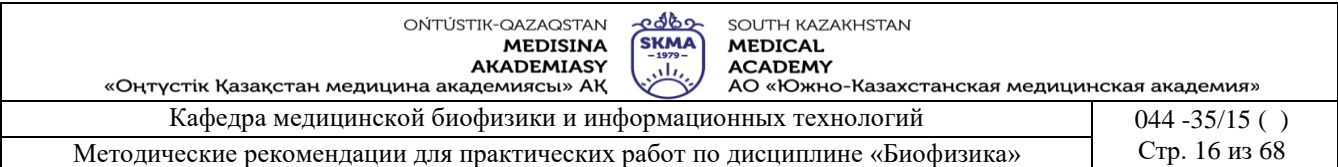

Когда молекула находится внутри объема жидкости, она равномерно окружена соседними молекулами, так что результирующая сила, действующая на нее, равна нулю (рис. 2,а).

Молекула, находящаяся на поверхности жидкости (рис.2,б), испытывает меньшее притяжение со стороны молекул пара и большее притяжение со стороны молекул жидкости. Поэтому появляется результирующая сила F, которая стремится втянуть молекулу поверхностного слоя обратно в объем жидкости.

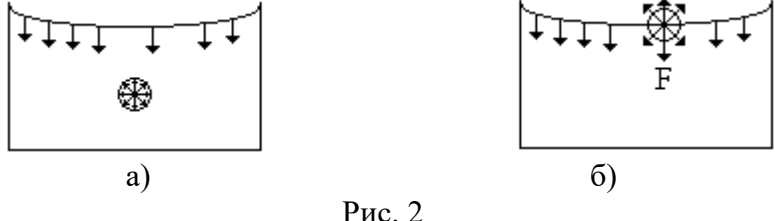

Для того, чтобы переместить молекулу из глубины на поверхность жидкости, надо совершить работу против этой результирующей силы. Эта работа, отнесенная к единице поверхности жидкости, называется поверхностным натяжением  $\sigma = dA/dS$ . Она идет на увеличение поверхностной энергии dW. Так называется избыточная потенциальная энергия, которой обладают молекулы в поверхностном слое по сравнению с их потенциальной энергией внутри остального объема жидкости:  $dW = dA = \sigma \cdot dS$ 

Коэффициент поверхностного натяжения (сигма) равен поверхностной энергии, приходящейся на единицу площади свободной поверхности жидкости:  $\sigma$ =dW/dS

При отсутствии внешних сил молекулы жидкости стремятся занять положение, соответствующее минимуму энергии, поэтому жидкость в свободном состоянии стремится иметь минимальную площадь поверхности и принимать форму шара. Поверхностный слой уплотняется, что похоже на наличие на поверхности жидкости упругой пленки, в которой действуют упругие силы, направленные по касательной к поверхности. Эти силы получили название сил поверхностного натяжения. Действие сил поверхностного натяжения приводит к сближению молекул поверхностного слоя. Если условно выбрать на поверхности жидкости отрезок длиной L (рис. 3), то силы поверхностного натяжения F можно изобразить стрелками, перпендикулярными отрезку.

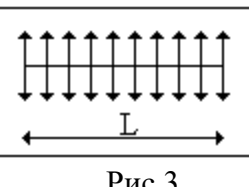

Рис.3.

Поверхностное натяжение равно отношению силы поверхностного натяжения к длине отрезка, на котором действует эта сила:  $\sigma = F/L$ 

Единицы поверхностного натяжения:  $[\sigma]=D\kappa/m^2=H/m$ 

Поверхностное натяжение зависит от температуры. Вдали от критической температуры значение его убывает линейно при увеличении температуры. Снижение поверхностного натяжения можно достигнуть введением в жидкость поверхностно-активных веществ. Вещества, способные абсорбироваться на поверхности жидкости и снижать ее поверхностное натяжение, называются поверхностно-активными.

Для воды поверхностно-активными веществами являются эфир, спирт,

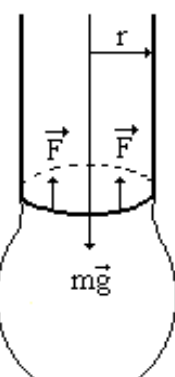

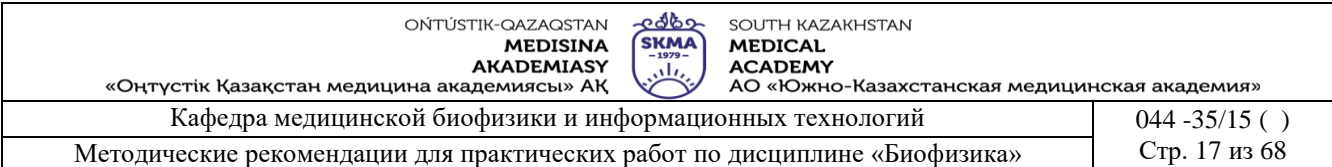

мыло и др.

Для определения поверхностного натяжения в медицинской практике пользуются методом отрыва капель. При медленном истечении жидкости из отверстия или из вертикальной трубки образуется капля. Отрыв происходит по шейке капли или перетяжке, радиус которой меньше радиуса отверстия (рис. 4).

Предполагается, что в момент отрыва сила поверхностного натяжения  $F = 2 \cdot \pi \cdot r \cdot \sigma$ равна силе тяжести  $P=p \cdot g \cdot V$  капли (r - радиус шейки капли,  $\rho$ -плотность жидкости, V объем капли), т.е.

 $2 \cdot \pi \cdot r \cdot \sigma = \rho \cdot g \cdot V$ , откуда  $\sigma = \rho \cdot g \cdot V / 2 \cdot \pi \cdot r$  (1)

Измерить радиус шейки капли практически нельзя, поэтому, используя метод отрыва капель, прибегают к сравнительному способу. Если известно поверхностное натяжение  $\sigma_0$  стандартной жидкости, например, воды, то можно записать:  $\sigma_0 = \rho_0 \cdot g \cdot V_0$  $/2 \cdot \pi \cdot r$  (2)

Взяв одинаковые объемы  $V_1$  воды и исследуемой жидкости и подсчитав количество капель в этих объемах, можно вычислить объем одной капли:  $V_0=V_1/n_0$  (воды)  $V=V_1/n$ (исследуемой жидкости). Подставив эти выражения соответственно в (1) и (2) и взяв их отношение, получим:  $\sigma/\sigma_0 = \rho \cdot n_0/\rho_0 \cdot n$  или  $\sigma = \sigma_0 \cdot \rho \cdot n_0/\rho_0 \cdot n$ 

**6. Методы оценивания:** устный опрос

#### **7. Литература:**

1. Антонов В. Н. Физика и биофизика: учебник. - М.: ГЭОТАР - Медиа, 2010.-480с.

2. Феодорова В.Н. Физика. - М.: ГЭОТАР-Медиа, 2013.

3. Физика и биофизика: практикум: учеб. пособие / В. Ф. Антонов [и др.]. - М.: ГЭОТАР-Медиа, 2013.

4. Ремизов А.Н. Медицинская и биологическая физика: учеб. для вузов. -9-е изд., стереотип.- М.: Дрофа, 2017.

#### **8. Контроль.**

- 1. В чем заключается явление поверхностного натяжения?
- 2. Что такое сила поверхностного натяжения и как она направлена?
- 3. Что такое поверхностно активные вещества?
- 4. В чем заключается измерение поверхностного натяжения методом отрыва капель?
- 5. Как зависит поверхностное натяжение от температуры, концентрации раствора?
- 6. Какое значение имеют поверхностные явления в медицине?
- 7. Что такое газовая эмболия?

#### **Занятие № 4**

**1. Тема: Работа № 4. Определение подвижности ионов методом электрофореза на бумаге.**

**2. Цель:** Научить определять подвижность ионов методом электрофореза.

**3. Задачи обучения:** Уметь использовать методы электрофореза для диагностики многих заболеваний, производить качественный и количественный анализ фракций белков кровяной плазмы.

#### **4. Основные вопросы темы:**

- 1. Что такое электрический ток?
- 2. Какова характеристики электрического тока?
- 3. Что такое постоянный ток?
- 4. Что такое электрический ток в электролите?
- 5. **Методы обучения и преподования:** работа в парах.
- 6. **Методы обучения и преподования:** работа в парах.

ONTITUSTIK-OAZAOSTAN **MEDISINA** AKADEMIASY

<u>- ರಾಧಿ</u> SOLITH KAZAKHSTAN **SKMA** بيالي

**MEDICAL ACADEMY** 

АО «Южно-Казахстанская медицинская академия»

Кафедра медицинской биофизики и информационных технологий 044 -35/15 ( ) Методические рекомендации для практических работ по дисциплине «Биофизика» Стр. 18 из 68

### **Приборы и принадлежности:**

- 1. Электрофоретическая камера.
- 2. Источник питания для ЭФ-камеры.

«Оңтүстік Қазақстан медицина академиясы» АҚ

- 3. Фото-денситометр Skanion.
- 4. Стеклянные емкости.
- 5. Микропипетка.
- 6. Аппликатор.
- 7. Диспокард.
- 8. Фильтровальная бумага.
- 9. Стеклянная пластина.
- 10. Печь или инфракрасная лампа.
- 11. Электродный буферный раствор «Simacel N».
- 12. Красящий раствор «Red Ponceau S».
- 13. Отмывающий раствор «Destaining and Clearing».
- 14. Ацетат-целлюлозная (АЦ) мембрана.

### **Порядок выполнения работы.**

- 1. Налейте в ЭФ камеру 250 мл электродного буфера «Simacel N». Приподнимите один край камеры невысоко над столом, так чтобы буферный раствор равномерно распределился между катодным и анодным отсеками камеры. Убедитесь, что уровень буферного раствора в каждом отделении камеры примерно одинаков. Аккуратно промокните капли буферного раствора на перегородке ЭФ камеры.
- 2. Налейте в стеклянную емкость 50-100 мл электродного буфера «Simacel N». Для пропитывания ацетат-целлюлозной (АЦ) мембраны буферным раствором, поместите её на поверхность раствора буфера, *постепенно* погрузив её полностью на 5-10 мин, так как при быстром погружении в порах мембраны может остаться воздух.
- 3. Извлеките АЦ мембрану из буфера. Поместите ее между двумя листами фильтровальной бумаги и *легким* нажатием удалите избыток буфера
- 4. Разместите АЦ мембрану на поддерживающем мостике. Для этого сначала закрепите один край АЦ мембраны на подвижной перекладине мостика, затем натяните мембрану и закрепите другой край на противоположной перекладине. (Не допускайте высыхания АЦ мембран. О высыхании свидетельствует появление на мембране белых пятен. В этом случае пропитывание мембран буфером следует повторить).
- 5. На микропипетке установите объём 11 мкл. Наденьте кончик, и нанесите исследуемые образцы в соответствующие ячейки диспокарда. Теперь диспокард подготовлен для взятия образцов аппликатором и нанесения их на АЦ мембрану.
- 6. Установите аппликатор в ячейки диспокарда. Каждому зубцу апликатора соответствует определенная ячейка диспокарда. держите апликатор вертикально над ячейками диспокарда и осторожно нажмите на него. При этом материал будет взят пористой поверхностью зубцов апликатора. Сделайте первую пробную апликацию материала на лист фильтровальной бумаги. Повторите взятие материала апликтором с диспокарда и сделайте следующую апликацию образцов на АЦ мембране. Для этого вставьте аппликатор у катодного края АЦ мембраны в пазы поддерживающего столика и сделайте аппликацию образцов на мембрану. Время контакта аппликатора с мембраной составляет приблизительно 3-5 секунд.
- 7. Перенесите поддерживающий мостик в камеру: неподвижная перекладина мостика к аноду (-), подвижная к катоду (+). Проследите, чтобы концы АЦ мембран были погружены в буферный раствор.
- 8. Плотно закройте крышку ЭФ камеры. Замечание: *напряжение на электродах автоматически снимается при неплотном закрытии крышки ЭФ камеры*. Подключите

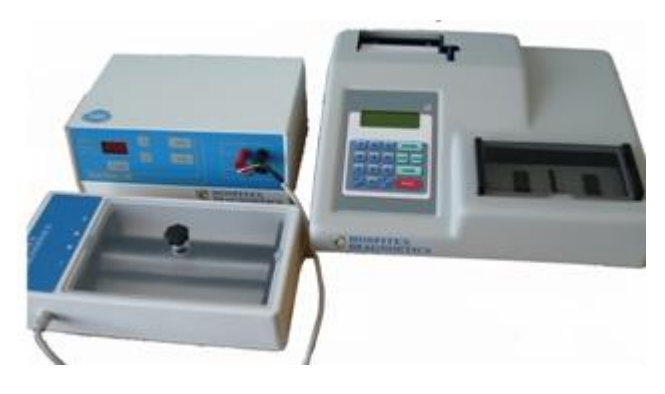

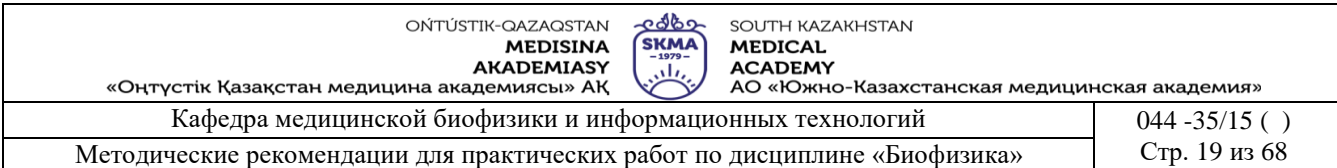

камеру к источнику питания.

- 8.1. Нажмите клавишу «Display» и на дисплее не высветится напряжение электрофореза в вольтах (желтый индикатор). C помощью клавиш «вверх», «вниз» установите напряжение 200 В.
- 8.2. Затем, нажимайте клавишу «Display» до тех пор, пока не загорится зеленый индикатор. Ток не должен превышать 5 мА на одну мембрану.
- 8.3. Нажимайте клавишу «Display» до тех пор, пока на дисплее не высветится время (красный индикатор). Дисплей показывает рабочее время в минутах. С помощью клавиш «вверх», «вниз» установите рабочее время 30 минут.
- 8.4. Нажмите клавишу Stаrt для начала обратного отсчёта времени.
- 8.5. Дисплей показывает обратный отсчет времени в минутах (последняя минута отображается в секундах и индикатор времени начинает мигать). Когда электрофорез завершится, звуковой сигнал известит об окончании отсчета времени.
- 9. По истечении времени отключите источник питания, *резко!* (чтобы капли конденсата не попали на мембрану) снимите крышку с ЭФ камеры. Достаньте поддерживающий мостик из камеры, держа его в горизонтальном положении.
- 10. Во время проведения электрофореза подготовьте емкость объемом приблизительно 150 мл с красящим раствором «Red Ponceau S». Осторожно перенесите АЦ мембраны в красящий раствор. Для этого снимите мембрану с поддерживающего мостика и погрузите её в емкость с красящим раствором, оставьте на 10 мин. Время от времени встряхивайте емкость.
- 11. Пока мембраны окрашиваются, приготовьте стеклянную посуду с 200 мл раствора «Destaining and Clearing», который одновременно является отмывающим и просветляющим.
- 12. По окончании времени окраски извлеките мембрану из красителя и погрузите её в отмывающий раствор. Покачивайте емкость с раствором для достижения более быстрой отмывки фона мембраны. Повторяйте процедуру до полного обесцвечивания мембраны: для мембран с голубым разделителем время отмывки составляет 3 мин; для мембран с желтым разделителем время отмывки - 4 минуты.
- 13. Мембраны с обесцвеченным фоном последовательно поместите на тщательно вымытые и высушенные стеклянные пластины, отрезав концы мембраны по линии перфорации. Удалите остатки раствора и образовавшиеся пузырьки воздуха между мембраной и пластиной, прикатав мембрану с помощью стеклянной палочки или стеклянной пластины.
- 14. Чтобы просветлить мембраны, поместите стекло с расположенной на нем мембраной в печь или под инфракрасную лампу. Процесс просветления продолжается в течение 3-5 мин при температуре 70° С.
- 15. Электрофореграммы сканируются фото-денситометром Skanion при длине волны 525 нм (зеленый фильтр).
- 16. После включения денситометра автоматически выполняется самопроверка. Подождите 5 мин для стабилизации оптической системы прибора. На дисплее появится главное меню, оно покажет, что прибор находится в программе номер 1 – белки сыворотки крови.
- 17. Откройте защитную крышку отделения для исследования. Вставьте полоску с электрофоретической разгонкой точно по центру подставки для полосок. Убедитесь, что фракция альбумина находится со стороны нулевой отметки, и проверьте, чтобы все фракции хорошо проходили по световой дорожке. (В области «0» происходит считывание фона, поэтому необходимо убедиться, что здесь нет красителя или какихлибо загрязнений). Просмотрите снова длину миграций: от начала альбумина (где нет красителя) до конца гамма-глобулина. Закройте крышку. И нажмите SCAN. На дисплее появится:

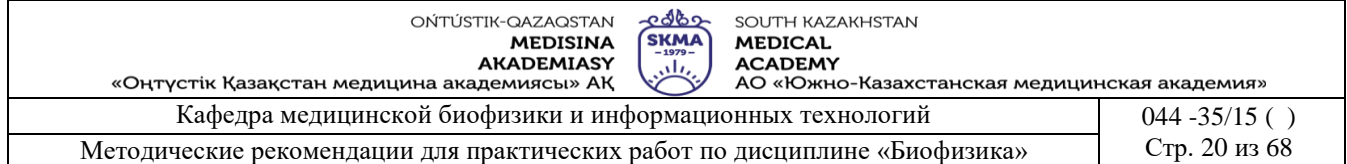

- 18. Введите значение общего белка (PROTEINS), равное 7.8 и нажмите ENTER.
- 19. Если длину (LENGTH) нужно изменить, наберите желаемое значение и нажмите ENTER.
- 20. Если нужно изменить идентификационный номер (SAMPLE), наберите желаемое значение и нажмите ENTER. Если не нужно, то подтвердите действующий номер, нажав **ENTER**
- 21. Начинается исследование и на экране появится надпись: READING… Через несколько секунд ожидания результаты и кривая распечатаются на термобумаге. И на дисплее появятся процентные содержания всех фракций. Нажмите STOP и прибор вернется в главное меню.
- 22. Определение подвижности ионов с помощью электрофореграммы:
	- 22.1. Записываем напряжение (U) и время (t), установленное на дисплее источника электропитания для ЭФ камеры.
	- 22.2. Измеряем на электрофореграмме (рис.2.) «L» расстояние между концами АЦ мембраны, погруженными в раствор, и «х» - расстояние, на которое перемещаются ионы электролита по мембране.
	- 22.3. Занесите результаты измерений в таблицу 1:

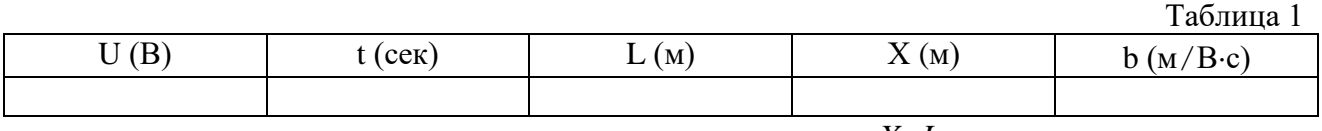

22.4.Вычисляем подвижность ионов по формуле:  $U \cdot t$  $X \cdot L$ *E*  $b = \frac{v}{x}$ .  $=\frac{v}{\cdot}=\frac{X}{\cdot}$ 

### **Краткая теория.**

На ион в электролите действуют две силы: сила электрического поля  $F_e = q \cdot E$ , где q - заряд иона, Е - напряженность электрического поля, и сила сопротивления  $F_r$  электролита. Сила F<sup>r</sup> обусловлена воздействием молекул, окружающих ион: это воздействие приводит к тому, что ион, подобно шарику в вязкой среде, испытывает при своем движении сопротивление, пропорциональное скорости v:  $F_r = k \cdot v$ , где k – коэффициент пропорциональности.

Только в начальный момент времени ион движется ускоренно, затем  $F_e = F_r$ , а движение иона между электродами можно рассматривать как равномерное и прямолинейное движение, поэтому  $qE = k \cdot v$ , откуда  $k \cdot E$  $v = \frac{q}{q}$ .  $=\frac{q}{\cdot}$ .

Если обозначить  $\frac{q}{1} = b$ *k*  $\frac{q}{f} = b$ , то  $v = b \cdot E$ , коэффициент «b» называют подвижностью

ионов. Как видно из последней формулы, подвижность ионов характеризуют скорость ионов в электролите при напряженности электрического поля Е=1В.

Небольшое количество электролита (сыворотки крови), подвижность ионов которого определяется, наносится на середину мембраны. Для того чтобы определить подвижность ионов исследуемого электролита, необходимо знать скорость этих ионов «v» и напряженность поля «E», в котором они перемещаются. При включении цепи ионы электролита начинают перемещаться по мембране и за какое-то время "t" смещаются на расстояние «Х» указано на электрофореграмме (рис.2.).

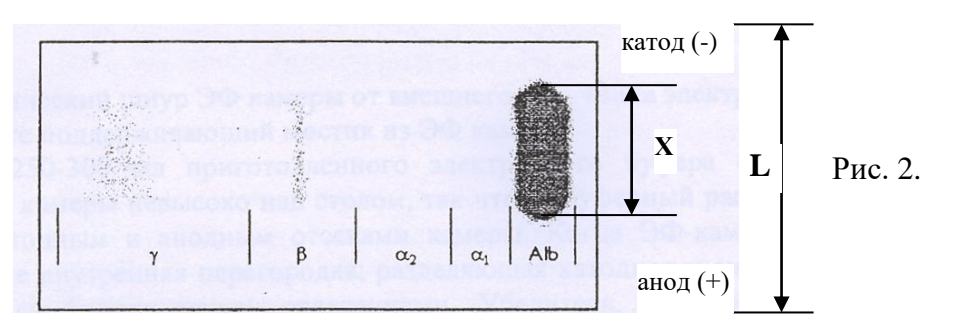

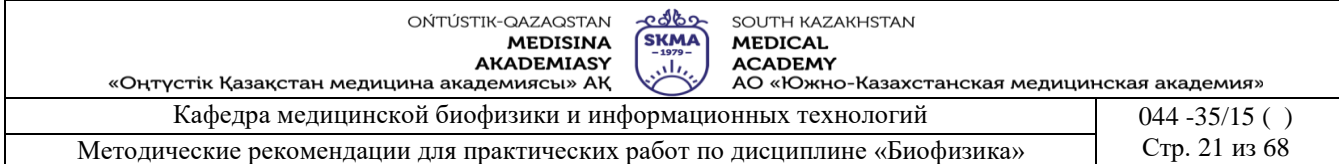

Измерив соответствующее X и зная t, можно легко определить скорость . Нам известно, что , где U-разность потенциалов (в данном случае это напряжение, измеряемое вольтметром), а L - расстояние, на котором происходит падение напряжения (длина

мембраны). Результаты измерений подставляются в формулу:  $U \cdot t$  $X \cdot L$ *E*  $b = \frac{v}{x}$ .  $=\frac{v}{v}=\frac{X\cdot L}{\sqrt{2}}$  (M/B·c).

Подвижность ионов является величиной специфичной, характерной для различных ионов, поэтому по подвижности ионов можно определить вид иона или, если имеется смесь ионов, разделить их в электрическом поле. Не только легкие ионы, но и большие по размеру (например, коллоидные) частиц могут двигаться в электрическом поле. Подвижность частиц зависит от их масс и зарядов.

В медицине электрофорез применяют для анализа белкового состава сыворотки крови. Фракции белков (альбумины,  $\alpha, \beta$  и  $\gamma$  глобулины) имеют различные подвижности, поэтому в электрическом поле они разделяются, но так как они бесцветны, то после электрофоретического разделения электрофореграммы высушиваются и окрашиваются соответствующими красителями. Фотометрирование электрофореграмм дает возможность находить количественные соотношение этих фракций.

Данным методом электрофореза удается получить в сыворотке крови пять белковых зон (фракций), а в плазме обнаруживается еще и фибриноген, образующий дополнительную фракцию между бета- и гамма-зонами. Альбумин – самая большая и наиболее быстро движущаяся к аноду фракция, далее  $\alpha_1$ -глобулины,  $\alpha_2$ -глобулины, β-глобулины, γ-глобулины – наиболее медленно движущаяся в аноду фракция.

Каждой лаборатории рекомендуется установить собственный диапазон нормальных значений, т.к. он может варьировать в зависимости от региона, возраста пациентов и т.п.

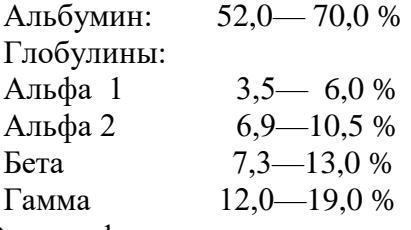

Электрофорез применяют также для анализа белкового состава желудочного сока, для разделения нуклеиновых кислот, аминокислот и других биологически важных веществ.

#### **6. Методы оценивания:** устный опрос

### **7. Литература:**

- 1. Антонов В. Н. Физика и биофизика: учебник. М.: ГЭОТАР Медиа, 2010.-480с.
- 2. Феодорова В.Н. Физика. М.: ГЭОТАР-Медиа, 2013.

3. Физика и биофизика: практикум: учеб. пособие / В. Ф. Антонов [и др.]. - М.: ГЭОТАР-Медиа, 2013.

4. Ремизов А.Н. Медицинская и биологическая физика: учеб. для вузов. -9-е изд., стереотип.- М.: Дрофа, 2017.

### **8. Контроль.**

- 1. Как движутся ионы?
- 2. Что такое подвижность ионов?
- 3. Какова расчетная формула подвижности ионов?
- 4. Для чего применяется электрофорез в фармации?

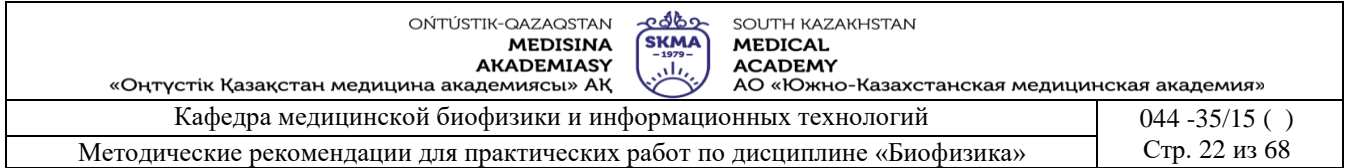

### **Занятие № 5**

### **1. Тема:** Работа № 5. **Приборы для измерения функции внешнего дыхания. Устройство и принцип работы спирометра**.

**2. Цель:** Изучение принципа действия и работы спирометра для функциональной диагностики заболеваний легких на основе автоматического определения параметров спокойного и форсированного дыхания «Спиро С-100».

**3. Задачи обучения:** Исследование дыхания является насущной проблемой различных медицинских специальностей. Результаты исследований позволяют своевременно выявлять патологию бронхо-легочного аппарата, проводить объективную оценку состояния пациента, динамики развития заболевания, воздействия лечебных и реабилитационных мероприятий. Без адекватного исследования легочной вентиляции невозможен выбор тактики анестезиологического пособия. Основное внимание уделяется практическим вопросам: подготовке пациента к исследованию, методикам измерения, интерпретации данных.

### **4. Основные вопросы темы:**

### **Студент должен знать:**

- 1. Принцип действия спирометра «Спиро С-100».
- 2. Современную методику исследований.

### **Студент должен уметь:**

- 1. Подготовить пациента к исследованию.
- 2. Работать со спирометром «Спиро С-100».
- 3. Правильно интерпретировать результаты исследований.

**5. Методы обучения и преподования:** работа в парах**.**

• Основные части спирометра:

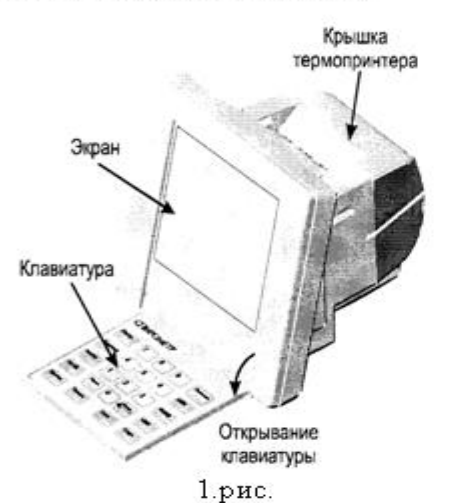

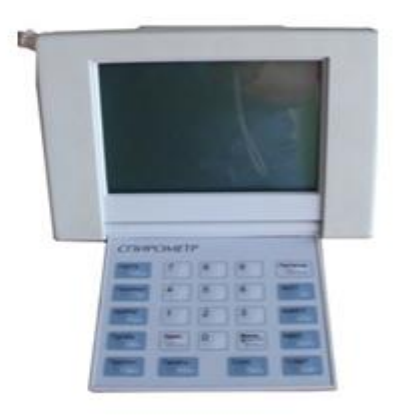

Назначение кнопок клавиатуры спирометра

- «Питание» Кнопка служит для включения и выключения спирометра. Для выключения удерживайте кнопку нажатой не менее 3 с.
- «Настр.» Кнопка включает режим настройки основных параметров спирометра.
- «Пациент» Нажатие на кнопку переводит спирометр в режим задания информации о новом пациенте.
- «Фарм.» Кнопка поиска сохраненных в памяти спирометра результатов проб пациента по его номеру, например, во время фармакологической пробы.
- «Проба» Используется для выбора исходной пробы для сравнения во время фармакологических проб. Переключает основной и дополнительный экраны в режиме просмотра результатов пробы ФЖЕЛ

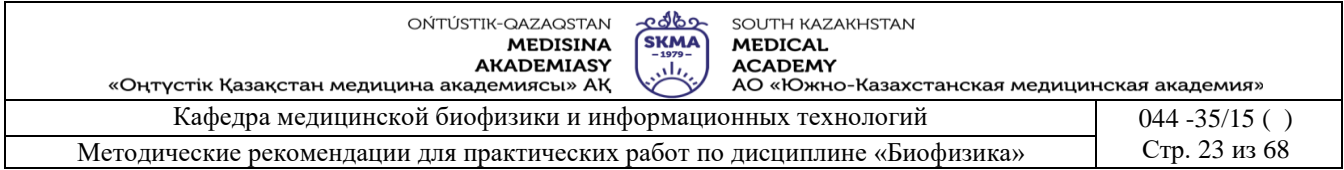

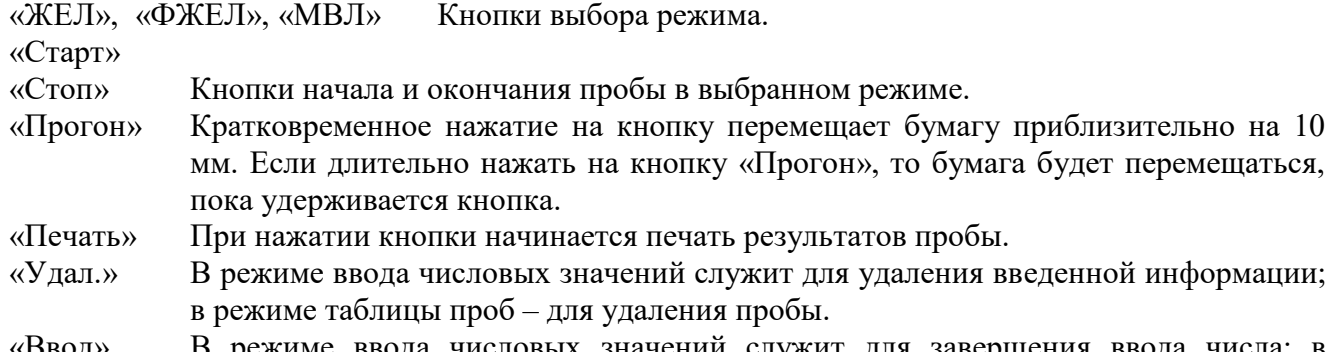

числовых значений служит для заверн режиме таблицы проб - для просмотра графика и результатов выбранной пробы.

Цифровой блок клавиатуры служит для ввода числовых значений и выбора пробы по ее номеру.

### **Начало работы.**

После включения спирометра на экран выводится заставка, а затем меню ввода данных пациента (рис.2). Если условия окружающей среды не изменялись (спирометр не переносили в помещение с другой температурой, не изменялось атмосферное давление), то можно ввести данные пациента и проводить исследования.

Необходимо ввести пол, возраст и рост пациента. Эти данные будут использованы для

расчета должных (нормативных) величин в соответствие  $\overbrace{}$ с выбранной системой.

 **Подготовка пациента к исследованию вентиляции лёгких**

Перед проведением любых исследований функции внешнего дыхания (ФВД) пациент должен:

- 1. не курить и не употреблять алкоголь, желательно в течение не менее 24 ч до исследования;
- 2. не делать энергичных физических усилий, включая занятия лечебной физкультурой и подъём по лестнице, в течение, как минимум, 2ч до теста; Рис.2.
- 3. прийти на исследование в легкой, не стесняющей экскурсию грудной клетки одежде;
- 4. отказаться от обильной еды за 2 ч до выполнения проб;
- 5. исключить применение ингаляционных бронходилататоров короткого действия, в случае их применения сообщить медицинскому персоналу об использованных препаратах, дозе, и времени их использования.

### **Общие правила проведения спирометрии.**

1. Перед началом работы необходимо подготовить прибор к проведению исследований, измерить температуру, атмосферное давление и ввести эти данные в прибор. Если в процессе работы температура или давление существенно изменились, то актуальные значения надо ввести повторно, между исследованиями разных пациентов.

2. Исследование лёгочной вентиляции необходимо проводить в спокойной, комфортной обстановке. Пациент должен отдохнуть в течение не менее 10 мин до проведения измерений, для этого перед кабинетом необходимо иметь достаточно кресел или стульев.

3. Необходимо всегда использовать носовой зажим. Зажим должен быть индивидуальным или накладываться через индивидуальную салфетку.

4. Перед началом исследования необходимо зафиксировать:

- регистрационные данные пациента, его возраст, пол, рост;
- температуру, атмосферное давление, при необходимости влажность воздуха;

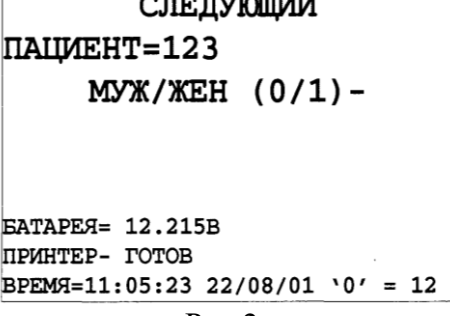

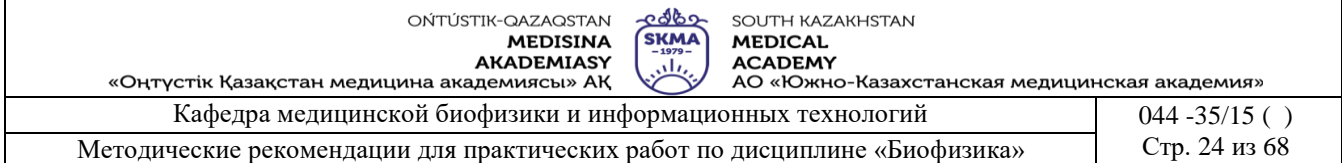

• сведения о всех принимаемых пациентом медикаментах, дозу, время последнего приёма.

5. Перед пробами пациенту необходимо расстегнуть плотно прилегающую к грудной клетке и шее одежду.

6. Между отдельными пробами необходимо делать достаточные перерывы, как правило, не менее 1-2 мин.

7. Необходимо обеспечить герметичность подсоединения мундштука (загубника) к приёмнику воздушного потока спирометра.

8. Во время исследования команды пациенту должны даваться спокойно, четко, с доброжелательной интонацией.

9. В случае возникновения кашля тест необходимо прекратить и повторить пробу после небольшого перерыва.

а — правильное положение мундштука;

б — мундштук недостаточно глубоко введен в ротовую полость, зубы и язык частично перекрывают его просвет:

в — мундштук введен слишком глубоко, надавливает на корень языка.

### **Порядок выполнения работы.**

### **І. Порядок измерения ЖЕЛВЫД :**

1. Введите данные пациента: пол, возраст и рост и нажмите кнопку «**ВВОД**».

2. Выберите вид проводимой пробы: нажмите кнопку «**ЖЕЛ**». На экран будет выведена координатная сетка для построения спирограммы.

3. Проинструктируйте пациента о правилах проведения пробы и убедитесь, что пациент плотно охватывает мундштук губами, а нос зажат.

4. Нажмите кнопку «**Старт»**. Предложите пациенту начинать дыхательный манёвр со спокойного произвольного дыхания и контролируйте правильность дыхания по спирограмме, своевременно подавайте пациенту дополнительные инструкции, которые будут выводиться на экран.

5. Построение спирограммы начнется, как только прибор продетектирует движение воздуха в приёмнике воздушного потока. После З - 6 спокойных дыхательных движений на экране появится вычисленное значение дыхательного объема (ДО). Вслед за этим дайте пациенту команду: «Медленно сделать максимально глубокий вдох и спокойно максимально полный выдох», затем пациент может дышать произвольно. Последующий вдох необходимо проводить не отрывая мундштука.

6. Нажмите на кнопку «**Стоп»**.

7. Если проба выполнена без очевидных погрешностей, нажмите кнопку «**ВВОД**», ее результаты будут запомнены в таблице.

\*Если результаты пробы неудовлетворительны вследствие ошибок пациента, нажмите кнопку «**СТАРТ**» и повторите пробу, предварительно разъяснив пациенту причины его ошибок. Результаты такой пробы сохранить в памяти спирометра нельзя, однако можно распечатать.

8. Для распечатки результатов пробы, которая выведена на экран, нажмите кнопку «**Печать»**, для перехода между таблицей сохраненных проб и графиком выбранной пробы «**Ввод»**.

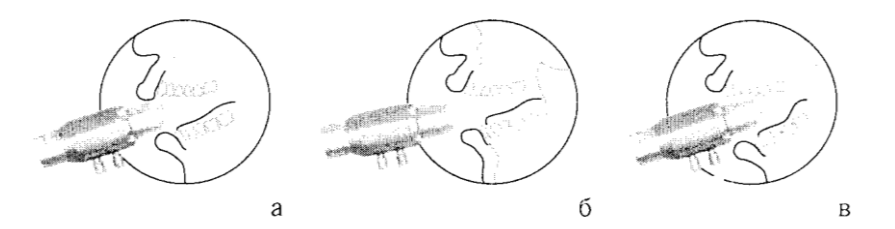

Рис. 4. Правильное и неправильное положение мундштука во рту во время выполнения дыхательных манёвров

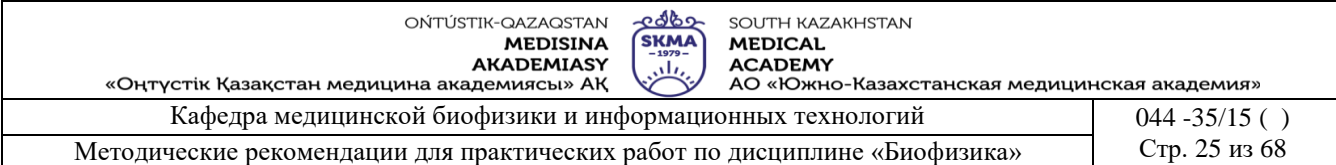

### **ІІ. Порядок измерения ФЖЕЛ:**

1. После завершения исследования «**ЖЕЛ**» нажмите кнопку «**ФЖЕЛ**», на экране будет выведена координатная сетка для построения петли «поток-объем».

2. Проинструктируйте пациента. Нажмите кнопку «**Старт»**. Предложите пациенту начинать дыхательный манёвр со спокойного произвольного дыхания.

3. После 2 - 5 циклов спокойного дыхания на нижней части экрана появится приглашение выполнить глубокий вдох и резкий выдох. Подайте соответствующие команды пациенту. После этого на экране появляется графическое изображение исследования.

4. После полного выдоха прибор автоматический завершит исследование.

\*Если это по каким-то при чинам не произошло, а пциент полностью выдохнул нажмите на кнопку «**Стоп»**.

5.Если дыхательный манёвр выполнен правильно, запомните результаты проведенной пробы, нажав кнопку «**ВВОД**».

6. Для распечатки результатов пробы, которая выведена на экран, нажмите кнопку «**Печать»**, для перехода между таблицей сохраненных проб и графиком выбранной пробы - «**Ввод»**.

#### **ІІІ. Порядок измерения МВЛ:**

1. После завершения исследования **«ФЖЕЛ**» нажмите кнопку «**МВЛ**», на экране будет выведена координатная сетка для построения спирограммы.

2. Проинструктируйте пациента. Нажмите кнопку «**Старт»**. Предложите пациенту дышать максимально глубоко и часто. Как только прибор продетектирует движение воздуха в приемнике воздушного потока, начнется построенияе спирограммы.

3. Через 15 секунд исследование автоматический завершится и на экран будут выведены результаты исследования. После этого нажмите на кнопку «**Стоп»**.

4.Если дыхательный манёвр выполнен правильно, запомните результаты проведенной пробы, нажав кнопку «**ВВОД**».

5. Для распечатки результатов пробы, которая выведена на экран, нажмите кнопку «**Печать»**, для перехода между таблицей сохраненных проб и графиком выбранной пробы - «**Ввод»**.

- Когда проведены все необходимые измерения, результаты выводятся на экран. После этого пробу можно завершить нажатием любой кнопки. Автоматически проба завершится через 60 с после начала
- 1. Наименование пробы;
- 2. Номер и данные пациента (пол, возраст, рост);
- 3. Шкала объема (в литрах);
- 4. Шкала времени (в секундах);
- 5. График проведенного исследо-вания;
- 6. Дата проведения исследования;
- 7. Время проведения исследования;
- 8. Таблица параметров (обозначе-ние параметра, единица измерения, измеренное значение, должное значение в соответствии с выбранным нормативом, отношение измеренной величины параметра к должной в процентах).
- **ІҮ. Полученные результаты сравнить с значениями таблицы 1. и сделать вывод.**

#### **Краткая теория**

Дыхание – газообмен кислорода и углекислого газа между клетками организма и

#### (I)  $\circled{3}$ ЖЕЛ-тест ПАЦИЕНТ=60 7/169 ග ④ 30/05/01  $20c 09:25$  $0<sub>c</sub>$ 60<sub>c</sub>  $E$ д Tect  $\overline{6}$   $\overline{40}$ 409  $[MJ]$ (7) 3018 РОвд [мл]  $\circledR$ РОвыд [мл] 561 3424 Евд  $[MT]$ 4410 90.4  $[MT]$ 3988 Рис. 5. Экран в режиме

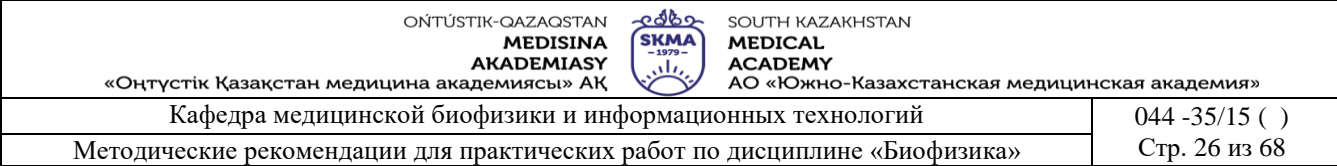

окружающей средой – включает вентиляцию лёгких, лёгочный газообмен, транспорт газов кровью и тканевое дыхание. Без адекватных лёгочной вентиляции и газообмена невозможно обеспечение высокой эффективности других фаз дыхания, что приводит к развитию дыхательной недостаточности. Таким образом, исследование вентиляции лёгких и газообмена, наряду с определением парциального давления кислорода и углекислого газа в артериальной и венозной крови, являются основополагающими в диагностике дыхательной недостаточности.

Адекватная потребностям тканевого дыхания вентиляция лёгких обеспечивается согласованной работой регулирующих дыхание систем, свойствами паренхимы лёгких, состоянием воздухопроводящих путей, дыхательной мускулатуры, костномышечного каркаса грудной клетки. Вентиляция лёгких рассматривается как основополагающий процесс дыхания, нарушение которого обуславливает до 3/4 случаев дыхательной недостаточности.

Адекватность газообмена в лёгких зависит от суммарной площади активных альвеол, свойств сурфактанта и лёгочной паренхимы, состояния малого круга кровообращения. С учетом большой методической сложности газообмен в лёгких исследуется реже, прежде всего в специализированных пульмонологических и фтизиатрических учреждениях.

Вентиляция лёгких в обычных условиях представляет двухфазный процесс периодической смены вдоха и выдоха и осуществляется ритмическими сокращениями дыхательной мускулатуры. При вдохе в альвеолах возникает отрицательное давление, и воздух из атмосферы начинает поступать в лёгкие. Объём вдыхаемого воздуха и скорость его движения определяются величиной и динамикой развития мышечного усилия, развиваемого дыхательной мускулатурой, а также сопротивлением дыхательных путей и растяжимостью лёгких. В конце вдоха давление в альвеолах становится равным атмосферному, и движение воздуха по трахеобронхиальному дереву прекращается.

Запасенной при растяжении лёгких энергии достаточно, чтобы выдох при спокойном дыхании выполнялся пассивно. Мускулатура выдоха включается только при усилении вентиляции. В фазе выдоха на лёгкие действует усилие, обусловленное их эластической ретракцией, в результате чего давление в альвеолах превышает атмосферное, и происходит выталкивание воздуха из лёгких.

В зависимости от потребностей организма, внешних условий и состояния дыхательной системы вентиляционные процессы могут принимать различные формы. В обычных условиях, во время спокойного дыхания, задействуется лишь небольшая часть вентиляционных возможностей организма. Появление и увеличение физической нагрузки постепенно переводит дыхательный процесс в режим МВЛ. характеризующийся максимальным углублением и учащением дыхания. Некоторые физиологические акты (кашель, чихание) и специальные условия диагностических тестов происходят в режиме форсированного дыхания, когда максимальные по амплитуде дыхательные манёвры выполняются за минимальные интервалы времени при активном участии дыхательной мускулатуры.

С учетом потребностей клинической оценки функции дыхания выделяют два типа вентиляционной недостаточности: обструктивный и рестриктивный, а также нарушения смешанного типа.

*Обструктивные* нарушения вентиляции лёгких связаны с нарушением прохождения воздуха к альвеолам. Они могут быть обусловлены как внелёгочными причинами (обструкция или деформация верхних воздухопроводящих путей, патология гортани, инородньге тела и др.), так и рядом патологических процессов бронхов и лёгких: спазмом гладкой мускулатуры бронхов, воспалительной инфильтрацией или отеком слизистой бронхов, увеличением количества или вязкости секрета в бронхах, их деформацией вследствие различных причин, экспираторным коллапсом бронхов и другими причинами.

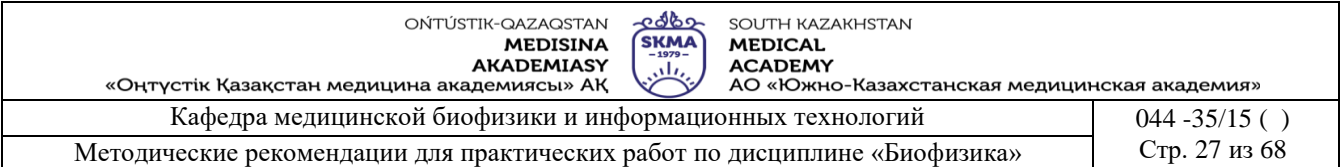

*Рестриктивные* нарушения могут быть обусловлены как лёгочными, так и внелёгочными факторами. Наиболее распространенными лёгочными причинами являются инфильтративные и воспалительные изменения лёгочной ткани, пневмосклероз, фиброз лёгких, уменьшение объёма лёгких вследствие операции, ателектаза или врожденной гипоплазии и др. Среди внелёгочных факторов развития рестриктивных нарушений доминирует патология плевры, пневмоторакс, патология костно-мышечного аппарата грудной клетки, снижение подвижности диафрагмы вследствие различных причин, включая заболевания брюшной полости и болевой синдром. Рестриктивные нарушения дыхания могут вызьгваться сердечной недостаточностью с возникновением застоя в малом круге кровообращения и другими причинами.

Нарушения *смешанного типа* вызываются комбинацией разных причин. При диагностике этих нарушений порой бывает сложно выделить, какой из патологических процессов – обструкция или рестрикция – является доминирующим. Однако такое выделение важно с клинической точки зрения для адекватного учета в диагностике и терапии.

Даже при нормальной вентиляционной функции лёгких может развиваться дыхательная недостаточность вследствие нарушений на других этапах процесса дыхания. Исследование ФВД в таких случаях не дает исчерпывающей диагностической информации. В таких случаях необходимо проводить не только диагностику газообмена в лёгких, но и исследовать газотранспортную систему крови и тканевое дыхание. Исследование вентиляционной функции лёгких при этом обязательно используется в комплексной оценке состояния пациента.

Клиническая оценка вентиляционной функции лёгких основывается на сопоставлении результатов правильно выполненного пациентом дыхательного манёвра с должными величинами. Должные величины характеризуют нормальные для данной популяции параметры вентиляции лёгких. Нормативные значения зависят от пола, возраста, роста пациента и его принадлежности к определенной расе. У детей нормативы в меньшей степени зависят от возраста, чем от пола и роста.

*Считается, что если результаты пациента превышают 80% от должных величин, то нарушений вентиляции лёгких нет.*

*Спирометрия* – метод измерения дыхательных объемов. При графической регистрации результатов исследования получают график, называемый *спирограммой*, по оси абсцисс которого откладывают время, а по оси ординат – объем.

В процессе дыхания происходит изменение объёма воздуха, находящегося в бронхолёгочной системе. Эти изменения могут быть зафиксированы спирометрической аппаратурой и представлены в виде спирограммы. Рассмотрим основные элементы нормальной спирограммы (рисунок 6)

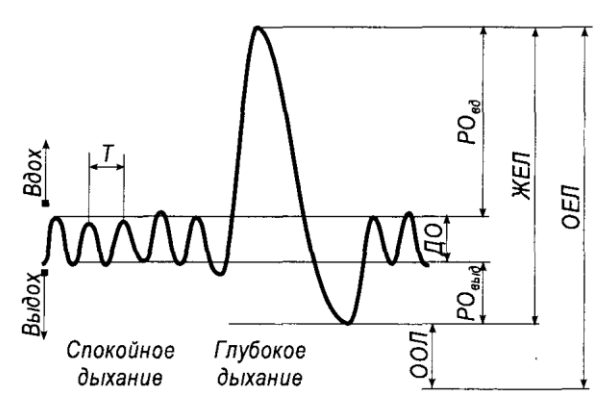

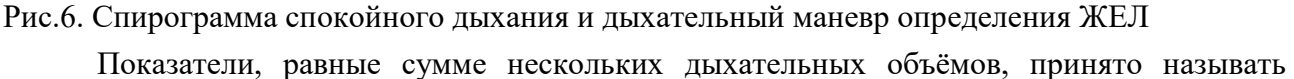

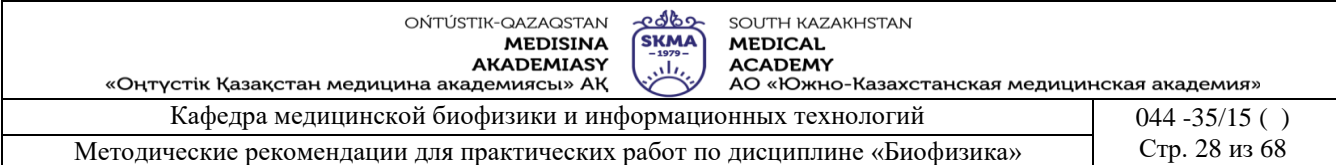

#### *ёмкостями*.

*Дыхательный объём* (ДО) — объём воздуха, поступающий в лёгкие во время вдоха. Поскольку дыхание является произвольным процессом и подвержено определенной вариабельности, то при измерении ДО обычно усредняют за несколько (от З до б) циклов дыхания. В покое ДО взрослого человека составляет 500—800 мл.

Часть ДО, достигающая альвеол и участвующая в газообмене, называется *альвеолярным объёмом* (АО). В норме АО составляет около 60-70% ДО, остальная часть ДО носит название функционального мёртвого пространства (ФМП). Измерение АО и ФМП прямыми спирометрическими методами невозможно, для этого используют метод разведения газов.

*Частота дыхания* (ЧД) – число дыхательных циклов, совершаемых обследуемым в течение минуты. На практике ЧД вычисляется из средней продолжительности (Т) 3-6 дыхательных циклов. Частота дыхания подвержена сильным физиологическим колебаниям и должна определяться в спокойном состоянии.

*Минутный объём дыхания* (МОД или МВЛ — минутная вентиляция лёгких) вычисляется по формуле МОД = ЧД\*ДО.

Аналогично определяют *минутную альвеолярную вентиляцию*: МАВ = ЧД АО, если известен АО.

МАВ и, следовательно, МОД определяется потребностями энергетического обмена организма. Поскольку система дыхания обладает значительными резервными возможностями, ДО, ЧД, МОД в покое могут незначительно снижаться относительно должных величин даже и при тяжелой патологии.

В случае значительного превышения МОД над потребностями обмена говорят о *гипервентиляции*, при снижении – о *гиповентиляции*. Аналогично могут рассматриваться состояния *альвеолярной гипер*- и *гиповентиляции*. Альвеолярная гиповентиляция, даже при нормальной способности к лёгочному газообмену и транспорту газов кровью, приводит к тканевой гипоксии и соответствующим метаболическим нарушениям.

*Резервные объёмы вдоха* и *выдоха* (РОВД и РОВЫД) — максимальные объёмы, которые пациент может дополнительно вдохнуть или выдохнуть после спокойного вдоха или выдоха соответственно.

*Ёмкость вдоха* (ЕВД) равна сумме ДО и РОВД и соответствует объёму воздуха, вдыхаемого при спокойном глубоком вдохе.

*Жизненная ёмкость лёгких* (ЖЕЛ) – сумма ДО и РО вдоха и выдоха. Другими словами, ЖЕЛ – максимальный объём воздуха, который пациент может вдохнуть после максимального вылоха. Как и Евл, ЖЕЛ в первую очерель снижается при рестриктивной патологии. До недавних пор ЖЕЛ была единственным показателем, оцениваемым при массовых исследованиях ФВД.

*Остаточный объём лёгких* (ООЛ) – объём воздуха, остающийся в лёгких после полного выдоха. Этот показатель не может быть измерен прямой спирометрией, для его определения используют методы разведения гелия или «вымывания» азота кислородом. Соответственно, спирометрией нельзя определить показатели, в которых участвует ООЛ.

*Общая ёмкость лёгких* (ОЕЛ) равна сумме ЖЕЛ и ООЛ. ОЕЛ – максимальный объём, который могут вместить лёгкие на высоте полного вдоха. ООЛ составляет у молодых лиц 25- 30% ОЕЛ, у пожилых - до 35%.

*Функциональная остаточная ёмкость лёгких* (ФОЕ) – объём воздуха, остающийся в лёгких после спокойного выдоха, ФОЕ =  $O$ ОЛ +  $PO<sub>В</sub>$ 

Увеличение ОЕЛ и ФОЕ при эмфиземе лёгких и других состояниях, сопровождающихся увеличением воздушности лёгочной ткани, отражается в повышении индексов ООЛ/ОЕЛ и ФОЕ/ОЕЛ.

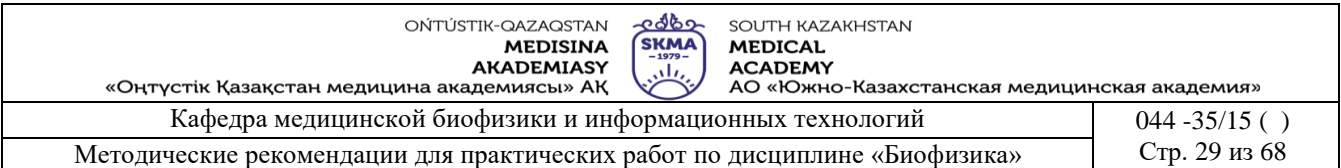

В нижеприведенной таблице даны вентиляционные параметры, определяемые спирометрическими методами, и диапазоны их колебаний в физиологических условиях у взрослых. Эти данные приведены с целью дать представление о возможной вариабельности показателей. При проведении спирометрии и трактовке её результатов следует проводить сравнение с должными величинами.

Ниже дана сводка соотношений между основными дыхательными объёмами и ёмкостями.

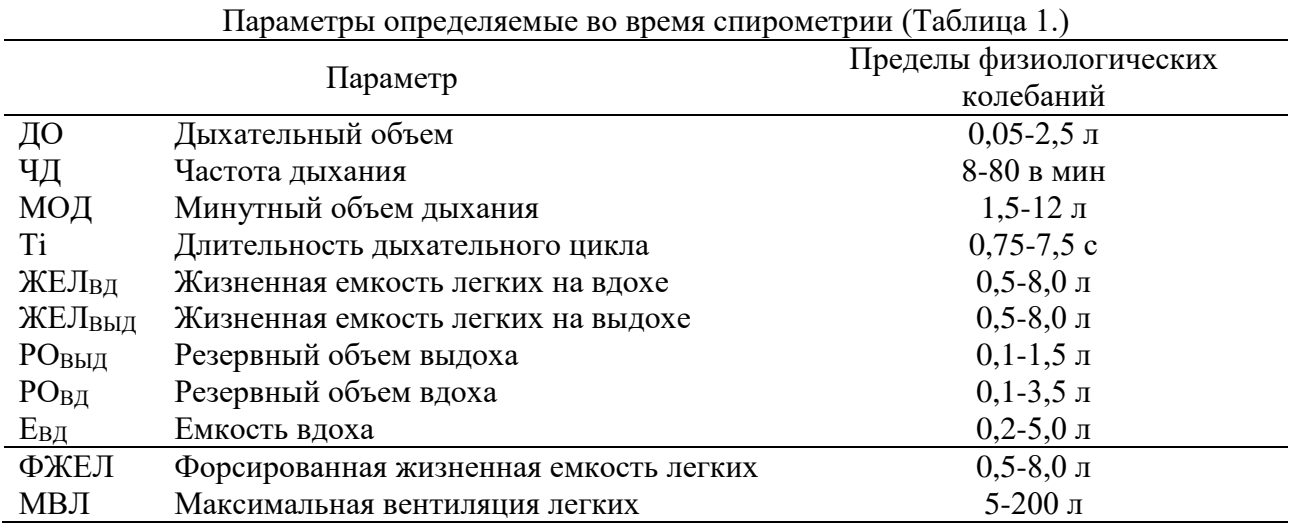

$$
OEJI = KEJI+OOJI
$$
  
KEJI = AO + PObJ + PObJ  
KEJI = EbJ + PO<sub>bJJJ</sub>  
KEJ = EbJ + PO<sub>bJJJ</sub>  
EBJ = JO+PObJ  
MOJ = JO\*4JJ

При возрастании уровня обмена в организме происходит увеличение как дыхательного объёма, так и частоты дыхания. Максимальный объём воздуха, который организм может провентилировать в течение одной минуты, носит название *максимальной вентиляции лёгких*: МВЛ = ДОмакс \* ЧДмакс.

#### **6. Методы оценивания:** устный опрос

### **7. Литература:**

1. Антонов В. Н. Физика и биофизика: учебник. - М.: ГЭОТАР - Медиа, 2010.-480с.

2. Феодорова В.Н. Физика. - М.: ГЭОТАР-Медиа, 2013.

3. Физика и биофизика: практикум: учеб. пособие / В. Ф. Антонов [и др.]. - М.: ГЭОТАР-Медиа, 2013.

4. Ремизов А.Н. Медицинская и биологическая физика: учеб. для вузов. -9-е изд., стереотип.- М.: Дрофа, 2017.

### **8. Контроль:**

- 1. Что такое обструктивные нарушения вентиляции лёгких?
- 2. Что такое рестриктивные нарушения вентиляции лёгких?
- 3. Что такое нарушения смешанного типа вентиляции лёгких?

### **Занятие № 6**

### **1. Тема:** Работа №6. **Определение концентрации растворов с помощью фотоэлектрического фотометра**.

**2. Цель:** Научить студентов определять концентрацию фармацевтических препаратов по

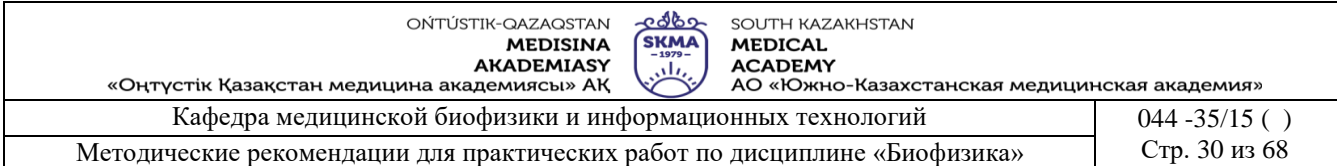

калибровочному графику.

**3. Задачи обучения:** уметь работать с устройством фотометр

### **4. Основные вопросы темы:**

- 1. Что такое поглощение света?
- 2. Как выражается закон Бугера Ламберта Бера?
- 3. Из чего состоит устройство КФК-3?
- 4. Как определяеть оптическую плотность вещества?
- 5. Как определять концентрацию неизвестного окрашенного раствора  $(C_x)$ ?

### **5. Методы обучения и преподавания:** работа в парах

### **Порядок выполнения работы:**

**1 часть.** 

### **I. Подготовка фотометра к работе.**

1. Подсоединить фотометр к сети. Включить тумблер «Сеть».

2. Подготовка осуществляется в автоматическом режиме:

- на индикаторе отображается сообщение "Прогрев прибора" и показания времени (обратный отсчет);
- по истечении 10 минут фотометр выдает звуковой сигнал готовности к работе и на индикаторе отображаетсянадпись «Готов к работе, Введите режим»

### **II. Измерение концентрации вещества в растворе.**

Для измерения концентрации вещества в растворе предварительно необходимо выполнить:

1. Выбрать длину волны измерений;

2. Измерить оптическую плотность раствора;

3. Определить значение коэффициента факторизации F;

### **1. Выбор длины волны.**

1.1. Ручкой установки длин волн установить необходимую по роду измерений длину волны.

1.2. В одну кювету налить дистиллированную воду, а в другую – исследуемый раствор с известной концентрацией.

1.3. Установить в кюветное отделение кювету с дистиллированной водой в дальнее гнездо кюветодержателя, а кювету с исследуемым раствором - в ближнее гнездо.

1.4. Ручку перемещения кювет установить в крайнее левое положение, при этом в световой пучок вводится кювета с дистиллированной водой.

1.5. Закрыть крышку кюветного отделения.

1.6. Нажав на клавишу выбора режима «D» выбираем режим измерения «А – оптическая плотность».

1.7. Нажать клавишу "#". На индикаторе должно отобразиться «Градуировка».

1.8. Через 3-5 с данная надпись исчезает и вместо нее отображается «Измерение,  $A = 0,000 \pm$  $0.002$ ».

1.9. Ручку перемещения кювет установить вправо до упора. При этом в световой пучок вводится кювета с исследуемым раствором. На индикаторе отображается значение оптической плотности исследуемого раствора.

1.10. При изменении длины волны повторить пункты 1.3. – 1.9. до достижения максимального значения оптической плотности.

1.11. Полученные значения занести в таблицу 1.

Таблица 1.

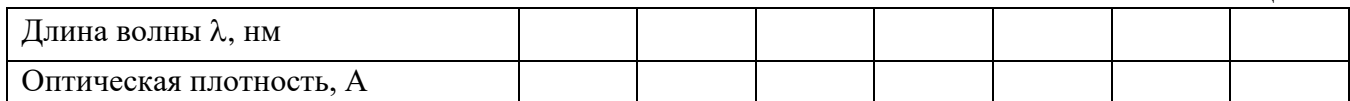

1.12. Из таблицы 1 выбрать значение длины волны, соответствующее макимальному

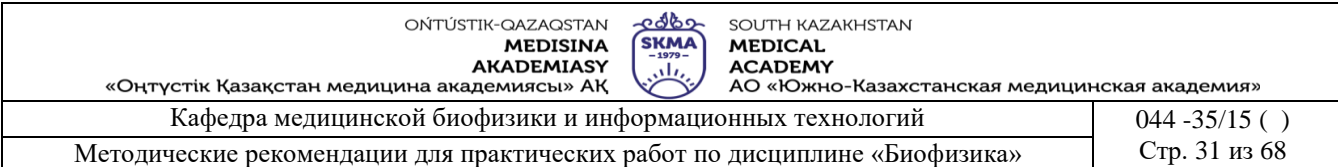

значению оптической плотности.

### **2. Измерение оптической плотности раствора.**

2.1. По пунктам 1.1.-1.9. для выбранной длины волны измерить оптическую плотность первого раствора с известной концентрацией.

2.2. Повторить пункт 2.1. для остальных растворов.

2.3. Занести полученные данные в таблицу 2.

Таблица 2.

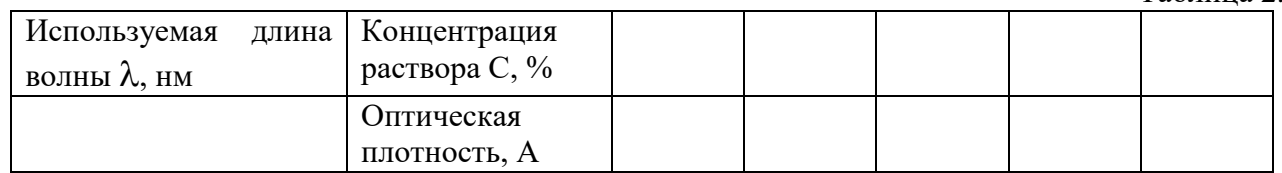

2.4. Из таблицы 2 выбрать значение оптической плотности, соответствующее среднему значению концентрации.

2.5. По формуле *А*  $K_{\phi} = \frac{C}{4}$  определить  $K_{\phi}$  – коэффициент факторизации для выбранных

значений концентрации и оптической плотности.

**2. Часть.**

#### **III. Определение концентрации раствора по фактору.**

1.1. Подготовить фотометр к работе по пунктам 1-2 1 части.

1.2. Нажав на клавишу выбора режима «D» выбираем режим измерения «С<sub>ф</sub> – Концентрация по фактору».

1.3. При нажатии на клавишу «В» на индикаторе отображается «Введите  $K_{\phi}$ =0.000», при этом курсор находится в первом разряде значения Кф.

1.4. С помощью клавиш «В» (курсор перемещается вправо) и «А» (курсор перемещается влево) введите значение  $K_{\phi}$ , полученное в 1 части.

*Примечание:* Если при наборе была допущена ошибка, установить курсор в нужном разряде и нажать соответствующую цифровую клавишу.

1.5. В одну кювету налить дистиллированную воду, а в другую – исследуемый раствор с неизвестной концентрацией.

1.6. Установить в кюветное отделение кювету с дистиллированной водой в дальнее гнездо кюветодержателя, а кювету с раствором - в ближнее гнездо.

1.7. Ручку перемещения кювет установить в крайнее левое положение, при этом в световой пучок вводится кювета с дистиллированной водой.

1.8. Закрыть крышку кюветного отделения.

1.9. Нажать клавишу «D». Выбрать режим «С<sub>ф</sub> – Концентрация по фактору».

1.10. Нажать клавишу «#». На индикаторе отображается надпись «Градуировка».

1.11. Через 3-5 с данная надпись исчезает и вместо нее отображается «Измерение,  $C_{\phi} = 0.000$  $\pm$  0.002».

1.12. Ручку перемещения кювет установить вправо до упора. При этом в световой пучок вводится кювета с исследуемым раствором. На индикаторе отображается значение концентрации по фактору.

1.13. Нажав на клавишу выбора режима «D» выбираем режим измерения «А – оптическая плотность».

1.14. Нажать клавишу "#". На индикаторе должно отобразиться «Градуировка».

1.15. Через 3-5 с данная надпись исчезает и вместо нее отображается «Измерение, A =0,000  $\pm$  0,002».

1.16. Ручку перемещения кювет установить вправо до упора. При этом в световой пучок вводится кювета с исследуемым раствором. На индикаторе отображается значение оптической плотности исследуемого раствора.

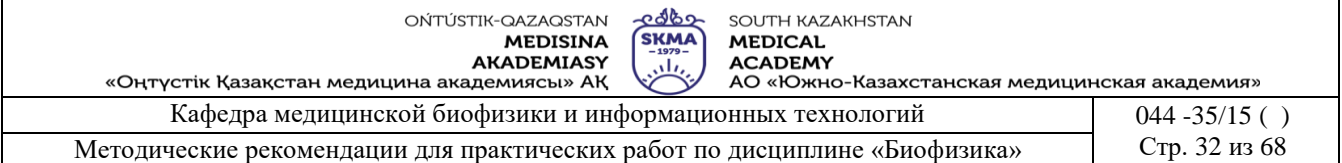

1.17. Для остальных растворов с неизвестной концентрацией повторить пункты 1.5. – 1.16.

1.18. Занести полученные данные в таблицу 3.

1.19. Построить график зависисмости оптической плотности от концентрации  $A=f(C_{\phi})$ .

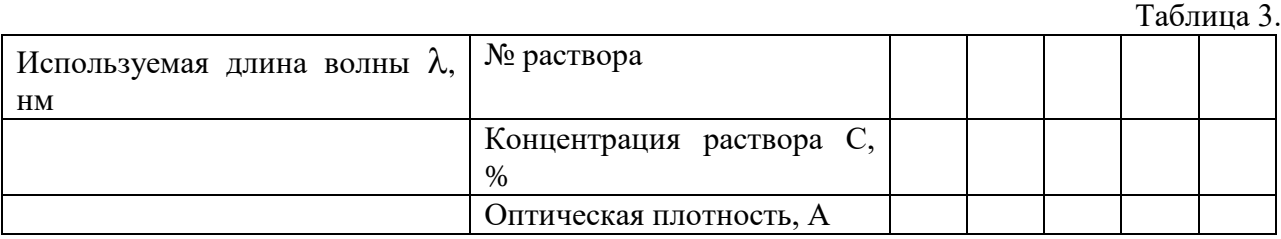

#### **Краткая теория**

Поглощением света называют явление ослабления интенсивности при прохождении через любое вещество вследствие превращения световой энергии в другие виды энергии.

Установим закон поглощения света веществом. Ослабление интенсивности проходящего света через слой вещества dx будет пропорционально (рис.3) толщине этого слоя dx

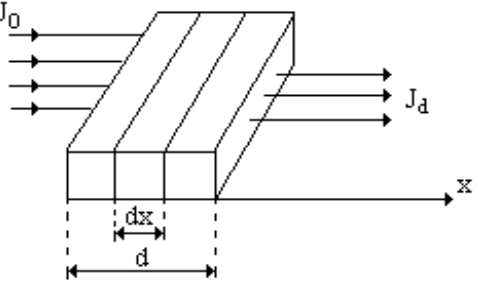

Рис. 3.

Значит, ослабление интенсивности dJ света этим слоем при поглощении тем больше, чем больше толщина слоя и интенсивность света падающего на этот слой:  $dJ = -KJdx$ , где K - натуральный показатель поглощения, знак «-» означает, что интенсивность света при прохождении через вещество уменьшается, то есть dJ<0. Интегрируя (1) подставляя соответствующие пределы (рис.3), получаем

$$
\int_{J_0}^{J_d} \frac{dJ}{J} = -K \int_{0}^{d} dx \text{ with } \ln \frac{J_d}{J} = -K \cdot d \qquad (1)
$$

Откуда, потенцируя, имеем  $\mathbf{J}_d = \mathbf{J}_0 e^{-kd}$  $J_d = J_0 e^{-kd}$  (2)

Это экспоненциальный закон поглощения света Бугера. Как видно, натуральный показатель поглощения K является величиной обратной расстоянию, на котором интенсивность света ослабляется в результате поглощения в среде в (е) раз.

Натуральный показатель поглощения зависит от длины волны света, поэтому целесообразно закон (2) записать для монохроматического света:

$$
J_d = J_0 e^{-k_l c d} \tag{3}
$$

В этом случае коэффициент K<sub>1</sub> называют монохроматическим натуральным показателем поглощения.

В видимой области излучения показатель поглощения снижается и остается почти постоянным до красной области.

Большое значение для фармацевтов, биологов и медиков имеет изучение поглощения света в растворах. В этом случае поглощение света также зависит и от концентрации молекул, с которыми взаимодействуют фотоны света. Закон поглощения с учетом концентрации, называемый законом Бугера-Ламберта-Бера, записывают в виде:

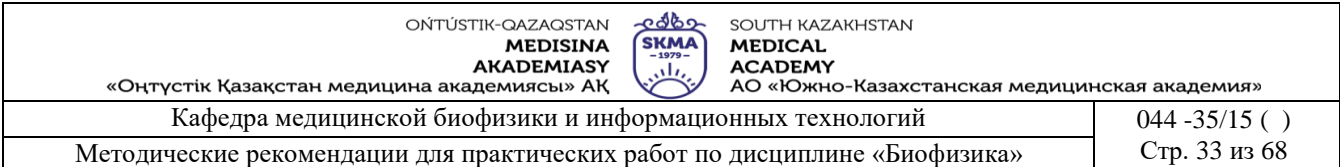

 $k_1$ Cd  $J_d = J_0 e^{-k_1 C d}$  (4)

В лабораторной практике закон Бугера-Ламберта-Бера обычно выражают через показательную функцию с основанием 10.

$$
\mathbf{J}_{\mathrm{d}} = \mathbf{J}_0 \cdot 10^{-k_1 \mathrm{Cd}} \tag{5}
$$

Отношение потока излучения, прошедшего сквозь данное тело, или раствор, к потоку излучения, упавшего на это тело, называют коэффициентом пропускания. Выразим его как

#### отношение интенсивности:  $\mathbf{0}$ d J J  $T =$

Десятичный логарифм величины, обратной коэффициенту пропускания, называют оптической плотностью раствора:  $\overline{A} = \lg \frac{1}{\overline{B}} = \lg \frac{5}{\overline{C}} = K_1 C d$ J  $\lg \frac{J}{I}$ T  $\mu = \lg \frac{1}{T} = \lg \frac{J_0}{I} = K_1$ d  $= \lg \frac{1}{n} = \lg \frac{90}{n} =$ 

Оптическая плотность может принимать любые значения от 0 до бесконечности, однако современные приборы позволяют измерить величины оптической плотности от 0 до 2.

Закон Бугера-Ламберта-Бера справедлив только для монохроматического излучения с постоянным показателем поглощения.

**6. Методы оценивания:** устный опрос

### **7. Литература:**

1. Антонов В. Н. Физика и биофизика: учебник. - М.: ГЭОТАР - Медиа, 2010.-480с.

2. Феодорова В.Н. Физика. - М.: ГЭОТАР-Медиа, 2013.

3. Физика и биофизика: практикум: учеб. пособие / В. Ф. Антонов [и др.]. - М.: ГЭОТАР-Медиа, 2013.

4. Ремизов А.Н. Медицинская и биологическая физика: учеб. для вузов. -9-е изд., стереотип.- М.: Дрофа, 2017.

### **8. Контроль.**

1. Что называется поглощением света?

2. Как выражается объединенный закон Бугера-Ламберта-Бера?

3. Что называется коэффициентом пропускания и поглощения?

4. Как определять оптическую плотность раствора?

5. Как зависит показатель поглощения от длины волны, от состояния вещества?

### **Занятие № 7**

### **1. Тема:** Работа № 7. **Устройство и принцип работы электроэнцефалографа. Электроэнцефалография.**

**2. Цель:** Диагностика ряда неврологических заболеваний во многом зависит от данных нейрофизиологических методов исследования, среди них важное место принадлежит методу изучения биоэлектрической активности головного мозга - электроэнцефалографии.

**3. Задачи обучения:** К помощи электроэнцефалографии прибегают для выявления объемных, воспалительных и сосудистых процессов головного мозга, уточнения локализации патологических очагов. Диагностика эпилепсии в основном базируется на специфических электроэнцефалографических данных.

Расширить возможности электроэнцефалографии, объективизировать полученные данные, облегчить проведение количественного анализа во многом помогает компьютерная обработка электроэнцефалограмм.

### **5. Основные вопросы темы:**

#### **Студент должен знать:**

1. Что такое электрическое поле, его характеристика, единицы измерения.

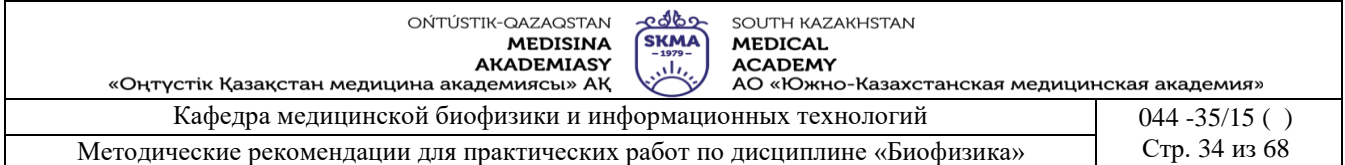

- 2. Какое движение называется колебательным, его характеристика, единицы измерения.
- 3. Как регистрируется ЭЭГ.
- 4. Трудности регистрации ЭЭГ
	- **Студент должен уметь:**
- 1. При регистрации ЭЭГ правильно расположить электроды на голове пациента.
- 2. При регистрации сложных колебаний расположить электроды по теореме Фурье.
- **5. Методы обучения и преподования:** работа в парах**.**

### **Приборы и принадлежности:**

- 1**.** Компьютеры;
- 2. Принтер
- 3. Электроды;
- 4. Шлем-сетка

5. смесью Никифорова (этиловый ректифицированный спирт и эфир в соотношении 1:1).

### **Подготовка электроэнцефалографа к работе**.

Работу с электродами должен выполнять специально подготовленный для этих целей персонал.

Электроды перед установкой на тело пациента должны быть подвергнуты дезинфекции химическим методом: путем погружения в раствор перекиси водорода (концентрация – 3%, время выдержки – 80 минут), хлорамина (концентрация – 1%, время выдержки – 30 минут) или аналогичного дезинфицирующего средства, используемого для обработки изделий из коррозийно-стойких металлов и пластмасс.

Фиксирующий шлем-сетка перед установкой на тело пациента должен быть продезинфицирован двукратным (с временным интервалом 15 минут) протиранием салфеткой из бязи, смоченной в 1%-м растворе хлорамина или 7 аналогичного дезсредства, используемого для обработки изделий из пластмасс и резин.

Перед установкой электродов в местах наложения необходимо обезжирить тело пациента смесью Никифорова (этиловый ректифицированный спирт и эфир в соотношении 1:1) или этиловым ректифицированным спиртом.

### **Порядок выполнения работы.**

### **Запуск программы, запись ЭЭГ и завершение работы:**

- o Для запуска программы "Нейрон-Спектр" щелкните мышью на кнопке *Пуск* на панели задач и выберите команду меню *Программы → НейроСофт → Нейрон-Спектр.*
- o После загрузки программы вы увидите её главное окно (Рис. 1 верхней строке окна расположено меню с пунктами *Обследование, Протокол* и т. д. Ниже меню находятся панели инструментов. В нижней части окна имеется строка состояния.
- o Управление программой осуществляется при помощи меню, точнее, через выбор того или иного

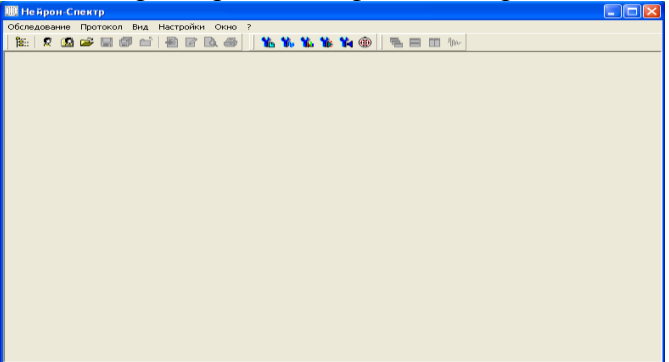

Сурет 1. «Окно программы Нейрон-Спектр»

пункта (команды) меню. Наиболее часто используемые команды меню продублированы кнопками на инструментальных панелях.

o Панели инструментов (ПИ) можно расположить вверху экрана или «подвесить», для чего необходимо «зацепить» панель с помощью указателя мыши за маркер перемещения и «отбуксировать» на новое место.

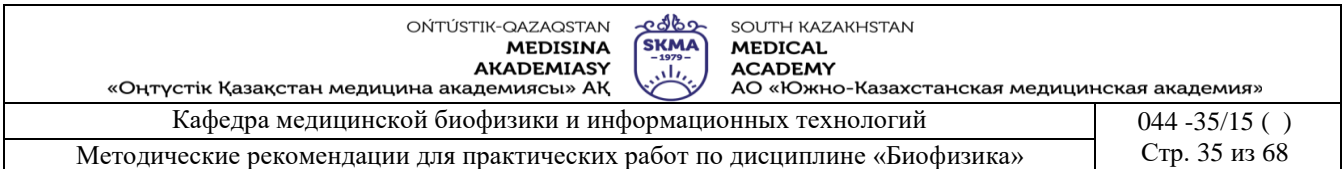

- o Программа снабжена контекстно-зависимой справочной системой. Практически в любой момент при затруднениях в работе вы можете вызвать подробную справочную информацию нажатием клавиши [F1] или кнопки "Справка".
- o Во время регистрации сигнала с пациента программа активно использует центральный процессор компьютера и системные ресурсы, в связи с чем настоятельно рекомендуется не запускать в это время другие программы (приложения).
- o Для начала записи *новой* электроэнцефалограммы (начала нового обследования) *нового* пациента (пациент появился у вас впервые) выберите команду меню *Обследование →Новое→Новый пациент*, нажмите соответствующую кнопку на инструментальной панели или комбинацию клавиш [Сtrl+N]. На экране появится диалоговая панель *Создание карточки пациента* (Рис. 2).

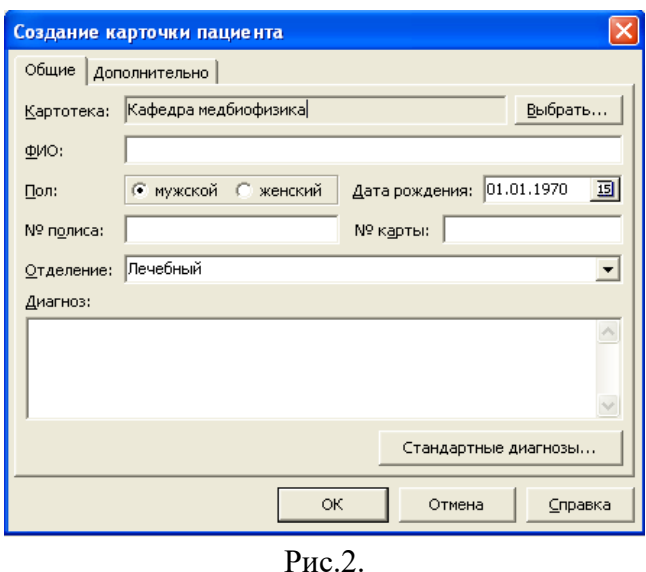

На странице *Общие* (Рис. 2) вводятся основные данные пациента.

В строке ввода *Картотека* приведено название картотеки базы данных, в которой будет создана новая карточка пациента. Если предлагаемая картотека вас не устраивает, нажмите кнопку *«Выбрать»* и укажите другую картотеку или создайте новую.

В строке ввода *ФИО* введите фамилию, имя и отчество пациента.

Переключателем *Пол* установите пол пациента.

В поле *Дата рождения* введите дату рождения пациента. При нажатии на кнопку *«15»* на экране появляется календарь, позволяющий ввести дату рождения путем выбора ее из этого календаря.

В строке ввода *Отделение* введите название отделения (поликлиника, палата и т.д.), к которому относится пациент. Нажав на кнопку со стрелкой, вы увидите список ранее введенных в эту строку значений и сможете выбрать одно из них.

В поле редактирования *Диагноз* введите предварительный диагноз. Нажав кнопку «Стандартные диагногзы», можно выбрать стандартный диагноз по классификации МКБ-10.Поля *Отделение* и *Диагноз* являются необязательными.

 На странице *Дополнительно* (Рис.3) вводятся дополнительные (необязательные) данные пациента. Строка ввода *Адрес*. Домашний адрес пациента.

Строка ввода *Телефон*. Домашний (рабочий) телефон пациента.

| Создание карточки пациента |  |
|----------------------------|--|
| Общие Дополнительно        |  |
| Адрес:                     |  |
| Телефон:                   |  |
| Примечание:                |  |
| Ą                          |  |
|                            |  |
|                            |  |
|                            |  |
|                            |  |
|                            |  |
|                            |  |
| ОК<br>⊆правка<br>Отмена    |  |

Рис 3. Дополнительные сведения

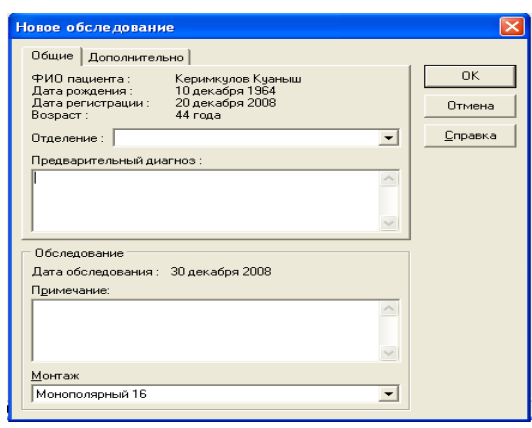

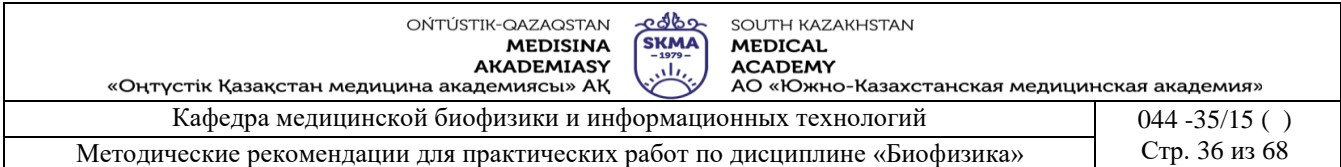

Поле редактирования *Примечание*. Любая текстовая информация для облегчения идентификации (поиска) пациента.

После заполнения полей диалога нажмите кнопку «ОК».

- Если пациент ранее уже обследовался и его карточка существует в  $\delta$ воспользуйтесь командой *Обследование →Новое →Пациент из картотека*. На экране появится диалоговая панель *Выбор карточки пациента*. Подведите указатель мыши к фамилии нужного пациента, щелкните на ней левой кнопкой (или воспользуйтесь для выбора клавишами-стрелками) и нажмите кнопку *«ОК»*. Рис 4.
- **Подключение электродов:**
- Выдержите электроды в 0,9%-м растворе натрий-хлора (физрастворе) в течение 5-10 минут до начала обследования.
- Подключите кабели отведений на вход используемого медицинского оборудования, руководствуясь документацией по его эксплуатации.
- Установите электроды на мостиковом креплении на голове пациента, используя шлем-сетку (Рис. 5.).
- Для получения полноценной картины биоэлектрической активности головного

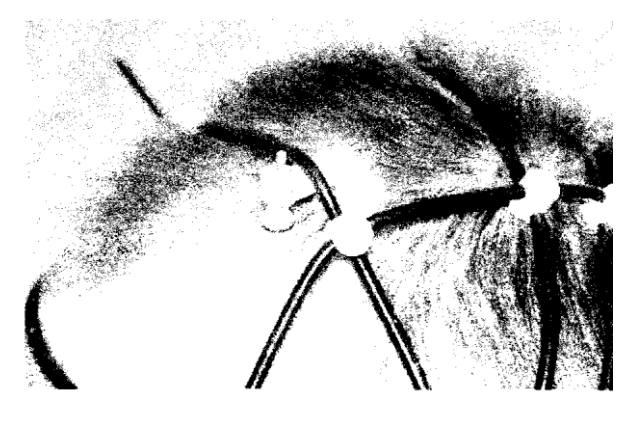

5. сурет

мозга требуется тщательная установка электродов. При этом следует соблюдать строгую симметричность относительно сагиттальной линии, стараться располагать электроды на одинаковом расстоянии друг от друга, чтобы они находились над всеми основными отделами конвекситальной поверхности мозга: лобными, центральными, теменными, затылочными, височными.

В практической медицине чаще используют международную систему установки электродов «10-20%» (Рис.5).

### **Порядок записи биоэлектрических потенциалов головного мозга:**

- На панели инструментов (ПИ) нажимаем кнопку «Мониторинг» или клавишу F9 на клавиатуре.
- Затем на панели инструментов нажимаем кнопку «запись» и на правой панели выбираем вид стимуляции: ФЗ (фоновая запись), затем ч/з 10 сек - ОГ (открытые глаза) -  $3\Gamma$ (закрытые глаза) – ГВ (глубокий вдох-выдох, примерно 5-6 вдохов-выдохов) – ФТ (фотостимуляция – при этом мигает индикаторная дампа).
- Для окончания записи на ПИ нажимаем кнопку «Стоп» или клавишу Esc на клавиатуре.
- Для вывода энцефалограммы на бумагу на ПИ нажимаем кнопку «Предварительный просмотр» и затем «Печать».
- Для завершения работы программы воспользуйтесь одним из трех способов:
- вызовите команду *Выход* из меню *Обследование*
- нажмите комбинацию клавиш *[Аlt+F4]*;

• нажмите мышью кнопку закрытия в правом верхнем углу окна программы.

- После окончания работы отключите электроды, снимите их с головы пациента, промойте дистиллированной водой, высушите и уложите в тару, защищающую электроды от загрязнений и механических повреждений.

**Примечание!** Категорически запрещается:

- после окончания работы оставлять электроды в физрастворе;
- применять для очистки электродов острые предметы (скальпели, иглы, пинцеты и т.д.);
- подвергать электроды ударам и механическим повреждениям;

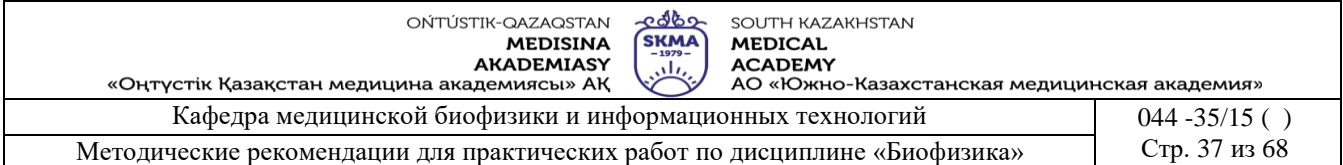

 хранить электроды в помещении, насыщенном агрессивными парами (сероводород, кислоты, щелочи).

#### **Краткая теория.**

Электроэнцефалография (ЭЭГ) – метод исследования биоэлектрической активности головного мозга, возникающей в процессе его деятельности.

Мембрана нервной клетки обладает потенциалом покоя, составляющим около 60-70 мкВ, являющимся необходимым условием нормального функционирования нейрона и генерирования им электрической активности. При замедлении или прекращении обмена веществ электрическая активность нейронов уменьшается, а затем полностью прекращается, свидетельствуя о клинической и биологической смерти головного мозга.

Электрические процессы, происходящие на уровне отдельных нейронов, можно зарегистрировать с помощью микроэлектродов, вводимых непосредственно в нейрон.

Однако у здорового человека на ЭЭГ наблюдаются хорошо организованные ритмические колебания, что свидетельствует о наличии объединяющих (синхронизирующих) структур головного мозга.

В настоящее время установлено, что регуляция функциональной активности головного мозга осуществляется, главным образом, стволовыми структурами и частично преоптическими зонами переднего мозга. Среди этих структур имеются активизирующие системы, расположенные на уровне ретикулярной формации среднего мозга и в преоптических ядрах переднего мозга, и тормозящие образования, находящиеся в неспецифических таламических ядрах, нижних отделах моста и продолговатом мозге. Общим для этих систем является ретикулярная организация их подкорковых механизмов и диффузные, двусторонние корковые проекции. Поэтому локальная активизация части подкорковых систем вызывает вовлечение в процесс всех активизирующе-тормозящих структур и распространение их влияний на весь мозг.

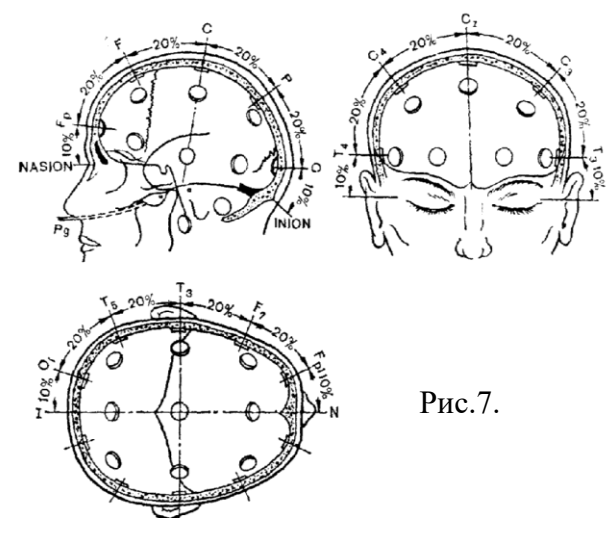

Для получения полноценной картины биоэлектрической активности головного мозга требуется тщательная установка накожных или игольчатых электродов. При этом следует соблюдать строгую симметричность относительно сагиттальной линии, стараться располагать электроды на одинаковом расстоянии друг от друга, чтобы они находились над всеми основными отделами конвекситальной поверхности мозга: лобными, центральными, теменными, затылочными, височными. В практической медицине чаще используют международную систему установки электродов "10-20%" (Рис.7.).

В электроэнцефалографии используют два варианта отведений, условно подразделяемые на монополярные (референтные) и биполярные.

*Монополярным* называют такое отведение, когда на одну из входных клемм усилителя подается электрический потенциал от электрода, стоящего над мозгом, а на другую – потенциал от электрода, установленного на определенном удалении от мозга, или некоторый усредненный потенциал, обусловленный каким-либо локальным источником. Электрод, расположенный над мозгом, чаще всего называют активным. Электрод, удаленный от мозговой ткани, носит название пассивного, референтного, индифферентного.

Референтный электрод располагают на мочке ипсилатерального уха, на подбородке

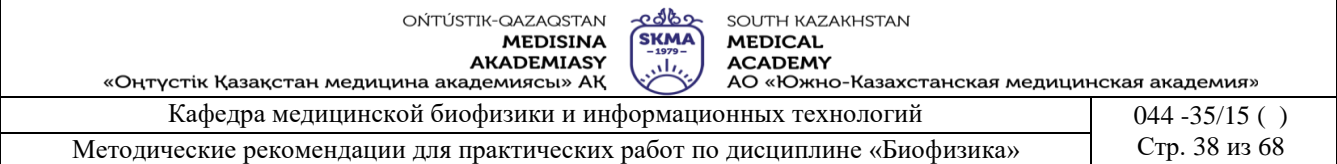

или иногда на носу. Установление референтного электрода на более удаленных частях тела встречает ряд трудностей, отчасти связанных с фиксацией электрода, но, главным образом, с помехами от других электрически активных органов тела – мышц и сердца. Крепление электрода на носу представляет некоторое неудобство для обследуемого и используется только в специальных исследованиях, в которых установление электрода на мочке уха по каким-либо причинам нежелательно. В некоторых случаях в качестве референтного электрода используют отведение от двух закороченных между собой электродов, расположенных на мочках ушей.

В качестве референтного усредненного электрода используют проводник, к которому через одинаковые достаточно большие сопротивления параллельно подсоединены все электроды, находящиеся на голове обследуемого, включая и активный электрод.

Монополярные отведения позволяют лучше оценить общую картину биоэлектрической активности головного мозга, оценить межполушарную асимметрию.

*Биполярным* называют отведение, при котором к положительной и отрицательной входной клеммам усилителя подсоединяют электроды, стоящие над мозгом.

Для получения качественной электроэнцефалограммы желательно поместить пациента в свето- и звукоизолированное помещение.

Больного лучше поместить в кресле, в расслабленной позе, с закрытыми глазами. Первоначально производится запись «фоновой» ЭЭГ, затем производятся разнообразные тесты: в виде звуковых и световых раздражений, пробы с открыванием и закрыванием глаз с наблюдением за динамикой основных ритмов.

В настоящее время наиболее распространен тест с гипервентиляцией: больной глубоко и ритмично дышит в течение 1-3 минут: при этом регистрация ЭЭГ осуществляется не менее З минут во время и после проведения гипервентиляции.

Можно применять фармакологические тесты, вводя во время записи ЭЭГ те или иные препараты в зависимости от цели обследования.

Построение *заключения по имеющейся электроэнцефалограмме* подчиняется определенному алгоритму и в соответствии с ним может быть разделено на три основных этапа.

1. Определение функционального состояния мозга пациента.

2. Указание на наличие или отсутствие локальных патологических изменений биопотенциалов.

З. Выявление корково-подкорковых феноменов, расцениваемых как ЭЭГ эквивалент эпилептических пароксизмов.

Эти положения по сути отражают три задачи, которые решает нейрофизиолог для каждого пациента. Естественно, что в отдельных случаях значение одной из задач может преобладать, а расставить приоритеты, в первую очередь, должен лечащий врач, направляющий больного на обследование. Знание особенностей неврологического статуса, ведущего синдрома заболевания позволит нейрофизиологу дать исчерпывающий ответ.

Общеизвестно, что ЭЭГ – это запись суммарной активности нейронов коры головного мозга, но при таком узком подходе к методике резко снижается ее диагностическая значимость.

Доказано, что нейродинамика мозга определяется взаимодействием синхронизирующей и активизирующей систем. Первая анатомически локализуется в передних отделах гипоталамуса, зрительном бугре и в каудальном стволе, ее деятельность определяет состояние расслабленного бодрствования и сна. Вторая обеспечивает состояние бодрствования и располагается в оральных отделах ствола. Взаимоотношение указанных систем создает оптимальные условия для функционирования мозга и ту картину ЭЭГ, которую принято называть электроэнцефалограммой здорового бодрствующего человека или

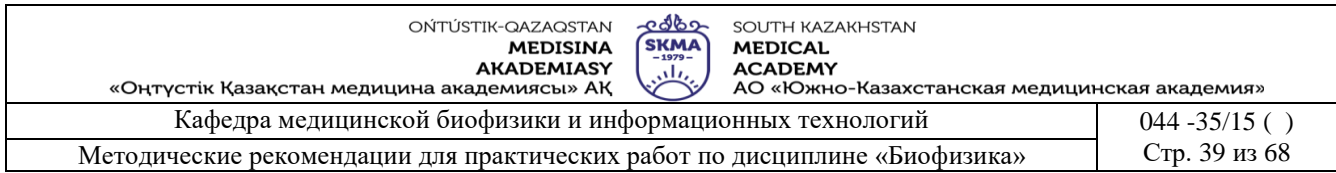

нормально организованной ЭЭГ (Рис. 8.).

Рис.10.

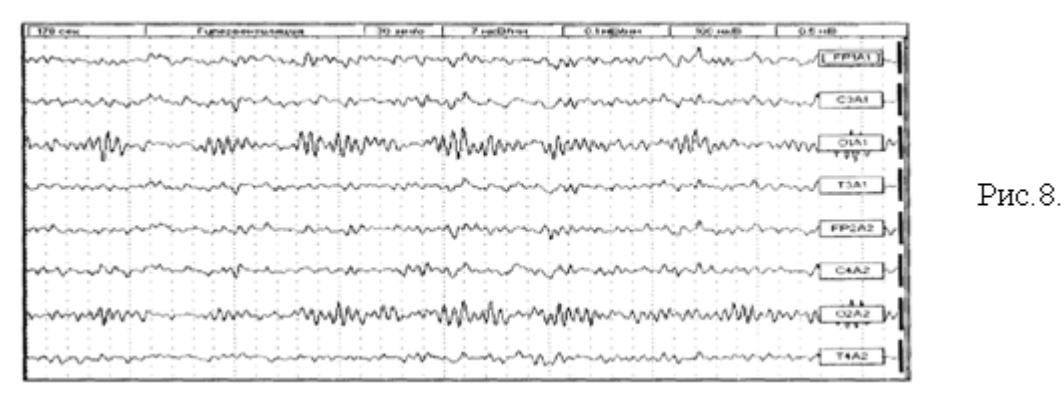

Итак, нормально организованная активность мозга у пациента в состоянии расслабленного бодрствования представлена тремя основными ритмами.

*α-ритм* – ритмические синусоидальные колебания частотой 8-13 Гц, амплитудой до 100 мкВ, веретенообразно модулированные (Рис. 9). Они представлены преимущественно в задних отделах мозга.

Рис. 9

α-ритм дает реакцию депрессии (активации) при открывании и восстанавливается при закрывании глаз (Рис. 10).

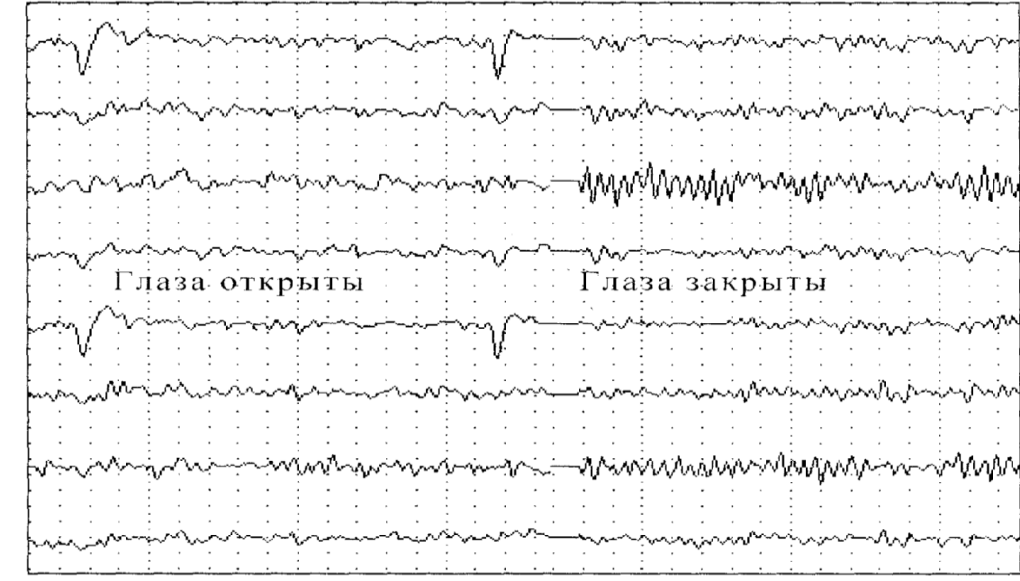

*β-ритм* – высокочастотные (14-40 Гц) низкоамплитудные (15 мкВ) колебания, регистрируемые в отведениях от передних отделов мозга (Рис. 11.).

![](_page_38_Figure_9.jpeg)

*θ-ритм* может регистрироваться в виде единичных волн в лобных отведениях. Частота его 4-7 Гц, амплитуда менее 50 мкВ.

![](_page_39_Picture_238.jpeg)

#### **6. Методы оценивания:** устный опрос **7. Литература:**

1. Антонов В. Н. Физика и биофизика: учебник. - М.: ГЭОТАР - Медиа, 2010.-480с.

2. Феодорова В.Н. Физика. - М.: ГЭОТАР-Медиа, 2013.

3. Физика и биофизика: практикум: учеб. пособие / В. Ф. Антонов [и др.]. - М.: ГЭОТАР-Медиа, 2013.

4. Ремизов А.Н. Медицинская и биологическая физика: учеб. для вузов. -9-е изд., стереотип.- М.: Дрофа, 2017.

### **Занятие № 8**

### **1. Тема:** Работа №8. **Исследование действия высокочастотных электромагнитных полей на диэлектрики и электролиты.**

**2. Цель:** Ознакомить со свойствами ультравысокочастотных электромагнитных колебаний.

**3. Задачи обучения:** Изучить пространственное распределение электромагнитного поля, исследование теплового воздействия поля УВЧ на диэлектрики и электролиты.

### **4. Основные вопросы темы:**

- 1. Что представляет собой аппарат УВЧ-терапии?
- 2. Как электрическое поле УВЧ воздействует на электролиты и диэлектрики?
- 3. От чего зависит распределение электрического поля УВЧ между электродами пациента?
- 4. Каково назначение терапевтического контура?

### **5. Методы обучения и преподавания:** работа в парах

### **Приборы и принадлежности:**

Аппарат УВЧ, 2Электрический диполь., Термометры, Сосуды с растворами электролита и диэлектрика, Неоновая лампа, Измерительные линейки.

## **Подготовка аппарата УВЧ-30 к работе:**

- 1. Вставьте вилку сетевого шнура в розетку
- 2. Установить органы управления в следующем порядке:
	- a) Ручку переключателя «Компенсатор напряжения» в положение «Выкл»
	- b) Ручку переключателя «Мощность» в положение «0»
- 3. Ручку переключателя «напряжение» перевести в положение «1»
- 4. Нажмите кнопку «Контроль напряжения» (не отпуская её) и, вращая переключатель «Компенсатор напряжения», установите стрелку индикатора на середину окрашенного сектора (теперь можно отпустить кнопку «контроль»).
- 5. Дайте аппарату прогреться 1,5 минут.
- 6. При выполнении задания 1 ручку переключателя «Мощность» установите в положение «15 Вт», при выполнении задания 2 – в положение «30 Вт».
- 7. Поднести неоновую лампу к электродам и вращая ручку «настройка», добиться максимального свечения лампы.
	- **Порядок выполнения работы.**
- **1. Исследование пространственного распределения высокочастотного электрического поля УВЧ.**
- а) установить электроды аппарата УВЧ параллельно друг другу так, чтобы антенна диполя могла помещаться между ними;
- б) антенну диполя, который закреплен на деревянной планке, установите в центре между электродами так, чтобы «нулевая» отметка линейки совпадала с антенной;
- в) перемещая диполь по горизонтальной плоскости через каждые 2 см, считая от центра, определить величину отклонения стрелки микроамперметра и данные занести в табл.1.
- г) перемещая диполь по вертикальной плоскости через каждые 2 см, считая от центра,

![](_page_39_Picture_34.jpeg)

![](_page_40_Picture_263.jpeg)

определить величину отклонения стрелки микроамперметра и данные занести в табл.1.

д) построить графики зависимости  $I = f(L_X)$  и  $I = f(L_Y)$ , откладывая по оси абсцисс расстояние от центра электродов L, а по оси ординат – соответствующие показания микроамперметра I.

### **2. Изучение теплового воздействия поля УВЧ на электролиты и диэлектрики.**

- а) определить с достаточной точностью первоначальные температуры жидкостей  $T_1$  и  $T_2$ ;
- б) электролит и диэлектрическую жидкость поместить между электродами аппарата УВЧ.
- в) записать изменение температуры через каждые 3-5 мин. в таблицу 2;

г) по данным наблюдений построить графики зависимости температуры от времени (откладывая по горизонтальной оси время в минутах, по вертикальной соответствующее значение температуры электролита и диэлектрика);

д) По графику Т= f(t) определить изменение температуры по времени для диэлектрика и электролита, т.е. температурный

градиент 
$$
G_T = \frac{\Delta T}{\Delta t}
$$
 (рис.2.).

![](_page_40_Figure_10.jpeg)

 $T^0C$ 

е) Выводы.

Таблица 1.

 $\bullet$  t, muh.

ΔTι

![](_page_40_Picture_264.jpeg)

 $\overline{\text{Ta6}}$ пина 2

![](_page_40_Picture_265.jpeg)

#### **Краткая теория**

Одним из наиболее распространенных физиотерапевтических методов является УВЧтерапия – воздействие на ткани и органы переменным электрическим полем ультравысокой частоты (30-300 МГц). УВЧ-терапия применяется при лечении воспалительных процессов в костях и суставах, невралгии, бронхиальной астмы и других заболеваний.

Физиологическое воздействие электрического поля УВЧ основано на действии переменного электрического поля на молекулы и ионы в тканях организма. В результате этого воздействия в тканях выделяется значительное количество теплоты, что приводит к активизации биохимических и физиологических процессов.

Высокочастотное прогревание происходит за счет образования тепла во внутренних

![](_page_41_Picture_266.jpeg)

частях организма. Выделяемая теплота зависит от диэлектрической проницаемости тканей, их удельного сопротивления и частоты электромагнитных колебаний. Подбирая соответствующую частоту можно осуществлять преимущественное выделение теплоты в нужных тканях и органах.

Рассмотрим механизм действия УВЧ электрического поля на растворы электролитов и диэлектриков. Нагревание электролитов в поле УВЧ происходит за счет движения ионов, т.е. токопроводимости. При этом энергия тока переходит во внутреннюю. Количество теплоты, выделенное в электролите определяется по формуле:  $Q_1 = E^2/\rho_0$ , /0, где Е – эффективное значение напряженности электрического поля;  $\rho_0$  –удельное сопротивление электролита.

Под действием высокочастотного электрического поля в диэлектрике происходит непрерывная переориентация дипольных молекул. Колебания диполей отстают по фазе от колебаний напряженности электрического поля.

Количество теплоты, выделенное в диэлектрике, определяется по формуле:  $Q_2$  = ω·Ε<sup>2</sup>·ε·ε<sub>0</sub>·tgα, где ω - круговая частота колебаний; ε - относительная диэлектрическая проницаемость диэлектрика;  $E -$  напряженность поля;  $\alpha$  - угол диэлектрических потерь;  $\varepsilon_0$  электрическая постоянная.

В состав организма входят ткани, обладающие свойствами как электролитов, так и диэлектриков. Следовательно, под воздействием поля УВЧ в тканях выделяется количество теплоты:  $Q = Q_1 + Q_2$ 

При этой частоте нагревание диэлектриков происходит интенсивнее, чем электролитов.

Наибольшая мощность выделяется в терапевтическом контуре при условии резонанса, т.е. тогда, когда частота собственных колебаний терапевтического контура совпадает с частотой колебаний, возникающих в анодном колебательном контуре генератора.

Для изменения мощности, отдаваемой генератором, служит переключатель «мощность», имеющий положения: 0,1,2,...7.

Емкость переменного конденсатора терапевтического контура изменяется автоматически. На правой боковой стенке аппарата укреплены два кронштейна для установки электродержателей, имеющих шарнирные соединения, обеспечивающие установку электродов в различные положения.

Распределение напряженности электрического поля между электродами пациента зависит от размеров электродов, расстояния между ними и от их взаимного расположения. Это распределение можно исследовать с помощью дипольной

Сила тока, возникающего в контуре дипольной антенны, пропорциональна напряженности электрического поля УВЧ.

Для изучения теплового воздействия электрического поля УВЧ на электролиты и диэлектрики между электродами устанавливаются сосуды с исследуемыми жидкостями. Количество жидкостей подбирается так, чтобы их теплоемкости были одинаковы. Изменение температуры фиксируется термометрами.

### *При работе с аппаратом для УВЧ-терапии запрещается:*

- 1. приступать к работе, не ознакомившись с инструкцией по его эксплуатации;
- 2. подключать или отключать заземление и заменять предохранители при включенном аппарате;
- 3. подносить к проводам и электродам аппарата металлические предметы во избежание ожогов токами высокой частоты;
- 4. заменять электроды и провода при включенном аппарате.

#### **6. Методы оценивания:** устный опрос

### **7. Литература:**

1. Антонов В. Н. Физика и биофизика: учебник. - М.: ГЭОТАР - Медиа, 2010.-480с.

![](_page_42_Picture_244.jpeg)

2. Феодорова В.Н. Физика. - М.: ГЭОТАР-Медиа, 2013.

3. Физика и биофизика: практикум: учеб. пособие / В. Ф. Антонов [и др.]. - М.: ГЭОТАР-Медиа, 2013.

4. Ремизов А.Н. Медицинская и биологическая физика: учеб. для вузов. -9-е изд., стереотип.- М.: Дрофа, 2017.

### **7. Контроль**

1.Что представляет собой аппарат УВЧ-терапии?

- 2. Как электрическое поле УВЧ воздействует на электролиты и диэлектрики?
- 3. От чего зависит распределение электрического поля УВЧ между электродами пациента?
- 4. Каково назначение терапевтического контура?

### **Занятие №9**

**1. Тема:** Работа №9. **Определение концентрации оптически активных веществ с помощью поляриметра.** 

**2. Цель:** Знать некоторые свойства естесвенного и поляризованного света.

**3. Задачи обучения:** Изучить устройство поляриметра и научить определять процентное содержание оптически активных веществ с помощью поляриметра.

### **4. Основные вопросы темы:**

- 1. В чем отличие поляризованного света от естественного?
- 2. Как выражается закон Малюса?
- 3. Из чего состоит оптическая схема поляриметра?
- 4. Что такое оптически активные вещества?
- 5. Для чего применяется поляриметр в фармации?

### **5. Методы обучения и преподавания:** работа в парах

### **Приборы и принадлежности:**

- 1. Поляриметр П-161.
- 2. Источник освещения.
- 3. Кювета.
- 4. Раствор сахара известной концентрации.

 $P$ ис. 1

5. Раствор сахара неизвестной концентрации.

### **Назначение, устройство и работа составных частей поляриметра.**

- 1. Головка анализатора.
- 2. Отсчетная лупа.
- 3. Соединительная труба.
- 4. Зеркало.
- 5. Штатив.

8. Кольцо вращения анализатора. 9. Поляризующее устройство. 10. Зрительная трубка

6. Кювета для растворов.

7. Оправа окуляра.

![](_page_42_Picture_33.jpeg)

Головка анализатора состоит из зрительной трубки, неподвижного лимба с градусной шкалой и совместно вращающихся частей: анализатора, нониуса и отсчетной лупы. Головка анализатора с поляризационным устройством соединены соединительной трубкой 3 (рис.1). В разрез соединительной трубки устанавливается кювета для растворов 6. На

![](_page_43_Picture_188.jpeg)

соединительной трубке крепится зеркало в оправе и шаровой держатель. Зрительная трубка служит для наблюдения тройного поля зрения (рис.2) и состоит из объектива и окуляра 7. Вращением оправы окуляра 7 (рис.1) производится установка окуляра по глазу на резкость изображения линий раздела поля зрения.

Поляризационное устройство состоит из поляризатора 4 (рис.3), оранжевого светофильтра 2, кварцевой пластинки 5. Кювета 6 для растворов имеет длину стеклянной трубки 95,04 мм.

![](_page_43_Figure_3.jpeg)

- 
- 4. Поляризатор.
- 5. Кварцевая пластинка.

В приборе имеется устройство для измерения малых углов называемый лимб и нониус. На верхней неподвижной шкале-лимбе 1 (рис.4) вправо и влево от нуля нанесено 20 делений. Цена одного деления лимба 1 градус. В плоскости лимба на подвижной втулке имеется шкала-нониус – левая и правая 2 (рис.4). Каждый нониус разделен на 10 делений. Цена деления нониуса 0,1.

![](_page_43_Figure_8.jpeg)

#### **Порядок выполнения работы:**

- 1. В соединительную трубку поместите кювету. Дневной свет направьте в прибор с помощью зеркала 4 (рис.1). Через окуляр 9 (рис 3) зрительной трубки наблюдайте поле зрения.
- 2. Путем вращения зеркала или самого прибора добейтесь максимальной и равномерной освещенности.
- 3. Перемещением окуляра 9 зрительной трубки добейтесь как на рис.5 резкого изображения линий раздела поля зрения.

Медленным вращением анализатора добейтесь чтобы поле зрения освещалось равномерно (при этом яркость несколько убавится), т.е. линии разделяющие поле исчезли как на рис.6.

или

![](_page_43_Picture_16.jpeg)

Рис.6. Вид поля зрения в окуляре при равномерном освещении.

![](_page_44_Picture_179.jpeg)

4.Определите угол с помощью лимба и нониуса.

#### *а) Определение нулевого отсчета:*

บ

1. После установления равномерного освещения поля зрения (рис.6) определите насколько полных градусов сдвинут нулевой штрих нониуса относительно лимба (расчет производите по верхней шкале) рис.7.

При этом обратите внимание на то, что если нулевой штрих нониуса находится в правой части лимба, то угол имеет знак «+», если в левой - знак «–»

Затем отметить, какой по счету штрих нониуса совпадает со штрихом лимба (расчет производится по нижней шкале) рис. 8 подсчитанное число показывает десятые доли градуса.

![](_page_44_Picture_6.jpeg)

a)

нулевой штрих нониуса сдвинут отностительно лимбана полных два деления по часовой стрелке.

a) Совпадает третий штрих нониуса (слева от нуля лимба)

![](_page_44_Picture_11.jpeg)

нулевой штрих нониуса сдвинут относительно лимба на полных одно деление против часовой стрелки.

![](_page_44_Picture_13.jpeg)

Совпадает пятый штрих нониуса (справа от нуля лимба)

![](_page_44_Picture_15.jpeg)

Рис. 8.

Рис. 7.

#### ПРИМЕРЫ

Нулевой штрих нониуса лежит между 2 и 3 делениями шкалы справа от нуля лимба; следовательно полных углов равно + 2. Шестой штрих нониуса совпадает со штрихом лимба, следовательно нулевой отсчет равен  $+ 2.6.$ 

Нулевой штрих нониуса лежит между 1 и 2 делениями шкалы слева от нуля лимба; следовательно полных углов равно – 1. Седьмой штрих нониуса совпадает со штрихом лимба, следовательно нулевой отсчет равен – 1,7.

*б) Определение угла вращения.*

1. В соединительную трубку поместите кювету заполненную раствором с известной концентрацией

(для определения  $a_0$ ). После установления равномерно освещенного и без линии раздела поля зрения отсчет производите как в п.п. 6-7.

![](_page_44_Figure_23.jpeg)

![](_page_45_Picture_306.jpeg)

- 2. Разность между полученным Ф и нулевым отсчетом поляриметра Фо равна углу вращения плоскости поляризации света испытуемой оптически активной жидкости:  $\Delta \phi =$  $\varphi - \varphi_0$ , где  $\varphi$  - показания поляриметра;  $\varphi_0$ - нулевой отсчет поляриметра;  $\Delta \varphi$  - угол вращения.
- 3. Наполнить кювету раствором сахара известной концентрации С, при помощи поляриметра измерить угол вращения плоскости поляризации и по формуле  $C \cdot L$ *a* .  $=\frac{\Delta\varphi\cdot 100}{\pi}$ 0  $\frac{\varphi \cdot 100}{2}$ ,

где L =0,95 дм. Определить удельный угол вращения.

- 4. Наполнив кювету раствором сахара с неизвестной концентрацией, измерить угол вращения по шкале поляриметра.
- 5. Определить концентрацию исследуемого раствора по формуле  $C_x = \frac{\Delta \psi}{a_0 \cdot L}$  $=\frac{\Delta\varphi\cdot\ }{2\pi\varphi\cdot\ }$  $\mathbf 0$  $\frac{\varphi \cdot 100}{\pi}$ , где L

 $=0.95$  лм.

6. Опыт повторить три раза. Результаты занести в таблицу.

![](_page_45_Picture_307.jpeg)

#### **Краткая теория**

 Свет представляет электромагнитные волны. Химическое и биологическое действие света в основном связано с электрической составляющей поля электромагнитной волны. Поэтому вектор напряженности электрического поля называют световым. Естественный свет представляет собой совокупность волн, излучаемых множеством атомов и молекул источника света. Колебания световых векторов происходят во всевозможных направлениях, и поэтому плоскость их колебаний постоянно изменяет свое положение в пространстве. Если же направления колебаний светового вектора упорядочены каким-либо образом, то свет называется поляризованным. При некоторых условиях можно получить свет, в котором плоскость колебаний вектора Е занимает постоянное положение в пространстве. Такой свет называется плоскополяризованным. Плоскость, в которой происходит колебания вектора Е, называется плоскостью поляризации. Глаз не отличает естественный свет от поляризованного, но имеется целый ряд явлений, свойственных только поляризованному свету, благодаря которым он и обнаруживается. Поляризованный свет можно получить из естественного с помощью поляризаторов (призма Николя, поляроид и др.). Они пропускают колебания, параллельные только одной (главной) плоскости и полностью задерживают колебания, перпендикулярные этой плоскости.

Чтобы исследовать, является ли свет после прохождения поляризатора действительно плоскополяризованным, на пути луча ставят второй поляризатор, который называется анализатором, указывая этим, что он используется не для получения, а для анализа поляризованного света.

Интенсивность света, прошедшего через анализатор,определяется по закону Малюса:  $I = I_0 \cos^2 \theta$ .

где  $I_0$  – интенсивность поляризованного света падающего на анализатор;

I – интенсивность света прошедшего через анализатор;

![](_page_46_Picture_267.jpeg)

–угол между главными плоскостями поляризатора и анализатора.

После прохождения естественного света через поляризатор, свет становится поляризованным и его плоскость поляризации совпадает с плоскостью поляризатора. Если плоскости поляризатора и анализатора параллельны, т.е.  $\varphi = 0$ ,  $\pi$ , то cos  $\varphi = \pm 1$ , то экран, помещенный за анализатором, будет максимально освещенным. Если  $\varphi = \pi/2$ ;  $3\pi/2$ , то cos  $\varphi$  $= 0$  поляризатор и анализатор скрещены, поэтому экран будет темным.

Оптически активными называются вещества, обладающие способностью вращать плоскость поляризованного света, проходящего через него. Величину отклонения плоскости поляризации от начального положения, выраженную в градусах называют углом вращения и обозначают греческой буквой ф. Величина угла вращения зависит от природы оптически активного вещества, длины пути поляризованного света в оптически активной среде (чистом веществе) или растворе и длины волны света. Для растворов величина угла вращения зависит от природы растворителя и концентрации оптически активного вещества. Величина прямо пропорциональна длине пути света в оптической среде, т.е. толщине слоя оптически-активного вещества или его раствора. Влияние температуры в большинстве случаев незначительно. Для сравнительной оценки способности различных веществ вращать плоскость поляризации света вычисляют величину удельного вращения а0. Удельное вращение-это константа оптически активного вещества. Удельное вращение а<sub>0</sub> определяют расчетным путем как угол поворота плоскости поляризации монохроматического света на пути длиной в 1 дм в среде, содержащей оптически активное вещество, при условном приведении концентрации этого вещества к значению, равному 1 г/мл.

Величину удельного вращения рассчитывают по одной из следующих формул. Для веществ, находящихся в растворе:  $[a_0] = d\varphi \cdot 100 / L \cdot C$  (1)

где d<sub>(0</sub> - измеренный угол вращения в градусах; L - толщина слоя в дециметрах; C концентрация раствора, выраженная в граммах вещества на 100 мл раствора.

Для жидких веществ:  $[a_0]=d\varphi/L \cdot p(2)$ , где р – плотность жидкого вещества в граммах на 1 мл.

Измерения величины угла вращения проводят для оценки чистоты оптически активного вещества, либо для определения его концентрации в растворе. Для оценки чистоты вещества по уравнению (1) или (2) рассчитывают величину его удельного вращения. Концентрацию оптически активного вещества в растворе находят по формуле:  $C=d\varphi \cdot 100/a_0$ ·L

Оптической активностью обладают растворы оптически активных веществ в неактивных растворителях (водные растворы сахара, яблочной кислоты, спиртовые растворы камфары, стрихнина, а также природные соединения: белки, сахар, углеводы, гормоны, эфирные масла и др.)

### **6. Методы оценивания:** устный опрос

#### **7. Литература:**

1. Антонов В. Н. Физика и биофизика: учебник. - М.: ГЭОТАР - Медиа, 2010.-480с.

2. Феодорова В.Н. Физика. - М.: ГЭОТАР-Медиа, 2013.

3. Физика и биофизика: практикум: учеб. пособие / В. Ф. Антонов [и др.]. - М.: ГЭОТАР-Медиа, 2013.

4. Ремизов А.Н. Медицинская и биологическая физика: учеб. для вузов. -9-е изд., стереотип.- М.: Дрофа, 2017.

### **8. Контроль**

1. Как выражается закон Малюса?

2.Из чего состоит оптическая схема поляриметра?

3.Что такое оптически активные вещества?

![](_page_47_Picture_219.jpeg)

4.Для чего применяется поляриметр в фармации

### **Занятие № 10**

### **1. Тема: Работа №10. Электрические измерения неэлектрических величин (датчики). Градуировка фотоэлемента и его использование.**

**2. Цель:** Изучить назначения, классификацию и принципы действия датчиков. Знать явления фотоэффекта и его законы.

**3. Задачи обучения:** Уметь измерять характеристики датчиков. Ознокомить с вентильным фотоэлементом и научить измерять его интегральную чувствительность.

**5. Методы обучения и преподавания:** работа в парах

### **Приборы и принадлежности:**

- 1. Индуктивные катушки.
- 2. Источник питания.
- 3. Микроамперметр.
- 4. Сердечник.
- 5. Измерительная линейка.

### **6.Задания по теме:**

### **Порядок выполнения работы**

а) Изучение индуктивного датчика

1. Собрать на панели схему с индуктивным датчиком (рис.1).

2. Установить сердечник соответствующий минимальному отклонению стрелки микроамперметра, отметьте эту точку.

3. Перемещая сердечник, снять показания микроамперметра.

4. Данные занести в таблицу.

![](_page_47_Picture_220.jpeg)

6. Найти чувствительность индуктивного датчика  $S = dI/dr$ .

7. Отключить питание и разобрать схему.

### **Краткая теория**

Для регистрации и измерения неэлектрических величин используют измерительные системы, содержащие датчики (или измерительные преобразователи). Датчиками называются устройства, преобразующие неэлектрическую величину в пропорциональный сигнал. В медицине датчики выполняют роль переходного звена между обследуемым организмом и последующими устройствами для усиления, отображения, передачи по каналу связи, регистрации и обработки полученных сигналов.

Естественная входная величина датчика - это та единственная неэлектрическая величина, которую воспринимает и преобразует датчик из множества одновременно действующих на него величин. Это может быть любая физиологическая (кровенаполнение тканей), химическая (концентрация), механическая (перемещение, скорость) или физическая (температура, влажность, освещенность) величина.

Выходная величина - это измеряемый электрический сигнал. Это может быть сила тока, напряжение, сопротивление, частота.

Характеристика датчика - это зависимость выходной величины (у) от входной (х), которая может быть представлена аналитическим выражением  $y = f(x)$  или графиком.

Обычно стремятся иметь датчик с линейной характеристикой, в этом случае чувствительность датчика S = dy/dx.

Порог чувствительности - минимальное изменение входной величины, которое может

![](_page_47_Figure_30.jpeg)

![](_page_48_Picture_200.jpeg)

быть обнаружено с помощью данного датчика.

Предел преобразования - максимальное значение входной величины, которое может быть воспринято данным датчиком без искажения и без его повреждения.

Все датчики можно разделить на два основных класса: генераторные и параметрические.

Генераторными называются такие датчики, в которых под воздействием входной величины непосредственно генерируется ЭДС. Такие датчики не нуждаются в дополнительных источниках питания.

Параметрические - такие, в которых под воздеййствием входной величины изменяется один из его электрических параметров. Их соединяют в цель с внешним источником питания.

Рассмотрим некоторые типы датчиков.

### Г Е Н Е Р А Т О Р Н Ы Е

1. *Термоэлектрические* Они основаны на явлении возникновения термо-ЭДС в замкнутой цепи, состоящей из разнородных проводников, если точки их соединения имеют разную температуру. Если поддерживать температуру одной точки постоянной, то термо-ЭДС будет зависеть только от температуры второй точки  $E = f(T)$ . Шкалу милливольтметра, измеряющего термо-ЭДС, можно сразу отградуировать в градусах. Термопары изготовляют из специальных сплавов, например, платинородий-платина, медь-констант и используют для измерения температур в широком диапазоне в медицине - для измерения температур внутри тканей и органов.

*2. Индукционные* Они основаны на явлении возникновения ЭДС индукции в контуре при изменении магнитного потока, пронизывающего данный контур, под воздействием измеряемой величины. Величина ЭДС определяется законом электромагнитной индукции. Обычно их используют для измерения скорости, а если полученный сигнал продифференцировать (проинтегрировать), то – ускорения (перемещения). Применяют также для регистрации легочной вентиляции, параметров вибраций, снятия баллистокардиограмм.

 *3. Пьезоэлектрические* Они основаны на прямом пьезоэффекте, то есть появлении электрических зарядов на гранях пьезокристаллов при их механической деформации. Основным элементом является пьезокристалл: например, кварц, сегнетова соль, керамика ЦТС. Они используются для измерения быстроизменяющихся параметров давлений, механических напряжений, автоматического измерения артериального и венозного давлений, запись пульса лучевой артерии, фонокардиограмм.

 *4. Оптические* Они основаны на явлении фотоэффекта. Представляют собой вакуумные или вентильные фотоэлементы (фотодиоды). Применяются для измерения световых потоков малой интенсивности, биолюминесценции, концентраций, для усиления яркости изображений и визуализации рентгеновских и инфракрасных излучений.

#### П А Р А М Е Т Р И Ч Е С К И Е

 *5. Реостатные* Основным элементом является реостат, провод которого обладает высоким удельным сопротивлением. При перемещении движка реостата изменяется его активное сопротивление. Поэтому реостатные датчики можно использовать для измерения линейных и угловых перемещений, давлений, усилий и других величин, которые могут быть преобразованы в перемещение, например, для измерения параметров системы дыхания.

 *6. Емкостные* Основным элементом является конденсатор. Под воздействием входной величины может изменяться взаимное расположение обкладок конденсатора и диэлектрическая проницаемость, что приведет к изменению емкости и емкостного сопротивления. Емкостные датчики применяют для измерения малых перемещений и

![](_page_49_Picture_245.jpeg)

толщин, уровней жидкости, влажности, состава.

 *7. Тензометрические* Они основаны на явлении тензоэффекта, то есть изменении активного сопротивления проводников при их механической деформации. Основным элементом является материал с высоким коэффициентом относительной тензочувствительности. Применяются для измерения деформаций, механических напряжений, усилий, моментов сил, давлений внутри сосудов в полости сердца, параметров системы дыхания, снятия пневмограмм.

 *8. Индуктивные* Они основаны на зависимости индуктивности (или взаимной индуктивности) от положения отдельных элементов магнитопровода. Представляют собой электромагниты с незамкнутым сердечником и подвижным якорем, положение которого главным образом влияет на индуктивность. Их можно использовать для измерения любых величин, приводящих к перемещению якоря: усилий, давлений, моментов, упругих свойств материалов и ортопедии и хирургии, абсолютного артериального давления.

 *9. Терморезисторы* Они основаны на зависимости активного сопротивления проводников и полупроводников от температуры. Используются для измерения температуры, в частности, палатах интенсивной терапии, скорости потоков, плотности, состава, теплопроводности.

 *10. Фоторезисторы* Они основаны на зависимости сопротивления от освещенности и других световых характеристик. Применяются для определения оксигемоглобина в периферической артериальной крови, кровенаполнения тканей.

### **6. Методы оценивания:** устный опрос

#### **7. Литература:**

1. Антонов В. Н. Физика и биофизика: учебник. - М.: ГЭОТАР - Медиа, 2010.-480с.

2. Феодорова В.Н. Физика. - М.: ГЭОТАР-Медиа, 2013.

3. Физика и биофизика: практикум: учеб. пособие / В. Ф. Антонов [и др.]. - М.: ГЭОТАР-Медиа, 2013.

4. Ремизов А.Н. Медицинская и биологическая физика: учеб. для вузов. -9-е изд., стереотип.- М.: Дрофа, 2017.

### **8. Контроль**

- 1. Что называется датчиком?
- 2. Какие виды датчика?
- 3. Что называется генераторным датчиком?
- 4. Что называется параметрическим датчиком?
- 5. Что такое предел преобразования датчика?
- 6. В чем заключаются явления внутреннего и внешнего фотоэффекта?
- 7. Каковы законы фотоэффекта ?
- 8. Как выражается уравнение Эйнштейна для фотоэффекта?
- 9. Что называется спектральной и интегральной чувствительностью фотоэлемента?

#### **Занятие № 11**

**1. Тема:** Работа № 11. **Определение показателя преломления жидкости растворов с помощью рефрактометра.**

**2. Цель:** Знать устройства работы рефрактометра и определять показатели преломления веществ.

**3. Задачи обучения:** Уметь определять концентрации вещества, которые находят по графику в зависимости показателя от концентрации.

#### **4. Основные вопросы темы:**

- 1. Чем отличается закон отражения от закона преломления света?
- 2. Когда наблюдается явление полного отражения?

![](_page_50_Picture_209.jpeg)

- 3. Что такое предельный угол полного отражения?
- 4. Для чего применяется рефрактометр в фармации?
- 5. Как определяется показатель преломления любого раствора?
- 6. Как определить концентрацию неизвестного раствора?
- **5.Методы обучения и преподавания:** работа в парах

#### **Приборы и принадлежности:**

- 1. Рефрактометр ИРФ 454 Б2М.
- 2. Стандартный раствор.
- 3. Исследуемые растворы.
- 4. Пипетка.

### **Описание установки.**

Основной частью рефрактометра являются две прямоугольные призмы (1) и (2), сделанные из одного и того же сорта стекла (рис. 1).

![](_page_50_Figure_13.jpeg)

Призмы соприкасаются гипотенузными гранями, между которыми имеется зазор около 0,1 мм. Между призмами помещают каплю жидкости, показатель преломления которой требуется определить. Луч света от источника (З) направляется на боковую грань верхней призмы и преломившись попадает на гипотенузную грань (АВ). Поверхность (АВ) матовая, поэтому свет рассеивается и, пройдя через исследуемую жидкость, попадает на грань (СD) нижней призмы под различными углами от 0 до 90. Если показатель преломления жидкости меньше показателя преломления стекла, то лучи света входят в призму (2) в пределах от 0 до  $r_{\text{m}}$ . Пространство внутри этого угла будет освещенным, а вне его темным.

Таким образом, поле зрения, видимое в зрительную трубу, разделено на две части: темную и светлую. Положение границы раздела «света и тени» определяется предельным углом преломления, зависящим от показателя преломления исследуемой жидкости.

#### **6. Задания по теме:**

- 1. Расположить источник света так, чтобы наблюдения проводились в проходящем свете.
- 2. Откинуть верхнюю призму, тщательно протереть гипотенузные грани, с помощью пипетки нанести на нижнюю призму 5-6 капель дистиллированной воды. Опустить верхнюю призму (рис.2).
- **Порядок выполнения работы:**

![](_page_50_Figure_20.jpeg)

![](_page_51_Picture_221.jpeg)

- 3. Фокусируя окуляр, получить резкие изображения поля зрения визирной линии и шкалы.
- 4. Вращая ручку с насадкой получить в поле зрения границу «свет-тень». Линия раздела должна быть резкой и без окраски. Появившуюся цветную окраску можно погасить поворотом рукоятки компенсатора.
- 5. Совместить точку пересечения визирной линии с границей раздела «свет-тень». При правильной настройке рефрактометра показание шкалы должно соответствовать показателю преломления воды  $n=1.3330 (20^{\circ}C)$ .
- 6. Проверив настройку прибора, приступить к измерению показателя преломления растворов различной концентрации. Для этого на нижнюю призму наносить поочередно растворы различной концентрации, и совмещая пересечение визирной линии с границей раздела «свет-

![](_page_51_Picture_5.jpeg)

тень», определить по шкале показатели преломления растворов. Измерение каждого раствора произвести три раза и найти среднее значение n. Результаты измерений занести в табл. Растворы для данной работы готовить самостоятельно. 1- таблица

![](_page_51_Picture_222.jpeg)

- 7. Построить график зависимости показателя преломления от концентрации раствора n=f (c)
- 8. Измерить показатель преломления раствора неизвестной концентрации. По графику найти концентрацию этого раствора.

#### **Краткая теория**

При переходе через границу раздела двух сред, скорость распространения света в которых различна, происходит изменение его направления. Это явление называется преломлением или рефракцией света (рис. 3).

![](_page_51_Figure_12.jpeg)

#### Законы отражения и преломления света:

1. Падающий, преломленный и отраженный лучи, а также перпендикуляр к границе раздела сред, восстановленный в точке падения луча, лежат в одной плоскости.

2. Отношение синуса угла падения к синусу угла преломления равно отношению скоростей света в первой и второй средах:

$$
\frac{\sin i}{\sin r} = \frac{v_1}{v_2} = n_{21}
$$
 (1)

![](_page_52_Picture_325.jpeg)

где i – угол падения; r – угол преломления;  $v_1$  и  $v_2$  скорость света в первой и во второй средах соответственно;  $n_{21}$  – показатель преломления второй среды относительно первой (относительный показатель преломления).

3. Угол падения равен углу отражения.

Отношение скорости распространения света в вакууме к скорости его распространения в данной среде называется абсолютным показателем преломления n среды:

$$
n = c / v \tag{2}
$$

где с - скорость света в вакууме, v - скорость света в данной среде.

Из формул ( 1 ) и ( 2 ) получаем:

$$
n_{21} = \frac{v_1}{v_2} = \frac{cn_2}{cn_1} = \frac{n_2}{n_1},
$$

т.е. относительный показатель преломления сред равен отношению абсолютных показателей преломления этих сред. При переходе света из среды с меньшим показателем преломления (оптически менее плотная среда) угол падения больше угла преломления (рис 3).

![](_page_52_Figure_9.jpeg)

Если луч падает на границу раздела сред под наибольшим возможным углом  $i = \pi/2$ , то луч скользит вдоль границы раздела сред и он будет преломляться под углом  $r_{np} < \pi/2$ . Этот угол является наибольшим углом преломления. Подставив  $r_{\text{np}}$  и i в формулу (1), получим

$$
n_{21} = \frac{\sin \pi/2}{\sin r_{np}} = \frac{1}{\sin r_{np}} = \frac{n_2}{n_1}
$$
 orкуga  $\sin r_{np} = \frac{n_2}{n_1}$ 

Если свет переходит из оптически более плотной среды в оптически менее плотную, то угол преломления больше угла падения (рис. 5)

При некотором угле падения луча угол преломления равен  $\pi/2$  т.е. преломленный луч скользит вдоль границы раздела сред. При дальнейшем увеличении угла падения преломления не происходит, весь падающий свет отражается от границы раздела сред. Это явление называется предельным углом полного отражения и обозначается  $i_{np}$ .

$$
n_{21} = \frac{\sin i_{np}}{\sin \pi/2} = \frac{n_2}{n_1}, \quad \text{ro} \quad \sin i_{np} = \frac{n_2}{n_1}
$$
 (4)

Таким образом, предельный угол преломления и предельный угол полного отражения для данных сред зависят от их показателей преломления.

![](_page_52_Figure_16.jpeg)

![](_page_53_Picture_256.jpeg)

### **6. Методы оценивания:** устный опрос

### **7. Литература:**

- 1. Антонов В. Н. Физика и биофизика: учебник. М.: ГЭОТАР Медиа, 2010.-480с.
- 2. Феодорова В.Н. Физика. М.: ГЭОТАР-Медиа, 2013.

3. Физика и биофизика: практикум: учеб. пособие / В. Ф. Антонов [и др.]. - М.: ГЭОТАР-Медиа, 2013.

4. Ремизов А.Н. Медицинская и биологическая физика: учеб. для вузов. -9-е изд., стереотип.- М.: Дрофа, 2017.

### **8. Контроль:**

- 1.Что такое предельный угол полного отражения?
- 2.Для чего применяется рефрактометр в фармации?
- 3.Как определяется показатель преломления любого раствора?
- 4.Как определить концентрацию неизвестного раствора?

### **Занятие № 12**

### **1. Тема:** Работа №12. **Регистрация поглощенной световой энергии с помощью спектрофотометра.**

**2. Цель:** Изучить устройство спектрофотометра и принцип его работы.

**3. Задачи обучения: И**зучить зависимость оптической плотности растворов исследуемых веществ от длины волны.

### **4. Основные вопросы темы**

- 2. Что называется поглощением света?
- 3. Как выражается объединенный закон Бугера-Ламберта-Бера?
- 4. Как определяется коэффициент пропускания?
- 5. Как определить оптическую плотность раствора?
- 6. Как зависит показатель поглощения от длины волны, от состояния веществ?

## **5. Методы обучения и преподавания:** работа в парах .

### • **Приборы и принадлежности:**

- 1. Спектрофотометр PD-303S.
- 2. Стандартный раствор.
- 3. Исследуемые растворы.
- 4. Специальные пробирки.

### **• Порядок выполнения работы**

- 1) Процедура подготовки прибора к работе.
- 2) Измерение коэффициента светопропускания (Т%).
- 3) Выбор длины волны для данной работы.
- 4) Измерение абсорбции (ABS) и концентрации (СОNС) раствора.
- 5) Построение графика зависимости абсорбции от концентрации раствора.

### *1) Процедура подготовки прибора к работе:*

- 1. При включении прибора загорается индикатор и на дисплее будет сообщение: Warning Up 900.
- 2. Через 900 секунд на дисплее будет сообщение: Item-0 [Ready]/[WL xxx] (Пункт-О [Готов]/[длина волны хххх]). \* для пропуска прогрева и начала измерения немедленно нажмите любую клавишу прибора.
- 3. Подготовьте для бланка дистиллированную воду или чистый реагент.
- 4. Установите режим измерения [МОDЕ] [4] (1:Normal/2:Тimеr) [SЕТ]:
	- 4.1. Нажмите клавишу [МОDЕ];
	- 4.2. Нажмите клавишу[4];

![](_page_54_Picture_265.jpeg)

4.3. Для выбора режима «Normal», выберите 1 и нажмите [SЕТ];

- 4.4. Для выбора режима «Тimеr», выберите 2 и нажмите [SЕТ];
- 4.5. Введите интервал времени для измерений и нажмите [SЕТ] (1-60 с);
- 4.6. Введите общее время для измерений и нажмите [SЕТ] (1-5940 с)
- *\* Максимальное значение общего времени: (интервал измерений х 99)секунд.*
	- 4.7. Нажмите клавишу Item при завершении измерений.

### *2) Измерение коэффициента светопропускания (Т%)*

- 1. Нажмите клавишу [IТЕМ].
- 2. Выберите пункт Itеm No. с 0 по 5.
- 3. Нажмите клавишу [SЕТ].
- 4.Установите длину волны поворотом рукоятки установки длины волны WAVELENGTH
- Установка ноля светопропускания Transmittance  $(T=0\%)$ 
	- 1.Убедитесь, что в измерительной камере нет кювет.
	- 2. Закройте камеру крышкой и нажмите клавишу [ZЕRО].
	- 3.Установка ноля будет завершена через несколько секунд

*\* Если на дисплее появилось сообщение: "[ZЕRО] Еrror higt" ([НОЛЬ] Ошибка – слишком высокий), убедитесь, что в измерительной камере нет кювет, и крышка камеры закрыта.*

- Установка светопропускания Тransmittance (Т=100%)
	- 1.Внесите в выбранную кювету дистиллированную воду или раствор бланка (Т=1ОО%) не менее 1 мл и вставьте в измерительную камеру.
	- 2.Закройте камеру крышкой и нажмите клавишу [ВLАNК].
	- 3.Установка (Т=100%) будет завершена через несколько секунд.

*\* Если на дисплее появилось сообщение: "[BLANK] Еrror lоw" ([БЛАНК] Ошибка слишком низкий), убедитесь, что в качестве бланка используется правильный раствор и лампа горит.* 

### *3) Выбор длины волны для данной работы:*

- 1. Нажмите клавишу [Т%].
- 2. Выбрать раствор со средней интенсивностью окраски, внесите в кювету не менее 1 мл выбранного раствора и вставьте в измерительную камеру.
- 3. Закройте камеру крышкой и нажмите клавишу [SТАRТ].
- 4. При завершении измерения значение (Nо. %) будет на дисплее, как указано справа.

![](_page_54_Figure_27.jpeg)

- 5. Измерить коэффициент пропускания (Т%) через определенное значение (1 нм, ..., 10 нм) в диапазоне длин волн от 300 нм до 1000 нм.
- 6. Выбрать длину волны, соответствующую максимальному значению коэффициента пропускания (Т%).
- 7. Нажмите клавишу [SЕТ] или [IТЕМ], когда измерения завершены.

### *4) Измерение абсорбции (ABS) и концентрации (СОNС) раствора:*

1.Внесите в кювету пробу не менее 1 мл первого раствора и вставьте в измерительную камеру.

- 2.Нажмите клавишу [ABS]. Изображение на дисплее: Запишите значения, указанные на дисплее.
- 3. Нажмите клавишу CONS. Изображение на дисплее: Запишите значения, указанные на дисплее.
- 4. Нажмите клавишу [Т%]. будет на дисплее, как указано справа.

Запишите значения, указанные на дисплее.

5. Повторите пункты 1, 2, 3, 4 для остальных растворов.

![](_page_54_Picture_266.jpeg)

![](_page_54_Picture_39.jpeg)

![](_page_55_Picture_396.jpeg)

6. Нажмите клавишу [SЕТ] или [IТЕМ], когда измерения завершены.

### *5) Построить график зависимости абсорбции от концентрации раствора.*

### **• Краткая теория**

Интенсивность света, распространяющегося в среде, может уменьшаться из-за поглощения его молекулами (атомами) вещества.

*Поглощением света* называют явление ослабления интенсивности при прохождении через любое вещество вследствие превращения световой энергии в другие виды энергии.

![](_page_55_Figure_6.jpeg)

Установим закон поглощения света веществом. Ослабление интенсивности проходящего света через слой вещества dx будет пропорционально (рис.3) толщине этого слоя dx

CONC (C%)

ABC(D)

Значит, ослабление интенсивности dJ света этим слоем при поглощении тем больше, чем больше толщина слоя и интенсивность света падающего на этот слой: dJ = - KJdx, где, K натуральный показатель поглощения, знак «-» означает, что интенсивность света при прохождении через вещество уменьшается, то есть

dJ < 0. Интегрируя (1) подставляя соответствующие пределы (рис.3), получаем  $\int d\mathbf{J} \frac{d\mathbf{J}}{L} = -\mathbf{K} \int d\mathbf{r}$  $\mathbf{0}$ J J d  $\mathbf{0}$  $K \int dx$ J  $\frac{dJ}{dx} = -K \int dX$  или ln J J  $\frac{d}{dx} = -K \cdot d$  (1) Откуда, потенцируя, имеем  $J_d = J_0 e^{-kd}$  $J_d = J_0 e^{-kd}$  (2)

(2) экспоненциальный закон поглощения света Бугера. Как видно, натуральный показатель поглощения K является величиной обратной расстоянию, на котором интенсивность света ослабляется в результате поглощения в среде в (е) раз.

Натуральный показатель поглощения зависит от длины волны света, поэтому целесообразно закон (2) записать для монохроматического света:  $\mathbf{J}_{\mathbf{d}} = \mathbf{J}_0 \mathbf{e}^{-\mathbf{k}_1 \mathbf{d}}$  $J_d = J_0 e^{-k_1 d}$  (3)

В этом случае коэффициент К<sub>1</sub> называют монохроматическим натуральным показателем поглощения. В видимой области излучения показатель поглощения снижается и остается почти постоянным до красной области.

Большое значение для фармацевтов, биологов и медиков имеет изучение поглощения света в растворах. В этом случае поглощение света также зависит и от концентрации молекул, с которыми взаимодействуют фотоны света. Закон поглощения с учетом концентрации, называемый законом Бугера-Ламберта-Бера, записывают в виде:  $k_1$ Cd  $\overline{a}$ 

$$
\mathbf{J}_{\mathrm{d}} = \mathbf{J}_{0} \mathbf{e}^{-\mathbf{k}_{1} \mathbf{C} \mathbf{d}} \tag{4}
$$

В лабораторной практике закон Бугера-Ламберта-Бера обычно выражают через показательную функцию с основанием  $10$ .  $\mathbf{J}_{\mathrm{d}} = \mathbf{J}_0 \cdot 10^{-\mathrm{k}_1\mathrm{Cd}}$  $J_d = J_0 \cdot 10^{-k_1 Cd}$  (5)

Отношение потока излучения, прошедшего сквозь данное тело, или раствор, к потоку излучения, упавшего на это тело, называют коэффициентом пропускания. Выразим его как отношение интенсивности: 0 d J  $T = \frac{J}{I}$ 

Десятичный логарифм величины, обратной коэффициенту пропускания, называют оптической плотностью раствора:  $\overline{A} = \lg \frac{1}{n} = \lg \frac{30}{n} = K_1 C d$ J  $lg \frac{J}{I}$ T  $\[\Pi = \lg \frac{1}{T} = \lg \frac{J_0}{I} = K_1\]$ d  $=$   $\lg =$   $\lg \frac{90}{10}$  =

![](_page_56_Picture_221.jpeg)

Оптическая плотность может принимать любые значения от 0 до бесконечности, однако современные приборы позволяют измерить величины оптической плотности от 0 до 2.

Закон Бугера-Ламберта\_Бера справедлив только для монохроматического излучения с постоянным показателем поглощения.

**6. Методы оценивания:** устный опрос

### **7. Литература:**

1. Антонов В. Н. Физика и биофизика: учебник. - М.: ГЭОТАР - Медиа, 2010.-480с.

2. Феодорова В.Н. Физика. - М.: ГЭОТАР-Медиа, 2013.

3. Физика и биофизика: практикум: учеб. пособие / В. Ф. Антонов [и др.]. - М.: ГЭОТАР-Медиа, 2013.

4. Ремизов А.Н. Медицинская и биологическая физика: -9-е изд., стереотип.-М.: Дрофа, 2017.

### **8. Контроль:**

- 1. Что называется поглощением света?
- 2. Как выражается объединенный закон Бугера-Ламберта-Бера?
- 3. Как определяется коэффициент пропускания?
- 4. Как определить оптическую плотность раствора?

5.Как зависит показатель поглощения от длины волны, от состояния

### **Занятие №13**

### **1. Тема: Измерение длины волны лазерного излучения.**

**2. Цель:** определение длины волны излучения лазера с помощью дифракционной решетки.

**3. Задачи обучения:** используя дифракционные явления, уметь определять длину волны лазерного излучения.

### **4. Основные вопросы темы:**

- 1. Общие принципы работы газового лазера.
- 2. Настройка лабораторной установки.
- 3. Получение дифракционной картины.
- 4. Определение длины волны лазерного излучения.

**5. Методы обучения и преподавания:** лабораторная работа, работа в парах.

### **Приборы и принадлежности:**

- 1. Лазер.
- 2. Дифракционная решетка.
- 3. Линейка.
- 4. Оптическая скамья.
- 5. Экран.
	- **Краткое описание установки**

![](_page_56_Figure_32.jpeg)

Схема установки для определения длины волны излучения лазера изображена на рис.1. Все детали установки располагаются на оптической скамье 1. Вблизи одного из выходных окон лазера 2 на неподвижной подставке устанавливается дифракционная решетка 3, закрепленная так, чтобы ее можно было поворачивать вокруг вертикальной оси. На экране 4 наблюдается дифракционная картина. Для закрепления на нем листа бумаги имеются пазы.

![](_page_57_Picture_305.jpeg)

Вдоль оптической скамьи расположена шкала 5 для измерения расстояния между решеткой и экраном.

Для того чтобы определить длину волны лазера по формуле (2), необходимо знать период  $c$  решетки, порядок максимума  $k$  и угол  $\alpha$ . При правильном расположении всех деталей установки можно получить на экране максимумы нулевого, первого, второго порядков и т.д. Период дифракционной решетки обычно указывается на ее оправе. Угол $\alpha$ можно найти из формулы *L*  $tg\alpha = \frac{x}{2}$ 2  $\alpha = \frac{x}{x-1}$ , где L – расстояние между решеткой и экраном; х – расстояние между максимумами одного порядка, расположенными симметрично относительно центрального максимума. Под расстоянием между максимумами понимают расстояние между центрами наблюдаемых полос.

Для определения размеров частиц используется гистологический препарат эритроцитов крови кролика. Размер эритроцита определяется по формуле (3). Угол  $\alpha$ находят из соотношения: *L*  $tg\alpha = \frac{D}{\sigma}$ 2  $\alpha = \frac{D}{\alpha}$ ,

где D – диаметр дифракционного кольца. Так как в установке после частиц, вызвавших дифракцию света, не установлен объектив и используется непосредственно удаленный экран, дифракционные кольца получаются широкими. Поэтому  $D = (D_1 + D_2)/2$ , где  $D_1$  и  $D_2$  – внешний и внутренний диаметры кольца.

Значения коэффициента m берутся соответственно номеру кольца. Кольца нумеруются с первого темного кольца, окружающего центральный светлый круг.

### **Порядок выполнения работы.**

#### **1. Определение длины волны излучения газового лазера:**

- установите на оптической скамье дифракционную решетку и экран и расположите их перпендикулярно оси лазера;
- включите лазер;
- перемещая экран вдоль оптической скамьи, получите на нем четкое изображение дифракционной картины, при этом необходимо добиться, чтобы на экране были видны максимумы не менее трех порядков (рис.2);
- измерьте по шкале, укрепленной на оптической скамье, расстояние L между решеткой и экраном;
- $\bullet$  измерьте расстояние х<sub>1</sub> между максимумами первого порядка;

![](_page_57_Figure_13.jpeg)

- определите tg  $\alpha_1$  для максимумов первого порядка по формуле *L x tg*  $\alpha_1 = \frac{x}{2L};$
- зная значение tg  $\alpha_1$ , найдите по таблице значение sin  $\alpha_1$ ;

![](_page_58_Picture_390.jpeg)

- вычислите длину волны  $\lambda_1$  излучения газового лазера по формуле  $\lambda = \frac{c}{\lambda} \sin \alpha$ *k c*  $=\frac{c}{b}$ sin  $\alpha$ ;
- произведите аналогичные измерения и вычисления для максимумов второго, третьего порядков и т.д.;
- произведите аналогичные измерения для значении с2, с3, с4;

Таблица 1.

![](_page_58_Picture_391.jpeg)

### **2. Определение размеров эритроцита:**

Таблица 2.

![](_page_58_Picture_392.jpeg)

- установите на оптической скамье исследуемый препарат и экран;
- получите на экране четкую дифракционную картину;
- измерьте расстояние L между препаратом и экраном;
- измерьте внешний  $D_1$  и внутренний  $D_1$ диаметры первого темного кольца и вычислите диаметр кольца D по формуле  $D = (D_1 + D_2)/2$ ;
- вычислите tg  $\alpha_1$  по формуле *L*  $tg\alpha = \frac{D}{\sigma}$ 2  $\alpha = \frac{B}{\alpha}$  и по таблице найдите sin  $\alpha_1$ ;
- вычислите размер эритроцита  $r_1$  по формуле  $r = \frac{mx}{\sin \alpha}$ λ sin  $r = \frac{m\lambda}{i}$ ;
- проделайте аналогичные измерения и вычисления для следующих светлых и темных колец;
- вычислите средний размер эритроцита <r>;
- результаты измерений и вычислений занесите в таблицу 2.

![](_page_59_Picture_231.jpeg)

### **Краткая теория**

*Лазерное излучение* – электромагнитное излучение оптического диапазона, не имеющее аналога в природе. Его получение базируется на свойстве атомов (молекул) под влиянием внешнего воздействия переходить в возбужденное состояние. Это состояние неустойчиво, и спустя некоторое время (примерно через  $10^{-8}$  с) атом может самопроизвольно (спонтанно) или вынужденно, под влиянием внешней электромагнитной волны, перейти в состояние с меньшим запасом энергии, излучая при этом квант света (фотон). Согласно сформулированному Эйнштейном принципу, возбужденные атомы или молекулы излучают энергию с той же частотой, фазой и поляризацией и в том же направлении, что и возбуждающее излучение. При определенных условиях (наличие большого количества падающих квантов и большого числа возбужденных атомов) может происходить процесс лавинообразного увеличения числа квантов за счет вынужденных переходов. Лавинообразный переход атомов из возбужденного состояния, совершаемый за очень короткое время, приводит к образованию лазерного излучения. Оно отличается от света любых других известных источников монохроматичностью (т.е. имеет фиксированную длину волны), когерентностью (т.е. имеет одинаковую фазность), поляризованностью и изотропностью (т.е. одинаковой направленностью) потока излучения.

Современные лазеры, в том числе применяемые в физиотерапии, классифицируются:

1. по активному веществу (твердотельные, газовые, жидкостные, полупроводниковые),

- 2. по длине излучения (ультрафиолетового, видимого, инфракрасного и перестраиваемого диапазонов),
- 3. по режиму генерации излучения (импульсные, непрерывные),
- 4. по степени безопасности.

Как любому волновому процессу, лазерному излучению также свойственны дифракционные явления.

*Дифракция* – явление отклонения света от прямолинейного распространения и захождение в область геометрической тени.

В результате происходит сложение волн и образование минимумов и максимумов, так же как и при интерференции

Для наблюдения явления дифракции необходимо, чтобы размеры препятствия или размеры отверстия или щели были соизмеримы с длиной световой волны.

Явление дифракции можно объяснить, используя принцип Гюйгенса-Френеля. Пусть на щель, размеры которой соизмеримы с длиной световой волны, падают световые волны. Каждая точка щели становится новым источником вторичных волн. Краевые точки щели, являясь источником вторичных световых волн, дают возможность распространяться свету в направлении, отличном от первоначального.

Вторичные волны, интерферируя, образуют на экране дифракционные максимумы и минимумы. От одной щели свет дает дифракционную картину малой интенсивности, поэтому используют одномоментно несколько отверстий, т.е. дифракционную решетку.

*Дифракционная решетка* – это совокупность многих параллельных щелей, разделенных непрозрачными промежутками.

Общая длина щели и непрозрачного промежутка называется периодом решетки С: с=a+b. Дифракционную решетку можно получить нанося на стеклянную пластинку параллельные штрихи с помощью алмазного резца.

$$
c \cdot \sin \alpha = \pm k\lambda \qquad (1)
$$

Уравнение (1) – это уравнение дифракционной решетки, где k =0,  $\mp$ 1,  $\mp$ 2,  $\mp$ 3 – порядок дифракционного максимума.

С помощью дифракционной решетки, зная период решетки и определив угол

![](_page_60_Figure_0.jpeg)

дифракции, можно измерить длину световой волны по формуле: *k*  $\lambda = \frac{c \sin \alpha}{c}$  $=\frac{c \sin \alpha}{1}$  (2).

![](_page_60_Figure_2.jpeg)

Если в качестве дифракционной решетки использовать монослой мелких круглых частиц одинакового размера, расположенных хаотично, то на экране можно наблюдать дифракционную картину, представляющую собой сумму дифракционных картин от отдельных частиц. Эта картина будет иметь вид концентрических чередующихся темных и светлых колец, окружающих светлый центральный круг.

Из дифракционной теории Гюйгенса-Френеля следует, что при дифракции параллельных лучей на круглой преграде темные кольца получаются при условии: *r*  $\sin \alpha_1 = 0,61 \frac{\lambda}{r}, \qquad \sin \alpha_3 = 1,11 \frac{\lambda}{r}$  $\sin \alpha_3 = 1,11 \frac{\lambda}{r}$ ,  $\sin \alpha_6 = 1,62 \frac{\lambda}{r}$  $\sin \alpha_6 = 1{,}62\frac{\lambda}{\alpha}$ , где λ - длина волны света; r – радиус преграды;  $\alpha$  - угловой радиус кольца (рис. 4).

![](_page_60_Figure_5.jpeg)

Условия получения светлых колец:  $\sin \alpha_2 = 0.82 \frac{\pi}{r}$ ,  $\alpha_2 = 0.82 \frac{\lambda}{\lambda}$ *r*  $\sin \alpha_4 = 1,34 \frac{\lambda}{\alpha}$ .

Таким образом, используя дифракционную картину, можно определить размеры частиц, на которых происходит дифракция:  $\alpha$  $\lambda$ sin *n*  $r = \frac{hc}{h}$  (3), где n – коэффициент,

соответствующий данному кольцу.

#### **6. Методы оценивания:** устный опрос

### **7. Литература:**

- 1. Антонов В. Н. Физика и биофизика: учебник. М.: ГЭОТАР Медиа, 2010.-480с.
- 2. Феодорова В.Н. Физика. М.: ГЭОТАР-Медиа, 2013.

3. Физика и биофизика: практикум: учеб. пособие / В. Ф. Антонов [и др.]. - М.: ГЭОТАР-Медиа, 2013.

4. Ремизов А.Н. Медицинская и биологическая физика: учеб. для вузов. -9-е изд., стереотип.- М.: Дрофа, 2017.

#### **8. Контроль:**

- 1. Как принцип работы газового лазера?
- 2. Что такое дифракционные явления?

![](_page_61_Picture_319.jpeg)

3. Что такое дифракционная решетка?

4. Какими выражениями можно определить длину волны лазерного излучения?

### **Занятие № 14**

# **1. Тема: Работа № 13. Определение фокусного расстояния и оптической силы линзы.**

**2. Цель:** Обучить параметрам простейших оптических систем.

**3. Задачи обучения:** Ознакомить **с** простейшими оптическими системами и научить определять параметры линзы (F – фокусное расстояние, D – оптическая сила).

### **4.Основные вопросы темы:**

1. Что такое линза?

2. Как определяются параметры линзы?

- 3. Какой метод определения фокусных расстояний линз является наиболее точным?
- 4. Каковы недостатки оптической системы глаза и как можно устранить их?
- 5. Как выражается формула тонкой линзы?

### **5. Методы обучения и преподавания:** работа в парах

### **Приборы и принадлежности:**

- 1. Источник света.
- 2. Экран.
- 3. Набор собирающих и рассеивающих линз.
- 4. Оптическая скамья.

### **Порядок выполнения работы:**

### **I. Определение главного фокусного расстояния и оптической силы собирающей линзы.**

1.1. Установить в оправу собирающую линзу ( рис. 1).

1.2. Изменяя положение линзы относительно экрана, получить четкое изображение «стрелки» на экране.

1.3. Измерить расстояние от линзы до предмета  $d_1$  и от линзы до экрана  $f_1$ .

1.4. Вычислить фокусное расстояние  $F_1$  и оптическую силу  $D_1$  линзы  $1 + 1$  $1 - 1$  $1 - d_1 + f$  $d_1f$ F  $\ddot{}$  $=\frac{\mathbf{u}_{1}^{2}}{2},$ 1  $^{-1}$  F  $D_1 = \frac{1}{1}$ 

![](_page_61_Figure_25.jpeg)

**2. Определение главного фокусного расстояния и оптической силы рассеивающей линзы.**

2.1. Собрать систему линз, состоящую из собирающей и рассеивающей линз, установить ее в оправу ( рис.2 ).

#### 1.5. Измерение провести 3 раза и занести данные в таблицу 1.

![](_page_62_Figure_0.jpeg)

![](_page_62_Figure_1.jpeg)

Рис2.

2.2.Изменяя положение системы линз относительно экрана, получить четкое изображение «стрелки» на экране.

2.3.Измерить расстояние от центра системы линз до предмета (d) и до экрана (f).

2.4. Вычислить фокусное расстояние системы линз (F) по формуле:  $\overline{d+f}$  $d \cdot f$ F  $+$ .  $=$ 

2.5. Вычислить фокусное расстояние  $F_2$  и оптическую силу  $D_2$  рассеивающей линзы по формулам:  $F_2 = F \cdot F_1 / (F_1 - F)$ ,  $D_2 = 1 / F_2$ 

2.6. Измерение провести 3 раза и занести данные в таблицу 1.

**3. Определение главного фокусного расстояния и оптической силы собирающей линзы по методу Бесселя.**

3.1.Установить в оправу собирающую линзу (рис.3).

3.2. Не меняя расстояние между экраном и предметом (лампочкой), получить:

- а) четкое увеличенное изображение «стрелки», измерить расстояние х<sub>1</sub> от экрана до линзы.
- б) четкое уменьшенное изображение «стрелки», измерить расстояние  $x_2$  от экрана до линзы.

3.3. Вычислить расстояние  $L_1 = x_1 - x_2$  между линзами в двух положениях и измерить расстояние L между предметом и экраном.

3.4. Вычислить главное фокусное расстояние  $F_1$  и оптическую силу  $D_1$  собирающей линзы по формулам:  $F_1 = (L^2 - L_1^2)/4 L$ ,  $D_1 = 1/F_1$ .

3.5. Данные занести в таблицу 2.

![](_page_62_Figure_16.jpeg)

Рис. 3.

*4. Определение главного фокусного расстояния и оптической силы рассеивающей линзы по методу Бесселя.*

4.1. Собрать систему линз, состоящую из собирающей и рассеивающей линз (рис. 3).

![](_page_63_Picture_376.jpeg)

4.2. Порядок выполнения такой же, как в п. 2- 3 раздела III.

4.3.Вычислить главное фокусное расстояние (F) системы линз по формуле F=(L<sup>2</sup>-L<sub>1</sub><sup>2</sup>)/4L

4.4. Вычислить фокусное расстояние  $F_2$  и оптическую силу  $D_2$  рассеивающей линзы по формулам:  $F_2 = F \cdot F_1 / (F_1 - F)$ ,  $D_2 = 1 / F_2$ 

4.5. Данные занести в таблицу 2.

### **Краткая теория.**

 Оптической линзой называется прозрачное тело, ограниченное двумя криволинейными поверхностями. Если расстояние между вершинами этих поверхностей по сравнению с радиусами их кривизны достаточно мало, то линза называется тонкой.

 Линзы входят в разнообразные оптические приборы, широко используемые в медицинской практике, например, в микроскопы, эндоскопы, бронхоскопы, гастроскопы, цистоскопы, ректоскопы и др.

Линзы подразделяются на две группы - рассеивающие и собирающие. Связь между расстояниями от оптического центра линзы до предмета d и изображения f и ее главным

фокусным расстоянием F определяется формулой тонкой линзы: *F d f*  $\frac{1}{2} = \frac{1}{4} + \frac{1}{4}$  (1), решая это

уравнение относительно главного фокусного расстояния линзы F, получим:  $F = \frac{dF}{dt}$  $d \cdot f$ F  $\overline{+}$ .  $=\frac{d \cdot I}{1 - c}$  (2).

Зная главное фокусное расстояние линзы F, вычисляют ее оптическую силу по формуле:

$$
D=\frac{1}{F}.
$$

Складывая несколько тонких линз с фокусными расстояниями  $F_1$ ,  $F_2$ ,  $F_3$ , и т.д. в одной оправе, можно в первом приближении считать их эквивалентными одной линзе с фокусным расстоянием F, определяемым уравнением.  $1/F = 1/F_1 + 1/F_2 + 1/F_3 + ...$ 

Если смотреть через рассеивающую линзу навстречу расходящимся лучам, то кажется, что они выходят из одной точки, называемой мнимым главным фокусом рассеивающей линзы. Рассеивающие линзы дают мнимое изображение, поэтому вышеуказанный способ определения фокусных расстояний для них непригоден.

Если сложить рассеивающую линзу с фокусным расстоянием  $\overline{F}_2$  в одной оправе с собирающей линзой, фокусное расстояние F<sup>1</sup> которой будет меньше, чем у рассеивающей, то такая комбинация линз будет собирающей линзой. Главное фокусное расстояние ее положительно и выводится из формулы:  $1/F = 1/F_1 + 1/F_2$  (4)

Главное фокусное расстояние F системы из рассеивающей и собирающей  $F_2$  линз определяется из формулы линзы: *F d f*  $\frac{1}{\sqrt{2}} = \frac{1}{\sqrt{2}} + \frac{1}{\sqrt{2}}$  (5), по экспериментально найденным d и f.

Решив выражение (4) относительно F<sup>2</sup> , получают формулу главного фокусного расстояния рассеивающей линзы:

$$
F_2 = \frac{F \cdot F_1}{F_1 - F} \qquad (6).
$$

Подставляя найденные значения F и F<sup>1</sup> в выражение (6), вычисляют фокусное расстояние рассеивающей линзы  $F<sub>2</sub>$ .

Так как положение оптического центра линз достаточно точно определить невозможно, в описанном выше способе при измерении и всегда

![](_page_63_Figure_21.jpeg)

![](_page_63_Figure_22.jpeg)

![](_page_64_Picture_317.jpeg)

будут допускаться ошибки. Бессель предложил способ нахождения фокусных расстояний линз, лишенный этого недостатка. Он заключается в том, что предмет и экран остаются неподвижными, а перемещается только линза. При этом для определения фокусного расстояния линзы ее нужно устанавливать в двух положениях. Одно из них должно давать увеличенное, а другое уменьшенное изображение (рис.4).

Из формулы линзы (1) видно, что величины d и f можно менять местами, при этом формула не изменит своего значения. Такая замена означает, что если на месте изображения А'В' в положении II поставить предмет АВ из положения I, то изображение получится в том месте, где был раньше сам предмет. Исходя из обозначений на рис.4 для увеличенного (II) и

уменьшенного (I) изображений, получим:  $\overline{\mathcal{L}}$ ↑  $\int$  $= f = f +$  $L_1 = f - d$  $L = f + d$ 1 (7). Для решения данной системы

уравнений, используем метод подстановки: из первого уравнения находим f=(L-d), и подставляя полученное значение во второе уравнение, получаем  $d=(L-L_1)/2$ . Аналогично, подставляя в  $f=(L-d)$  значение «d», получим  $f=(L+L_1)/2$ . Подставляя полученные значения

«d» и «f» в формулу тонкой линзы, получим: 
$$
F = \frac{L^2 - L_1^2}{4L}
$$
 (8).

### **6. Методы оценивания:** устный опрос

### **7. Литература:**

- 1. Антонов В. Н. Физика и биофизика: учебник. М.: ГЭОТАР Медиа, 2010.-480с.
- 2. Феодорова В.Н. Физика. М.: ГЭОТАР-Медиа, 2013.

3. Физика и биофизика: практикум: учеб. пособие / В. Ф. Антонов [и др.]. - М.: ГЭОТАР-Медиа, 2013.

4. Ремизов А.Н. Медицинская и биологическая физика: учеб. для вузов. -9-е изд., стереотип.- М.: Дрофа, 2017.

### **8. Контроль:**

- 6. Что такое линза?
- 7. Как определяются параметры линзы?
- 8. Какой метод определения фокусных расстояний линз является наиболее точным?
- 9. Каковы недостатки оптической системы глаза и как можно устранить их?

10.Как выражается формула тонкой линзы

#### **Занятие №15**

#### **1. Тема: Инфракрасное и ультрафиолетовые излучения**

**2. Цель:** Ознакомится свойствами инфракрасных и ультрафиолетовых излучении. Применеие в фармации

**3. Задачи обучения:** Методы стерилизации и сушки в фармации.

### **4. Основные вопросы темы:**

- 1. Инфракрасные излучения
- 2. Ультрафиолетовые излучения
- **5. Методы обучения и преподавания:** практикум, работа в малых группах.

Электромагнитное излучение с диапазоном длин волн от 0,74 мкм до 2 мм именуется в физике инфракрасным излучением или инфракрасными лучами, сокращенно «ИК». Оно занимает ту часть электромагнитного спектра, которая находится между видимым оптическим излучением (берущим начало в районе красного цвета) и коротковолновым радиодиапазоном.

Хотя практически инфракрасное излучение не воспринимается человеческим глазом как свет и не обладает каким-то определенным цветом, оно относится, тем не менее, к оптическому

![](_page_65_Picture_201.jpeg)

излучению, и находит самое широкое применение в современной технике.

Инфракрасные волны, что характерно, нагревают поверхности тел, поэтому инфракрасное излучение еще часто именуют тепловым излучением. Всю инфракрасную область принято условно делить на три части:

- далекая ИК область с длинами волн от 50 до 2000 мкм;
- средняя ИК область с длинами волн от 2,5 до 50 мкм;
- ближняя ИК область от 0,74 до 2,5 мкм.
- $\bullet$

![](_page_65_Figure_7.jpeg)

ИК-излучение было открыто в 1800 году английским астрономом Уильямом Гершелем, а позже, в 1802 году, независимо от него, английским же ученым Уильямом Волластоном.

Каждый из нас подвергается воздействию солнечного ультрафиолетового (УФ) излучения, и все возрастающее число людей испытывает воздействие искусственных источников УФ-излучения – в промышленности, торговле и на отдыхе. Излучение солнца включает видимый свет, тепловую энергию и УФ-излучение.

Спектр УФ-излучения охватывает волны длиной от 100 до 400 нм. При этом различают три участка спектра:

- УФ-А (315-400 нм)
- УФ-B (280-315 нм)
- УФ-С (100-280 нм).

Когда солнечный свет проходит сквозь атмосферу, все УФ-С лучи и примерно 90% УФ-В лучей поглощаются озоном, парами воды, кислородом и углекислым газом. На УФ-А лучи атмосфера влияет в меньшей степени. Поэтому УФ-излучение, достигающее поверхности Земли, в основном состоит из УФ-А лучей и незначительного количества УФ-В лучей. Согласно прогнозам, составленным с использованием компьютерных моделей, 10%-е снижение концентрации стратосферного озона может стать причиной ежегодного увеличения заболеваемости меланомой (на 4 500 случаев), другими разновидностями рака кожи (на 300 000 случаев), а также дополнительно вызывать 1,6-1,75 миллионов случаев заболевания катарактой во всем мире.

### **6. Методы оценивания:** устный опрос

### **7. Литература:**

- 1. Антонов В. Н. Физика и биофизика: учебник. М.: ГЭОТАР Медиа, 2010.-480с.
- 2. Феодорова В.Н. Физика. М.: ГЭОТАР-Медиа, 2013.

3. Физика и биофизика: практикум: учеб. пособие / В. Ф. Антонов [и др.]. - М.: ГЭОТАР-Медиа, 2013.

![](_page_66_Picture_40.jpeg)

4. Ремизов А.Н. Медицинская и биологическая физика: учеб. для вузов. -9-е изд., стереотип.- М.: Дрофа, 2017.

### **8. Контроль:**

- 1. Инфракрасные излучения
- 2. Ультрафиолетовые излучения

![](_page_67_Picture_18.jpeg)